## **IBM ThinkPad 560Z**

## IBM **IBM ThinkPad 560Z**

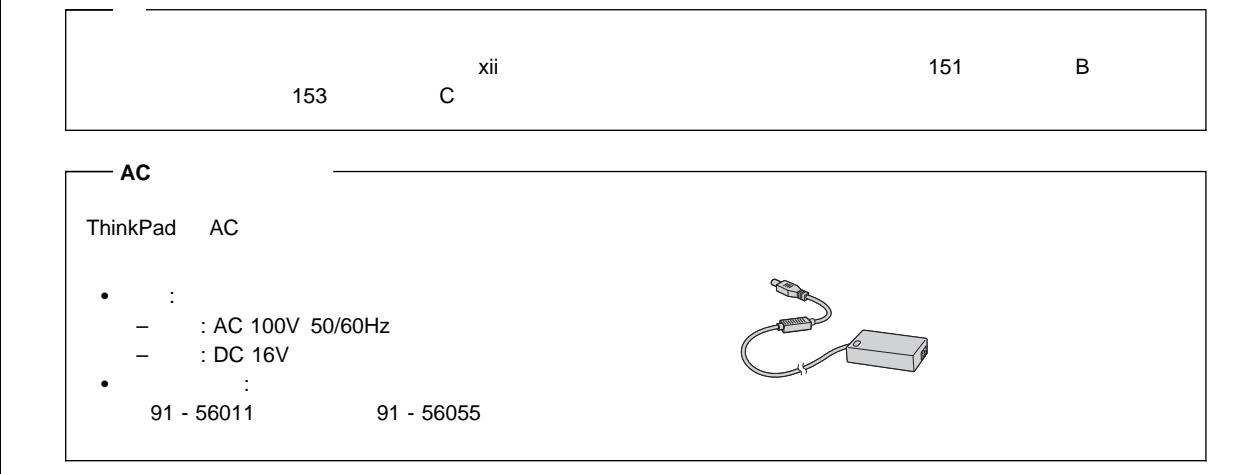

#### **1 (1998 8 )**

27L2617 IBM ThinkPad 560Z User's Reference

Copyright International Business Machines Corporation 1998. All rights reserved.

# **IBM ThinkPad 560Z**

IBM ThinkPad 560Z

IBM ThinkPad 560Z

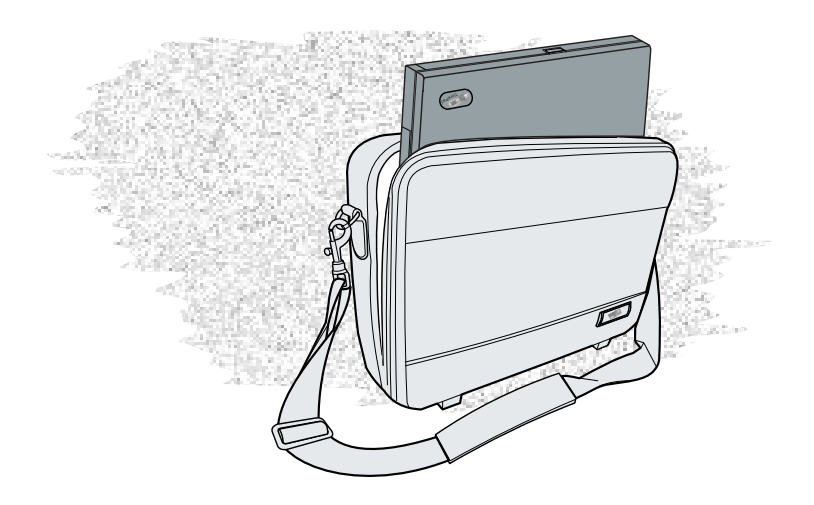

IBM ThinkPad 560Z

Intel® Pentium® II

SVGA LCD 12.1 TFT (Thin-Film Transistor)

> ThinkPad ThinkPad  $3D(3)$ (外部ステレオ・スピーカーまたはステレオ・ヘッドホン使用時) ThinkPad DOS Pro

## PC

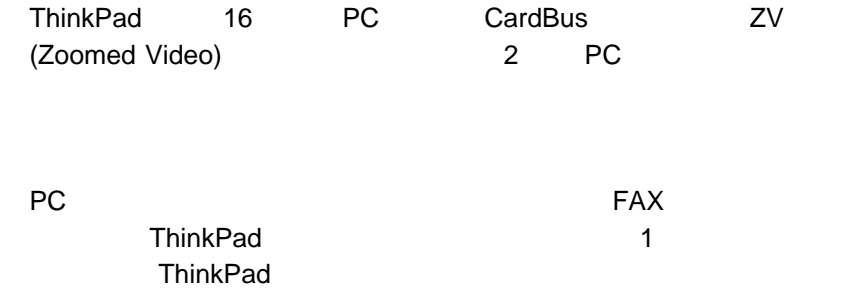

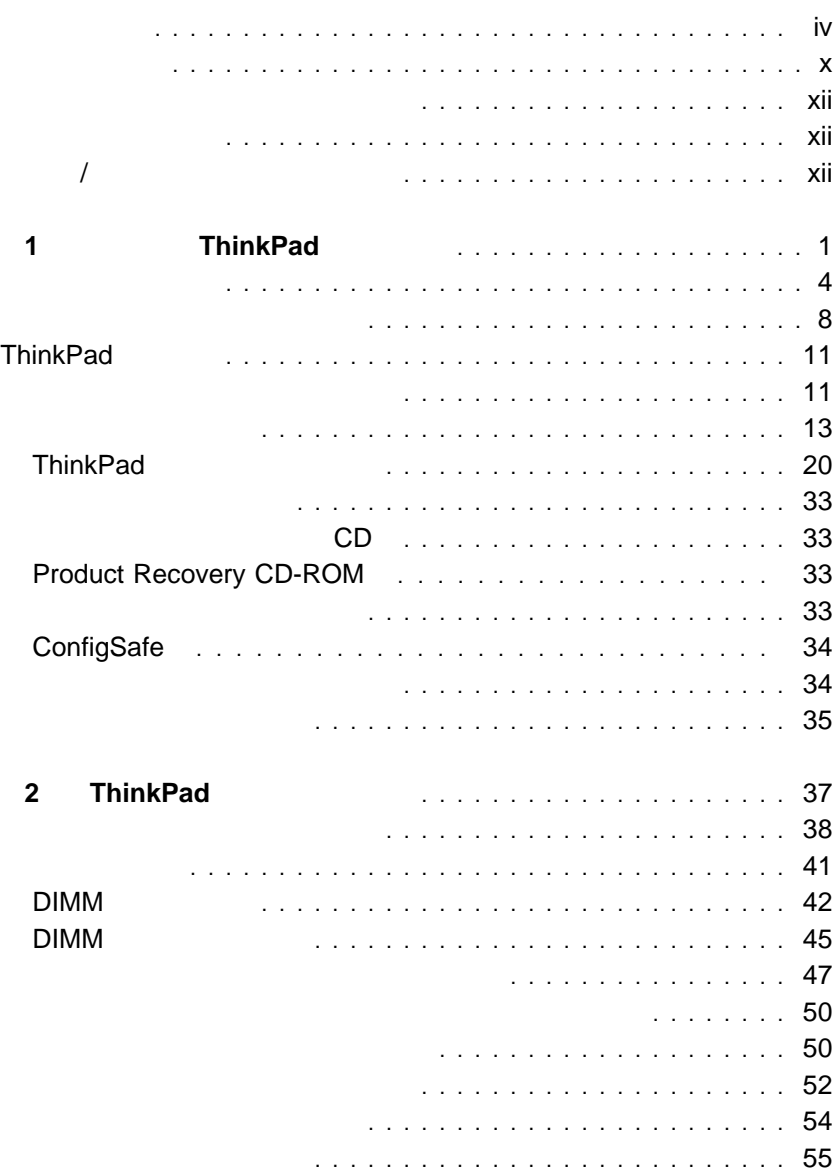

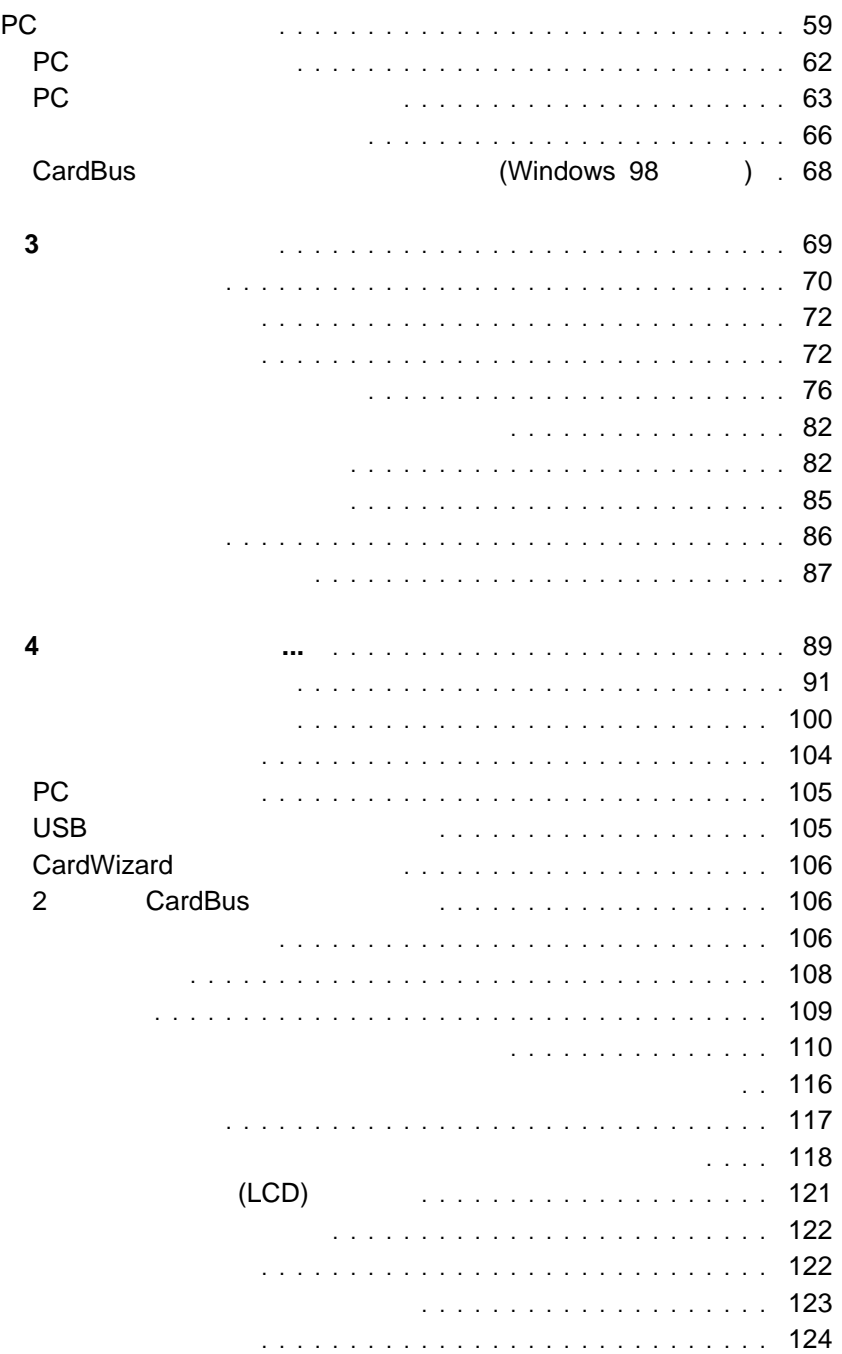

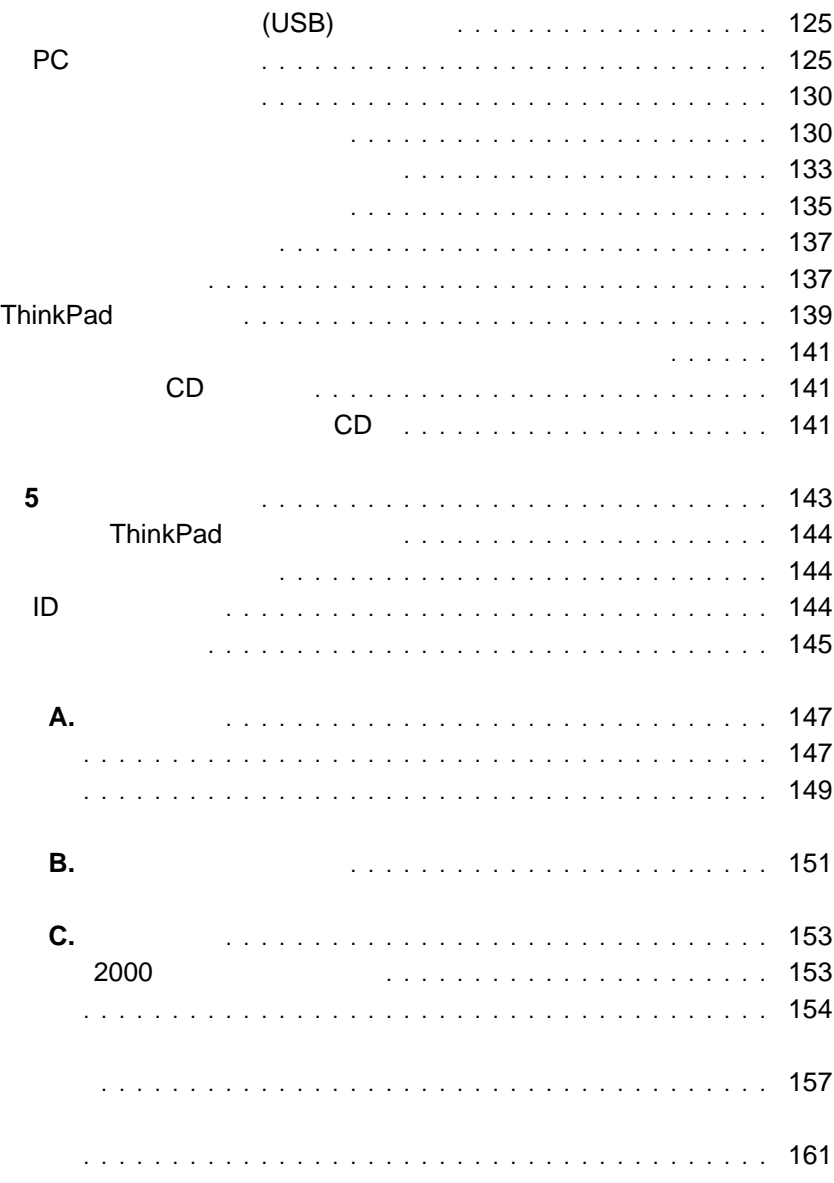

**IBM ThinkPad 560Z Example 2** and 2011 **ThinkPad** 560Z ThinkPad 1 **ThinkPad** 1

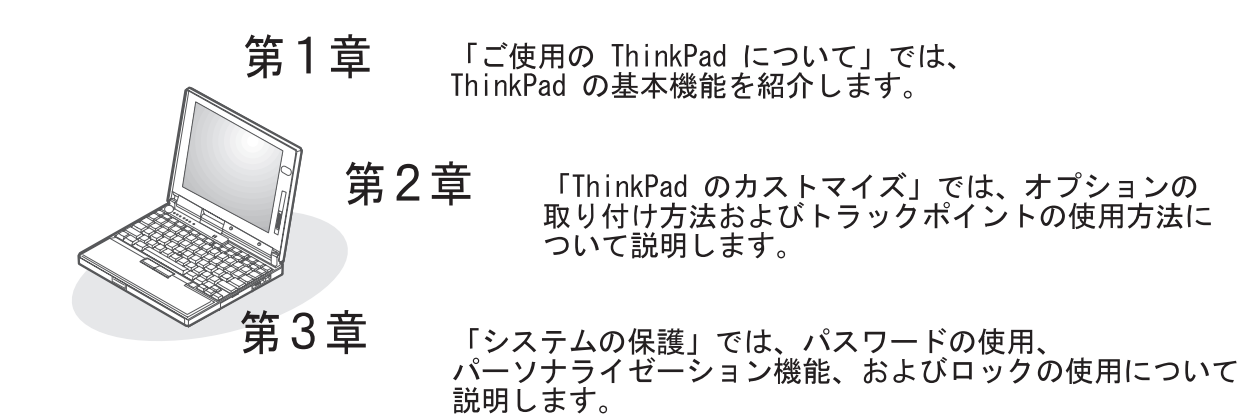

- 第4章 「問題が起こったら・・・」では、ThinkPad に問題が起こった場合の 、<br>対処方法について説明します。本章には、問題判別ガイドおよび<br>削除されたソフトウェアまたは損傷したソフトウェアを回復する方法 が含まれます。
- 第5章 「サービス体制」では、ThinkPad の修理を依頼するために必要な ことがらについて説明します。
- 付録 A, 「製品の仕様」では、 ThinkPad に関する機能と仕様について説明します。
- 付録 B. 「ThinkPad 取り扱い」では、 ThinkPad の取り扱いで特に注意が必要なことがらについて説明します。

「用語集」では、本書で使用する用語を説明します。 また、本書の最後には「索引」が付いています。

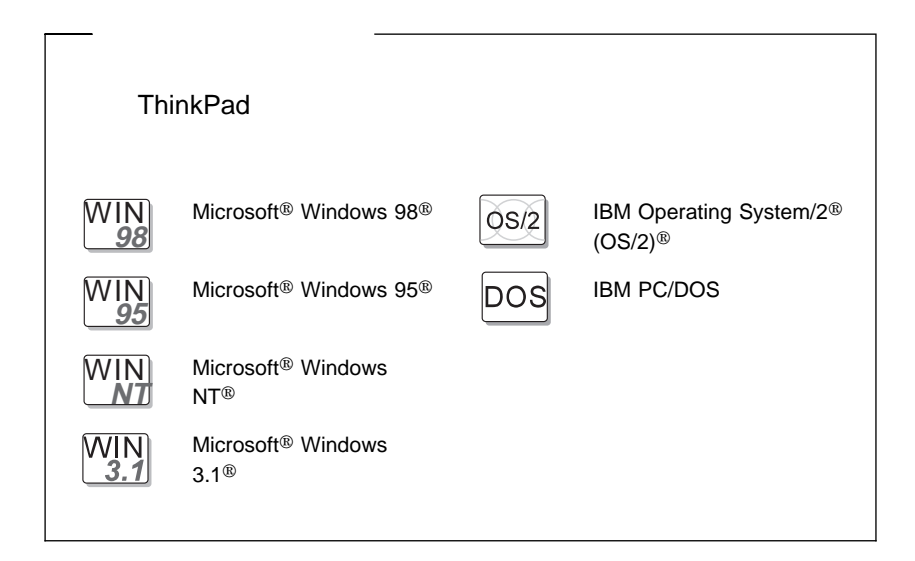

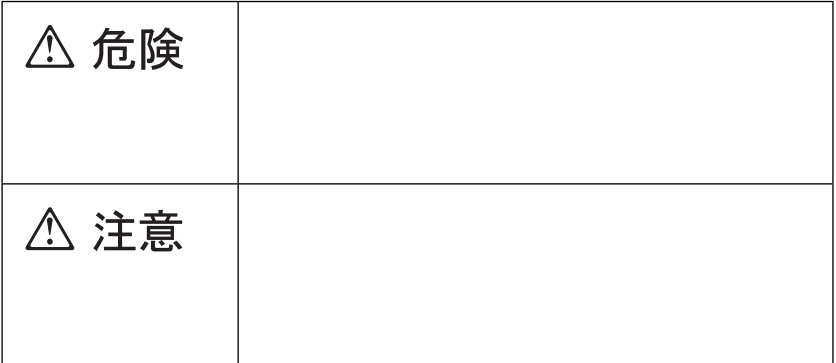

危険**/**注意ラベルの表示について

## $($

△危険

- 電源コードは、正しく設置された電源コンセントに接続してください。
- 電源コードは、電話ケーブル、および通信ケーブルには危険な電流が流れ ています。感電を防止するために、コンピューターまたは接続装置を 設置または移動するとき、またはカバーを開ける際には、下記の手順 でケーブルの接続および取り外しを行ってください。

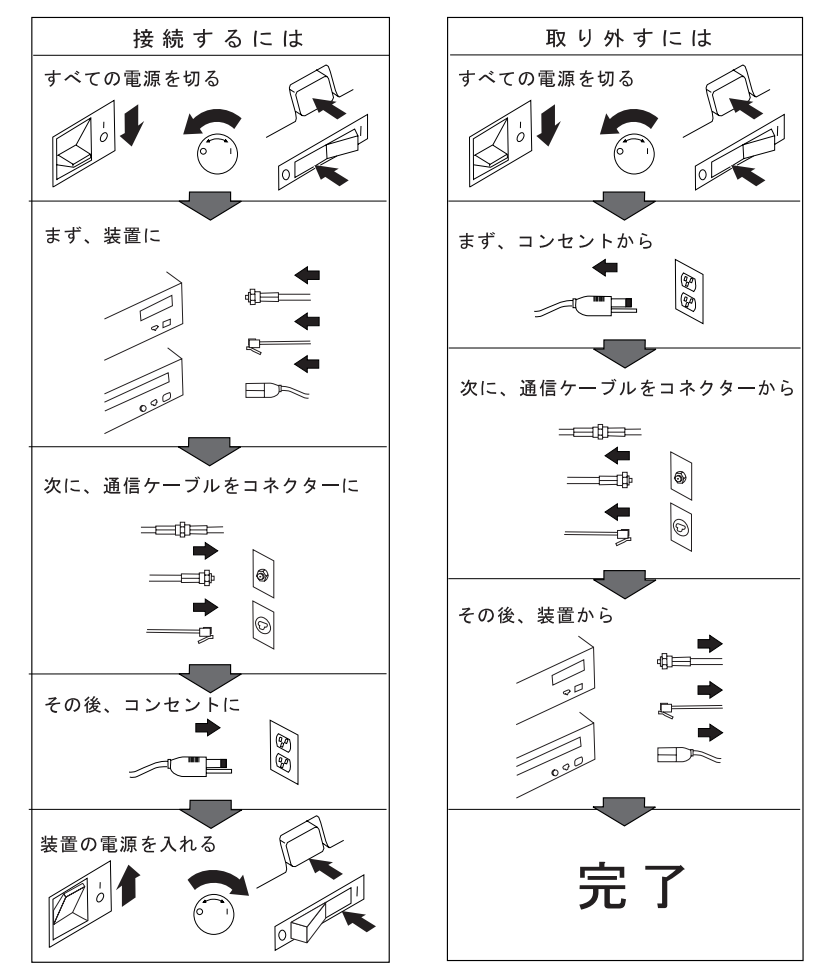

電話ケーブル、通信ケーブルまたはテレビのアンテナ線を接続する製品は、雷の 発生時にはケーブルの接続および取り外しをしないでください。

**△危険** 

## **△危険**

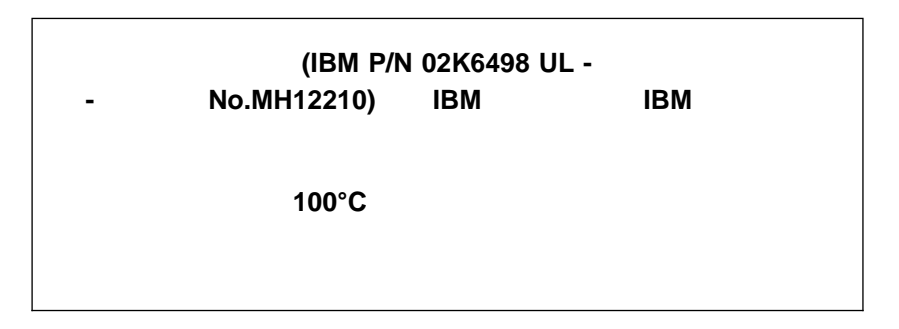

△ 注意

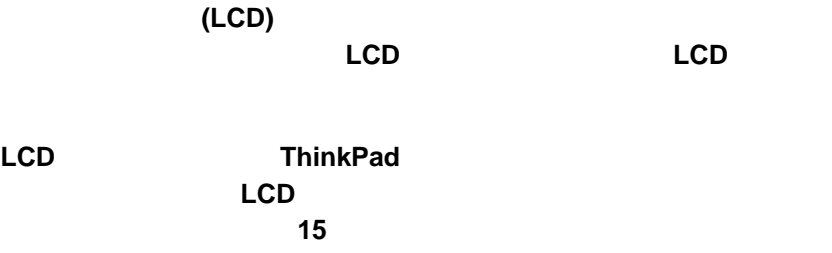

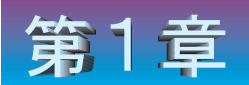

# ご使用の ThinkPad について

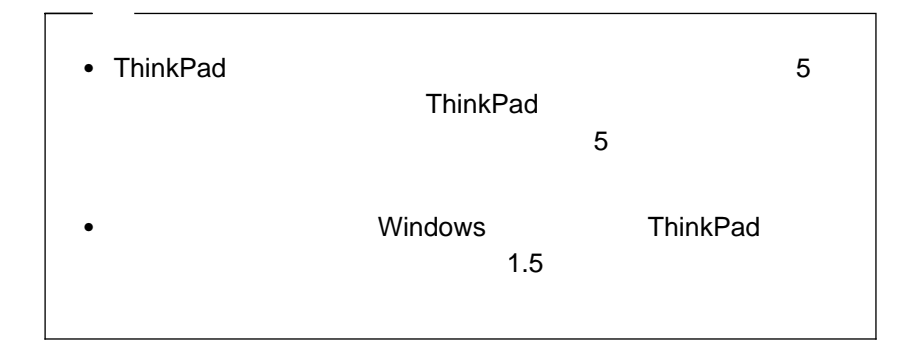

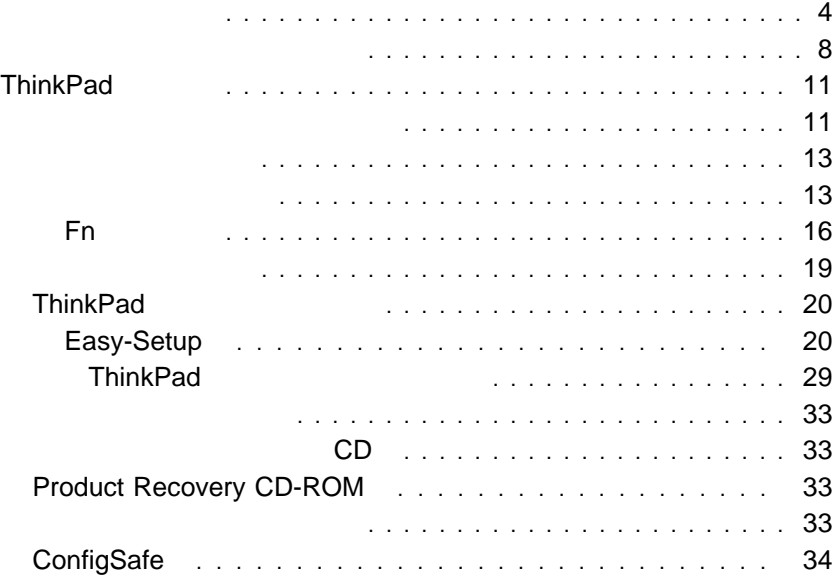

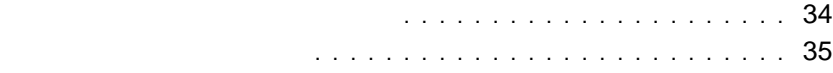

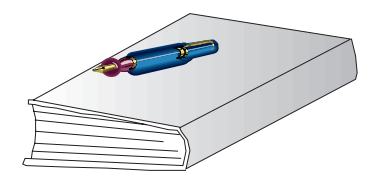

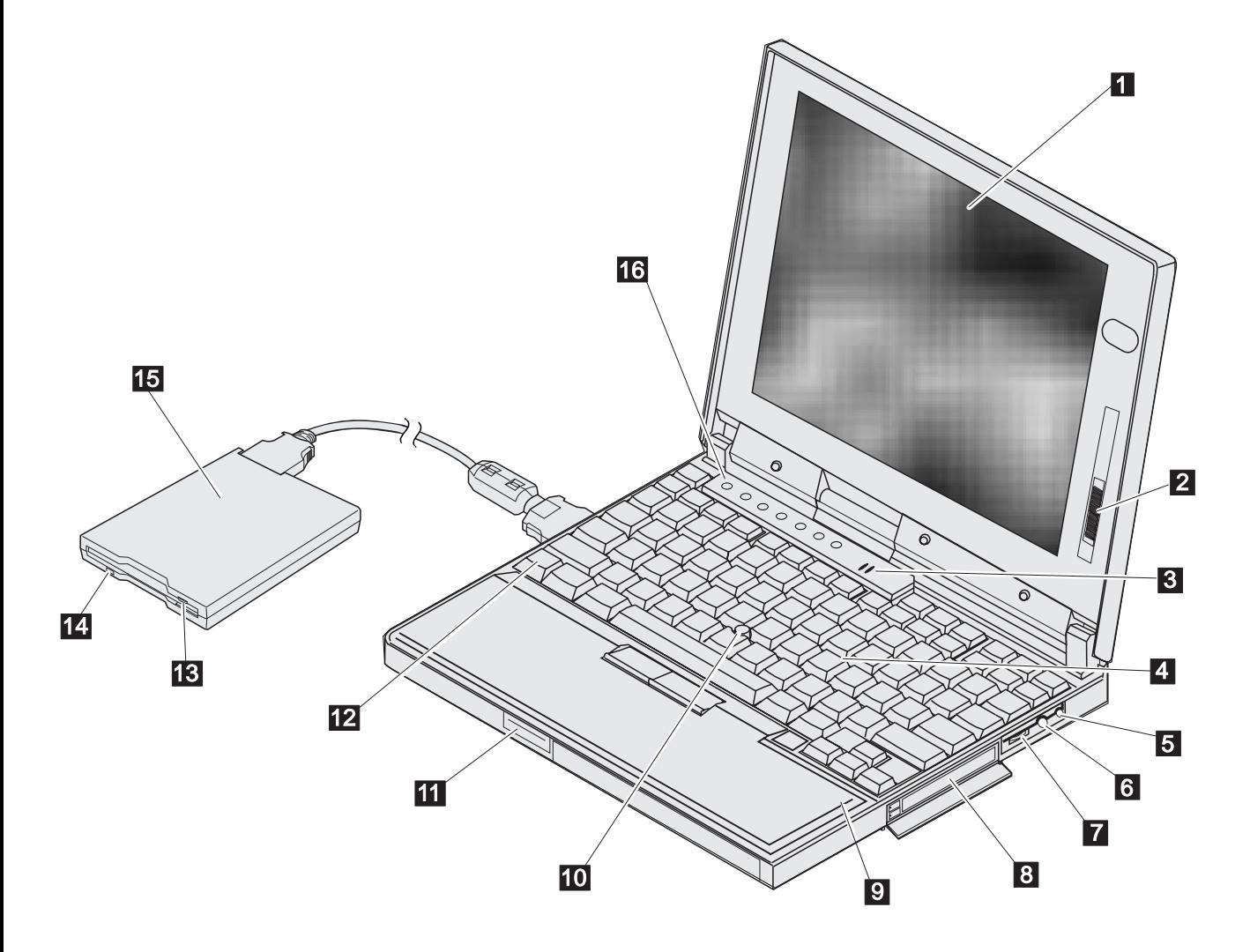

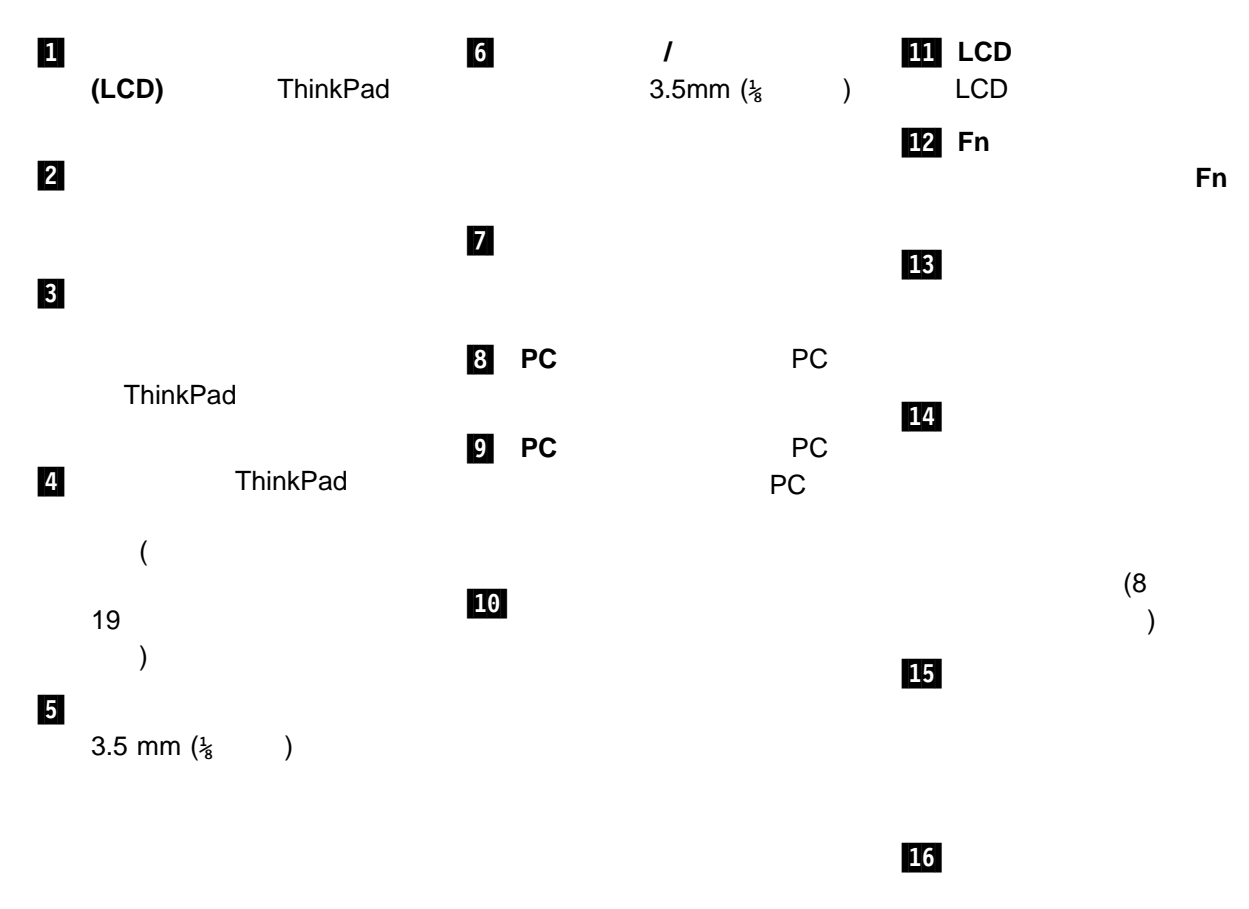

 $(8)$  $\lambda$ 

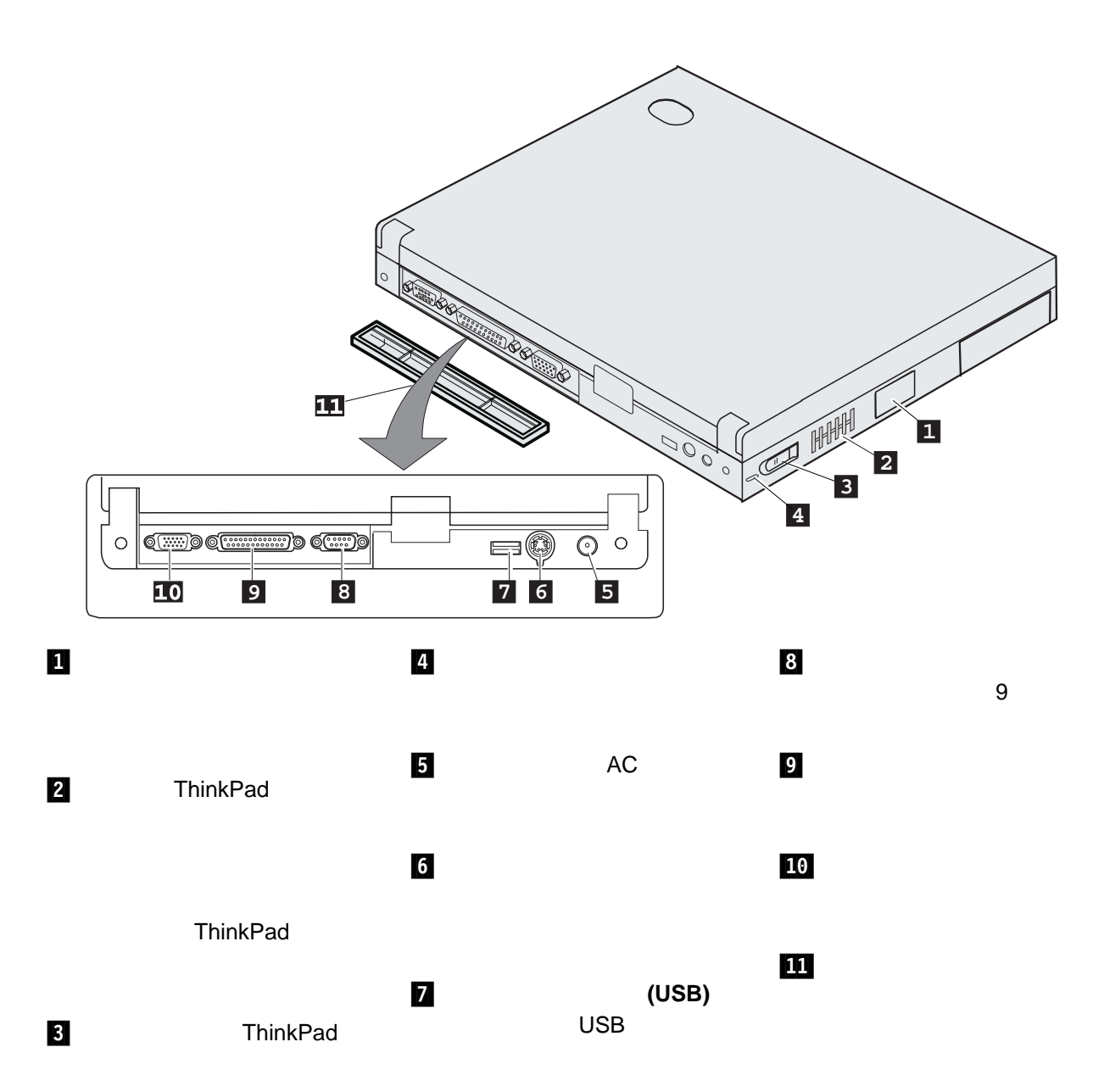

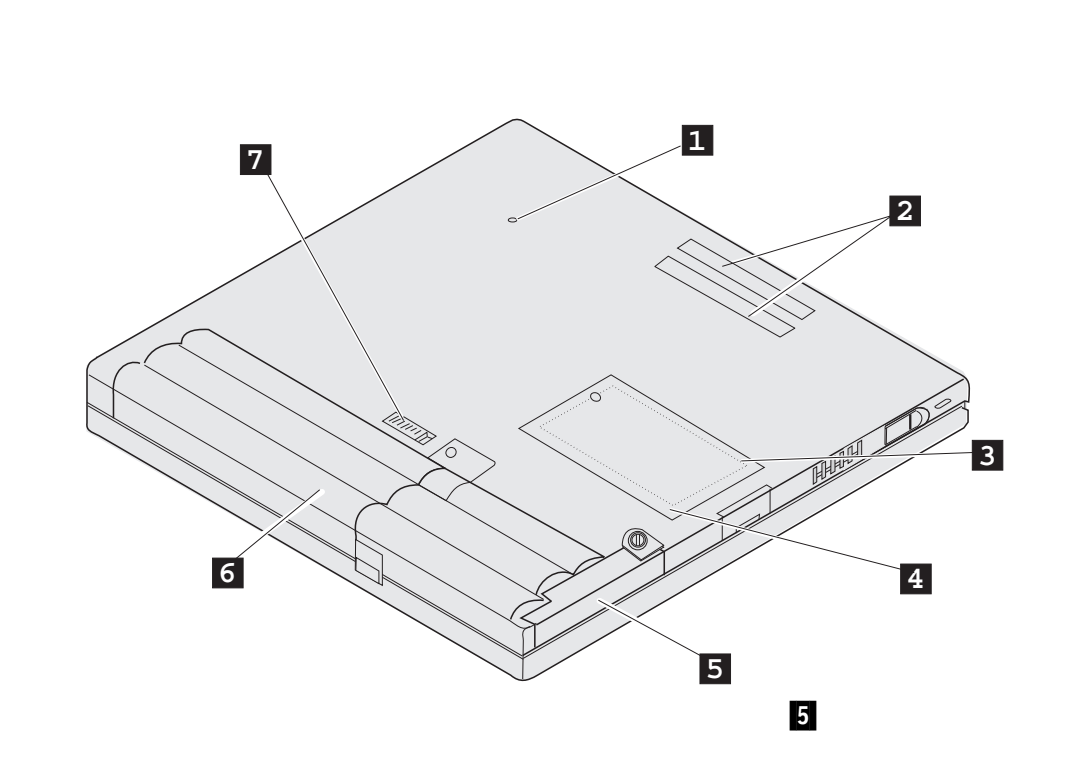

底面図 **(**バッテリーを取り付けた状態**)**

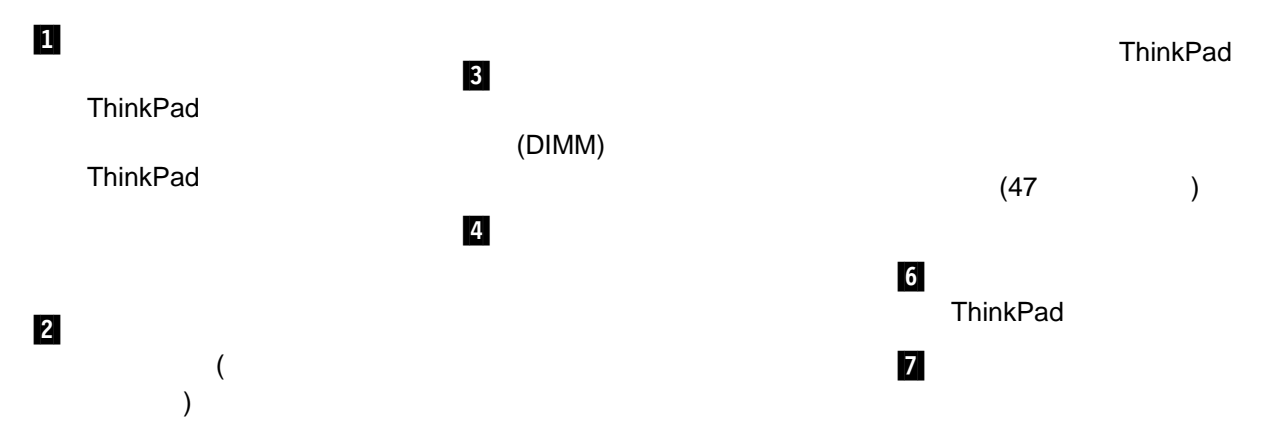

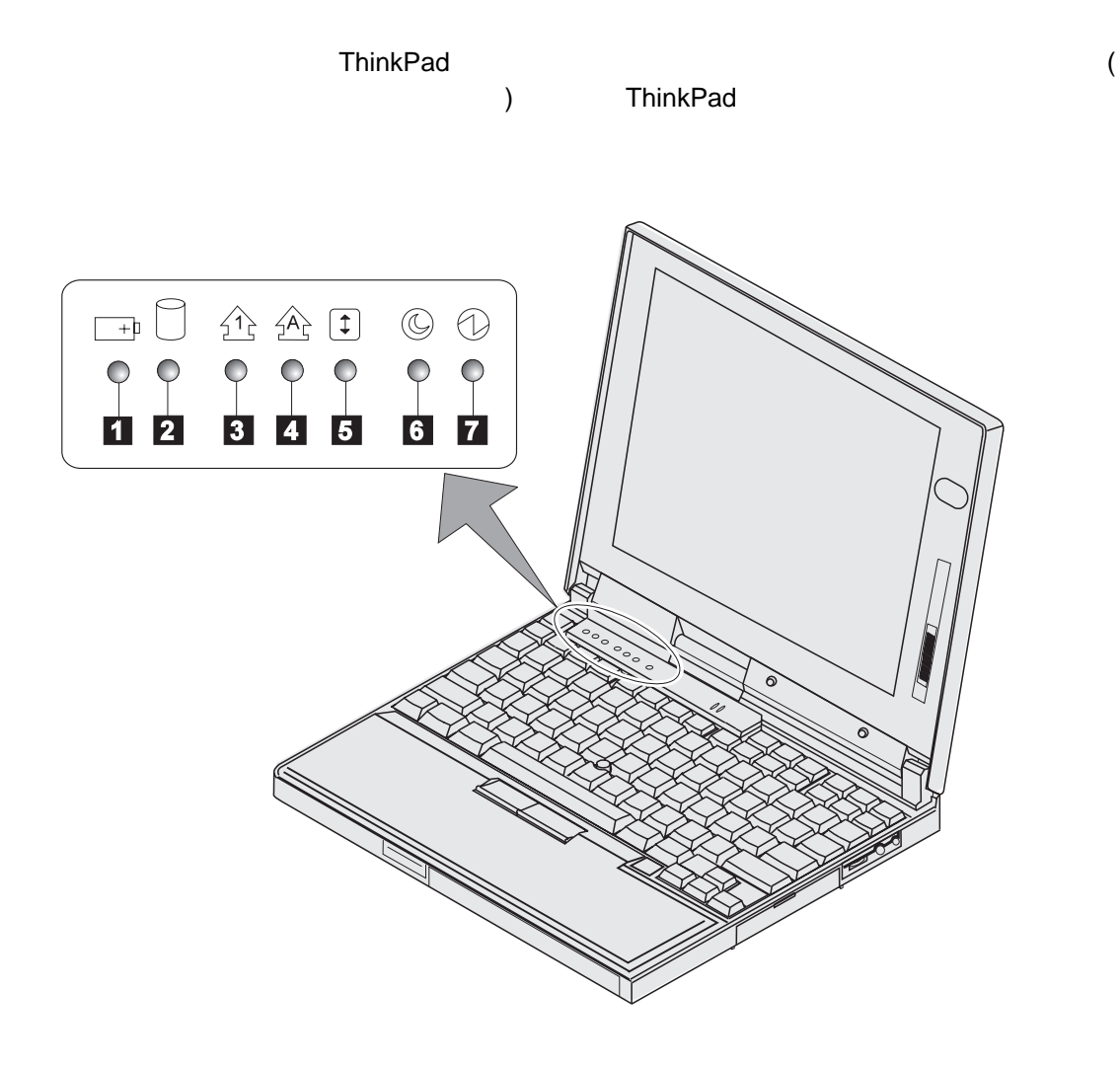

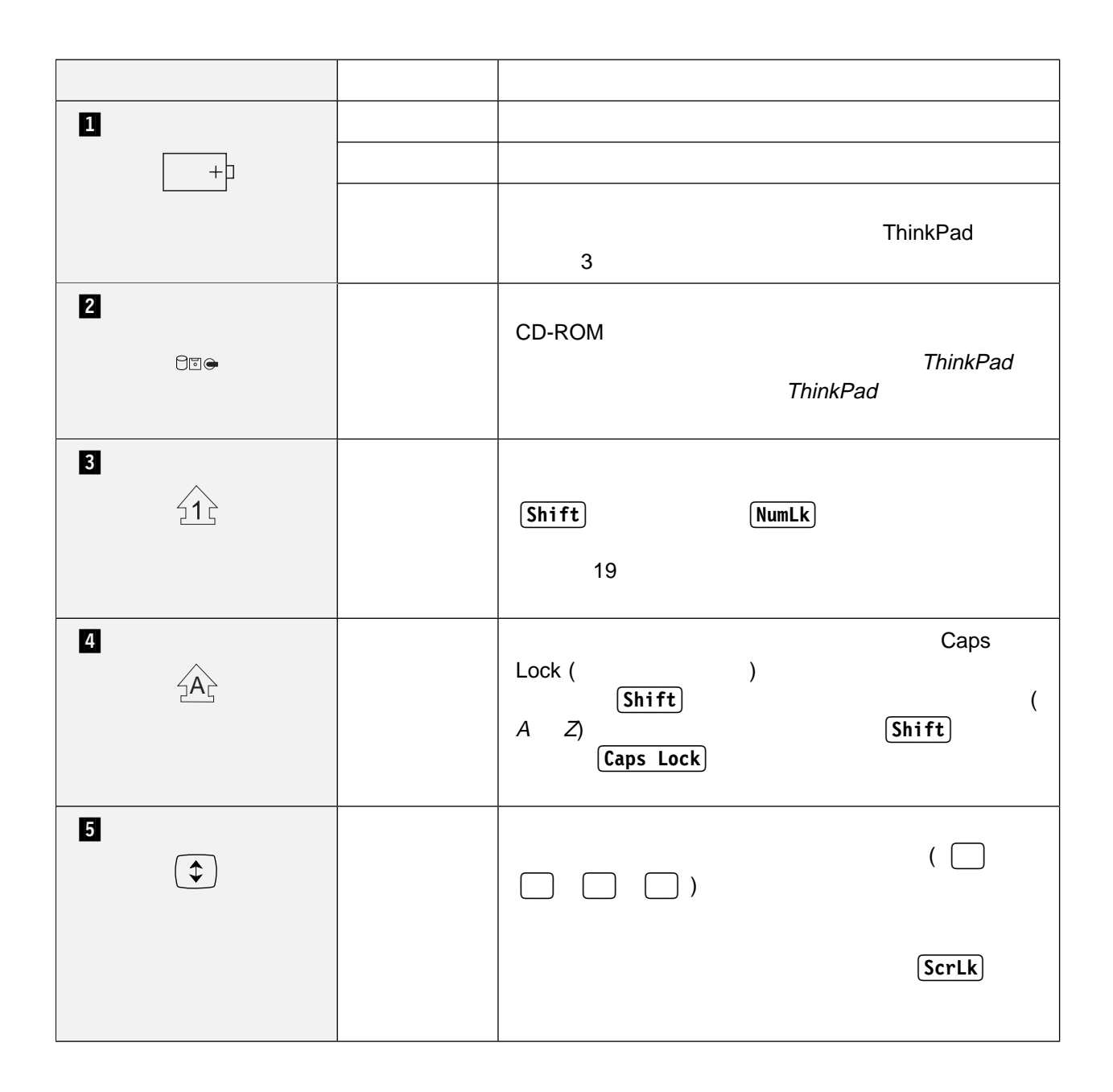

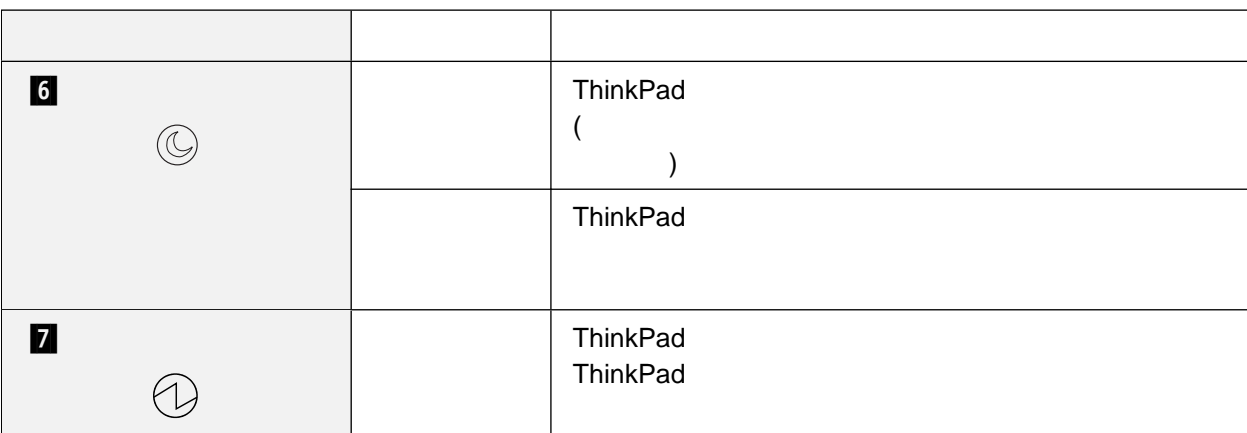

## **ThinkPad**

#### ThinkPad

- $\bullet$
- $\bullet$
- ThinkPad

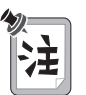

ThinkPad

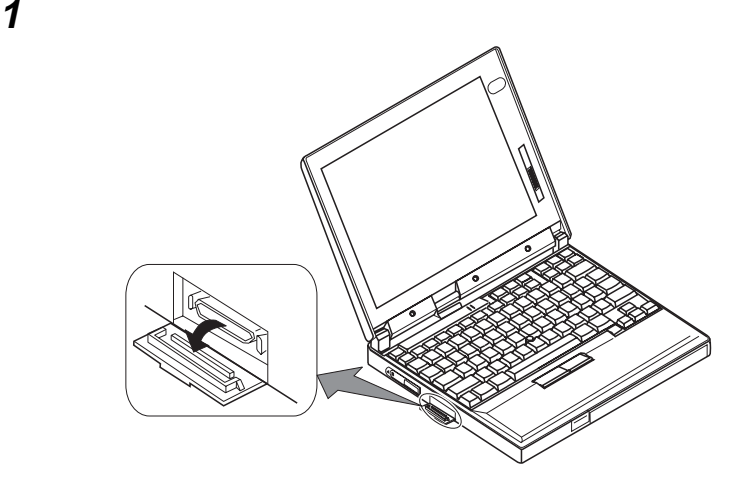

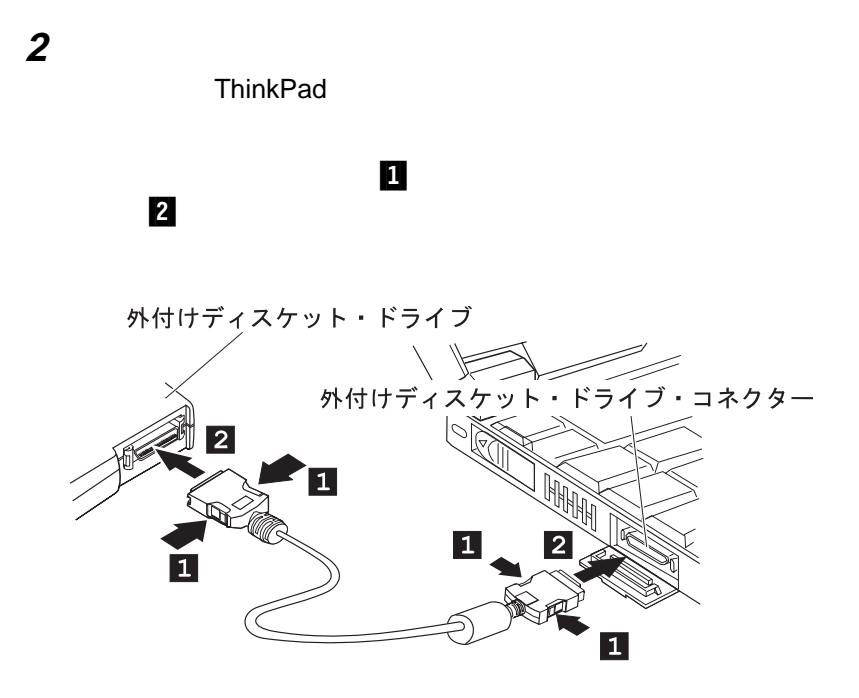

- $\bullet$
- $\cdot$  Fn
- $\bullet$

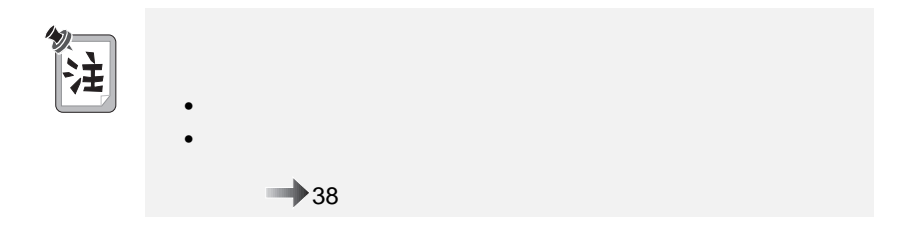

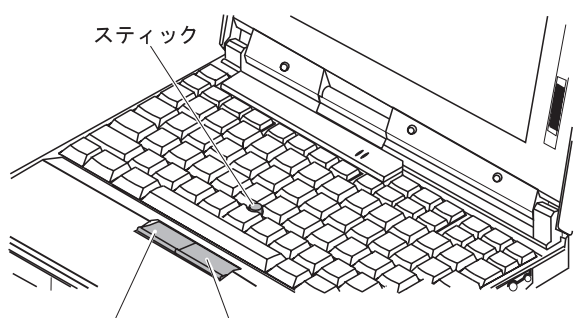

左クリック·ボタン 右クリック・ボタン

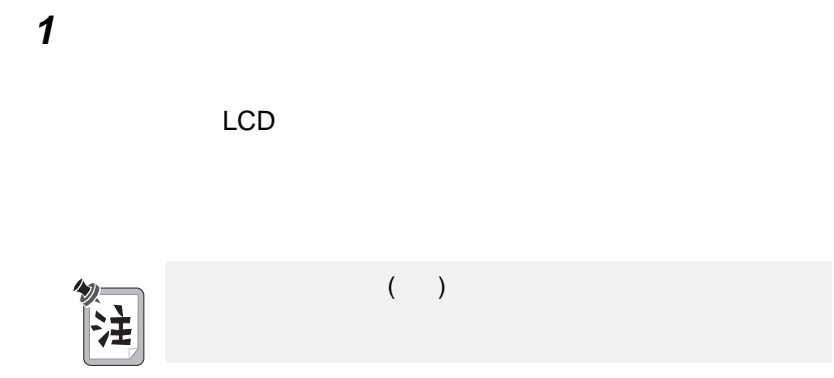

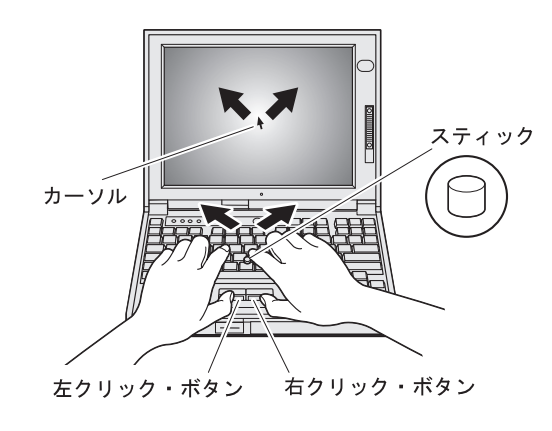

2 **2** the value of  $\alpha$ 

 $\Rightarrow$  38

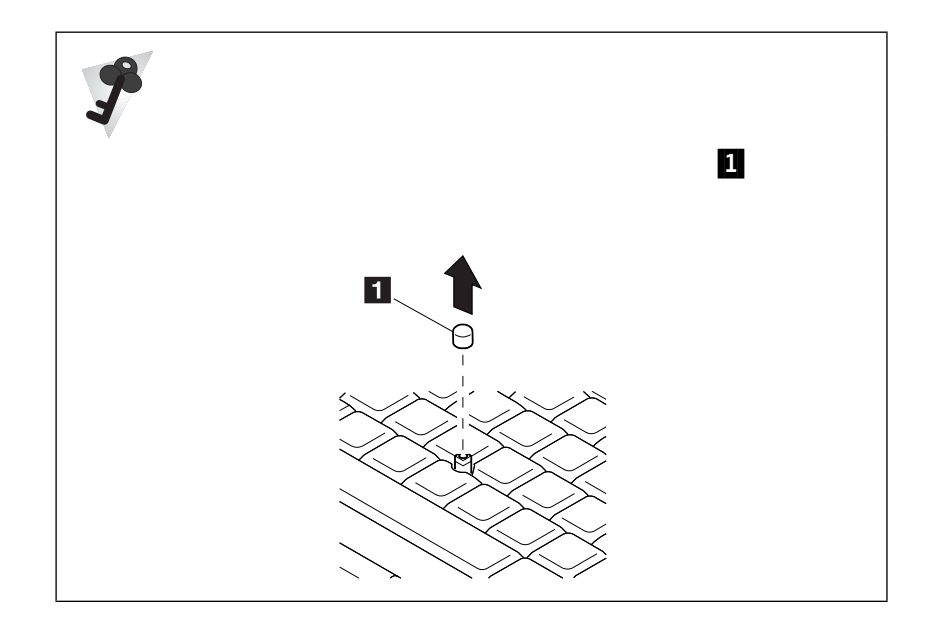

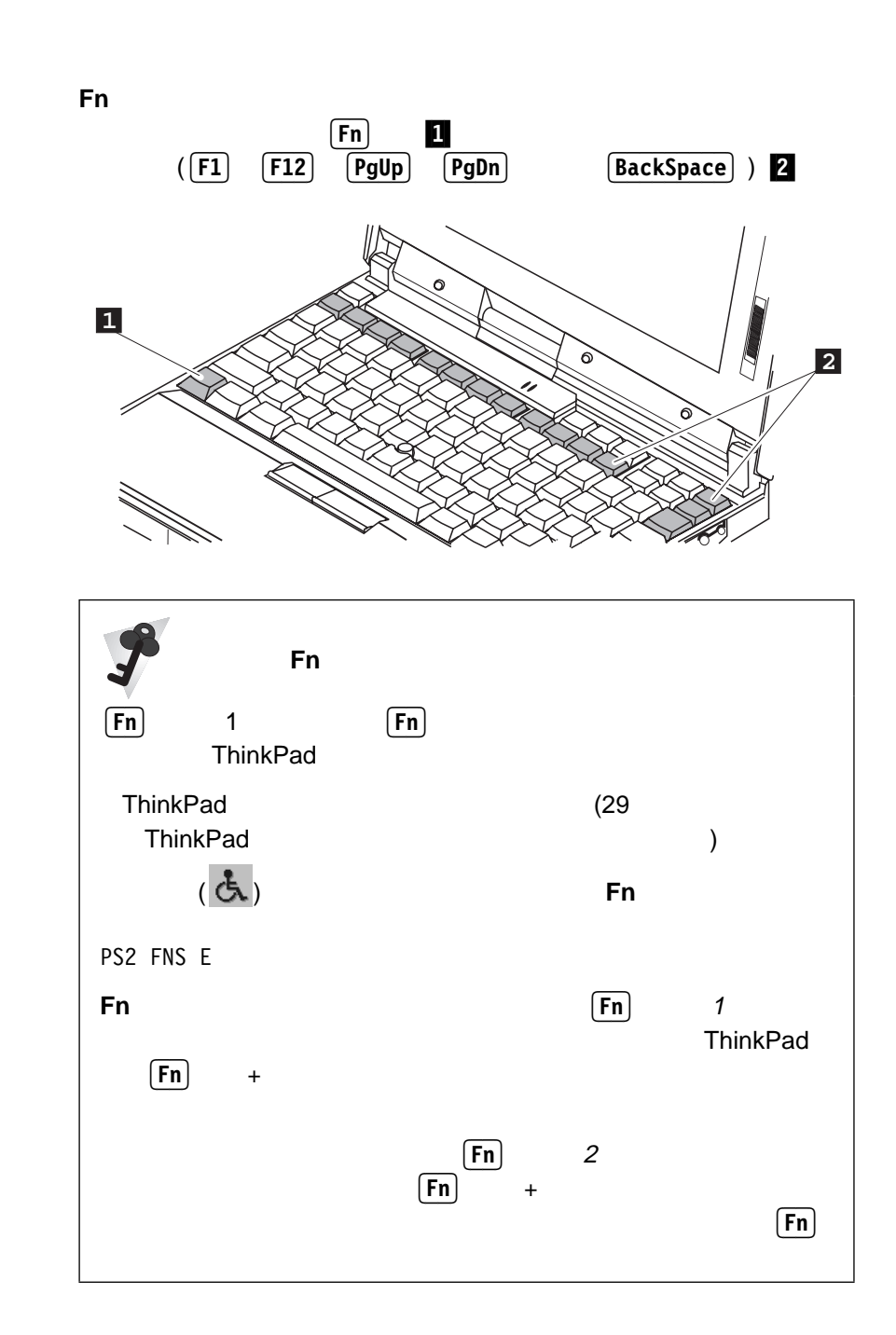

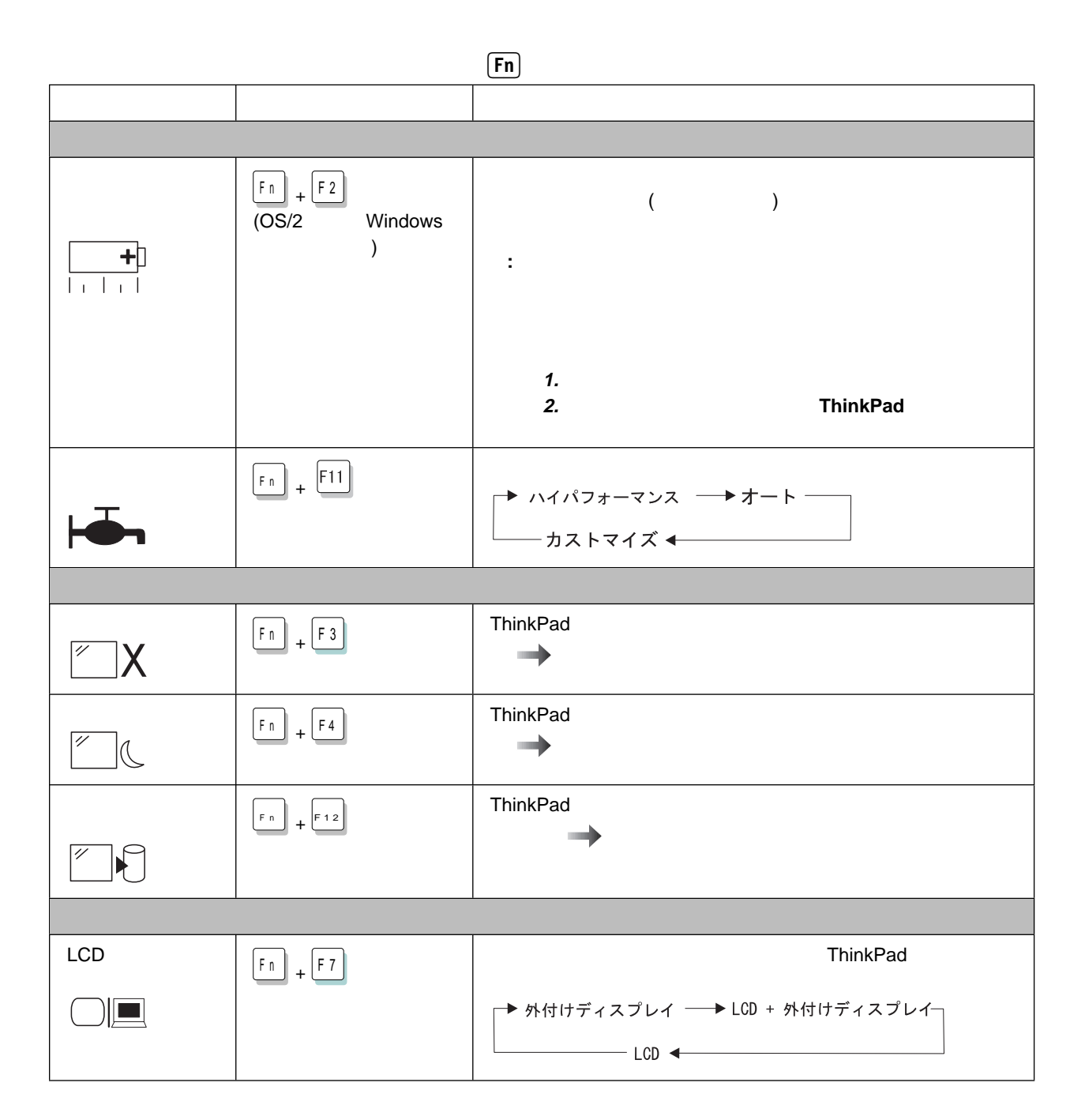

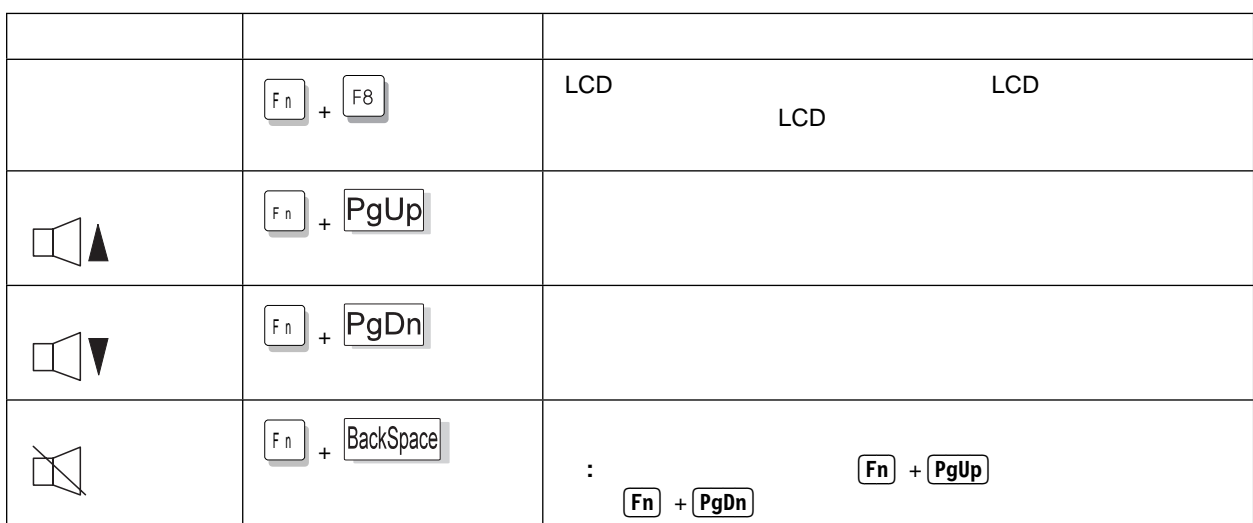

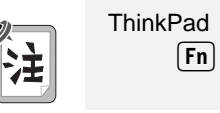
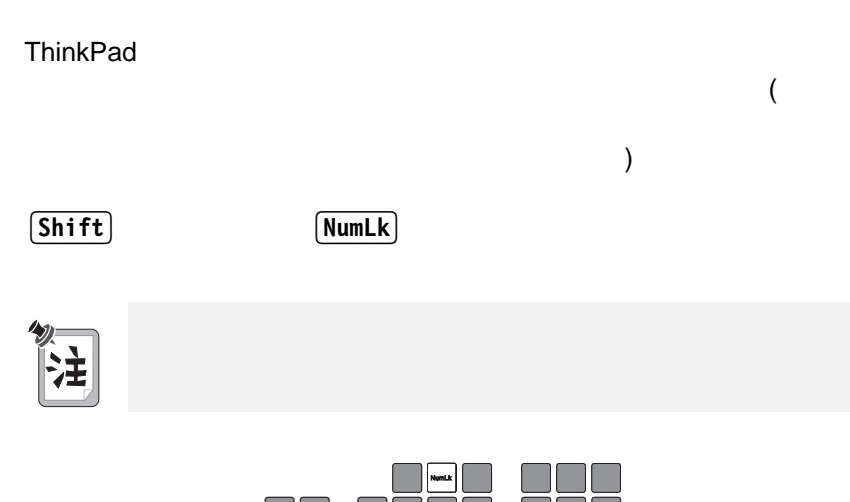

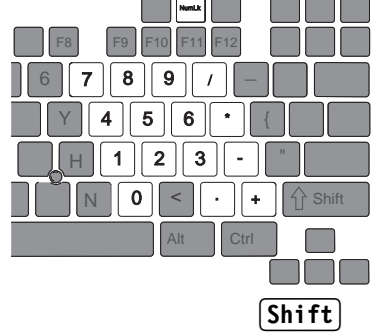

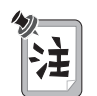

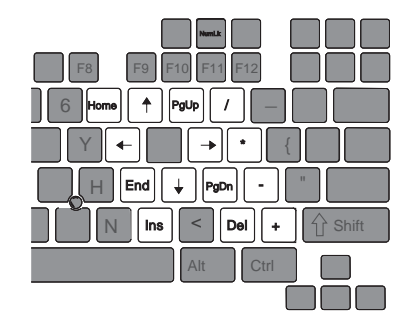

# **ThinkPad**

ThinkPad

- Easy-Setup
- ThinkPad

Easy-Setup

ThinkPad Easy-Setup

- **Config :** ThinkPad
- **•** Date/Time :
- **•** Password :
- **Start up** :
- Test :
- **•** Restart :

Easy-Setup

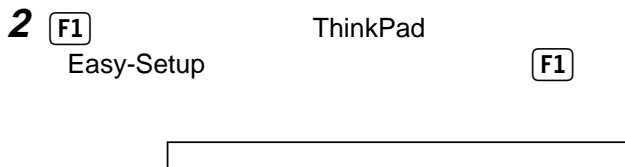

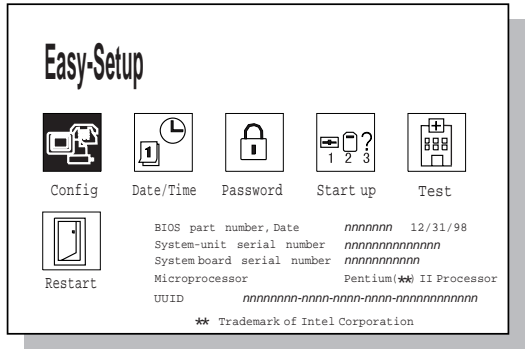

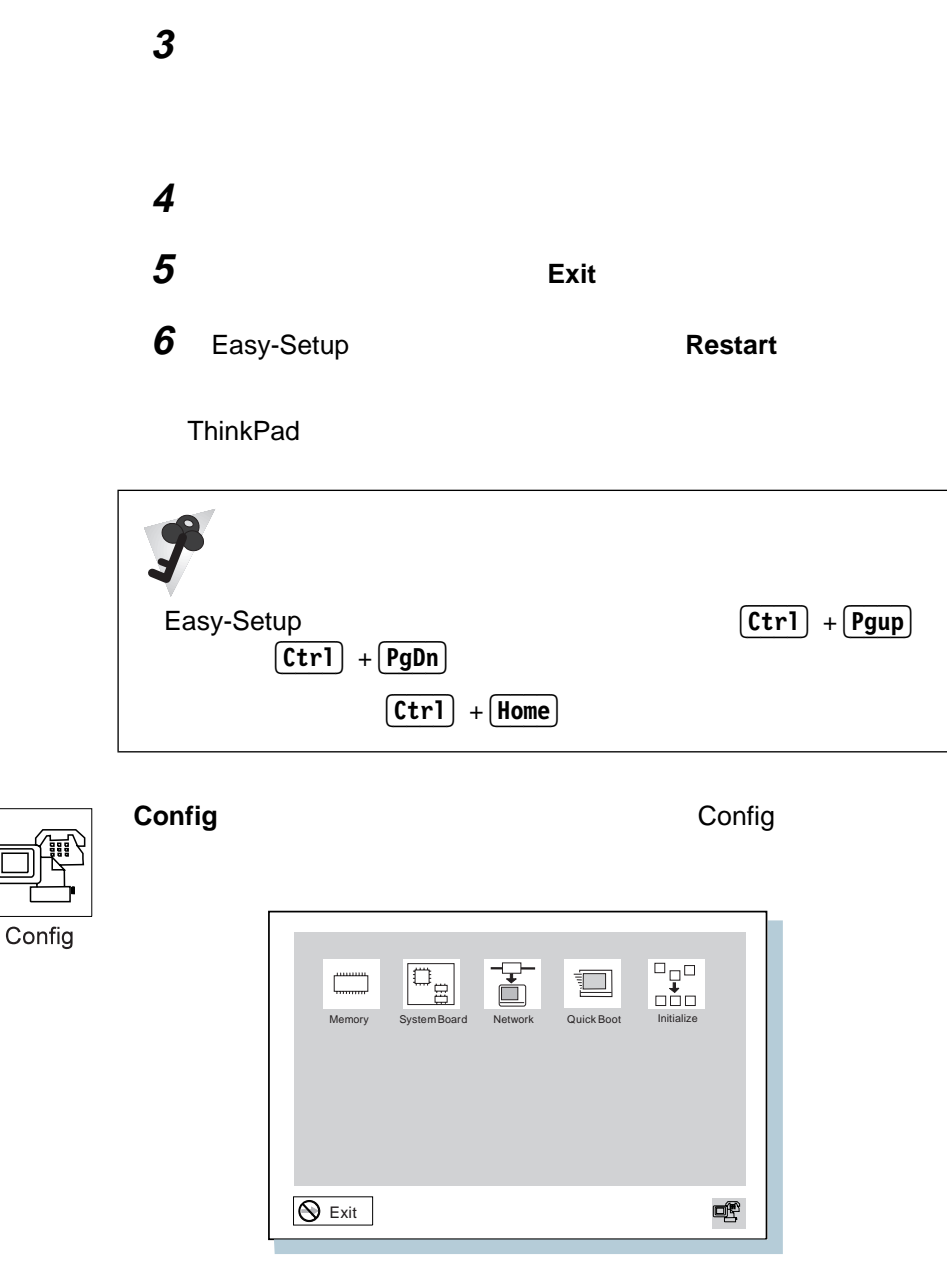

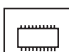

**Memory** 

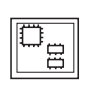

### **System Board**

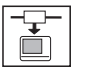

**Network** Wake-On-LAN Flash

(EtherJet ) (  $\qquad$ )

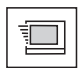

**Quick Boot** 

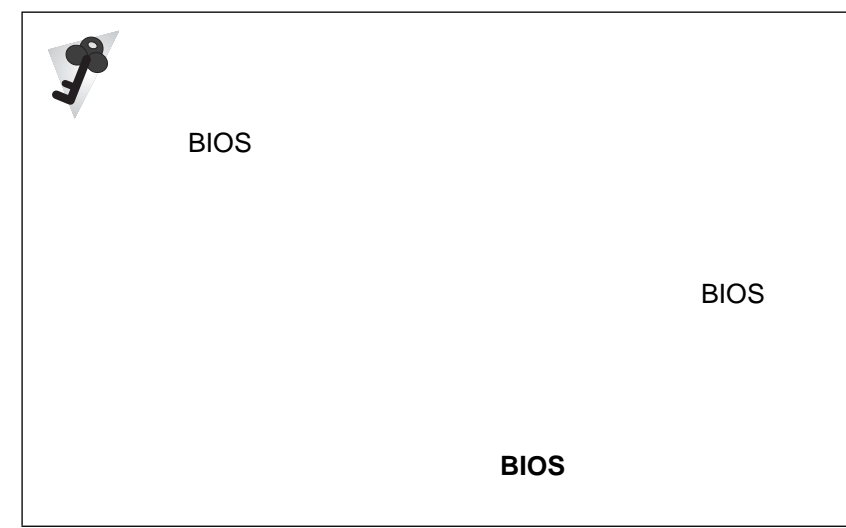

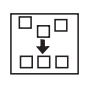

**Initialize** 

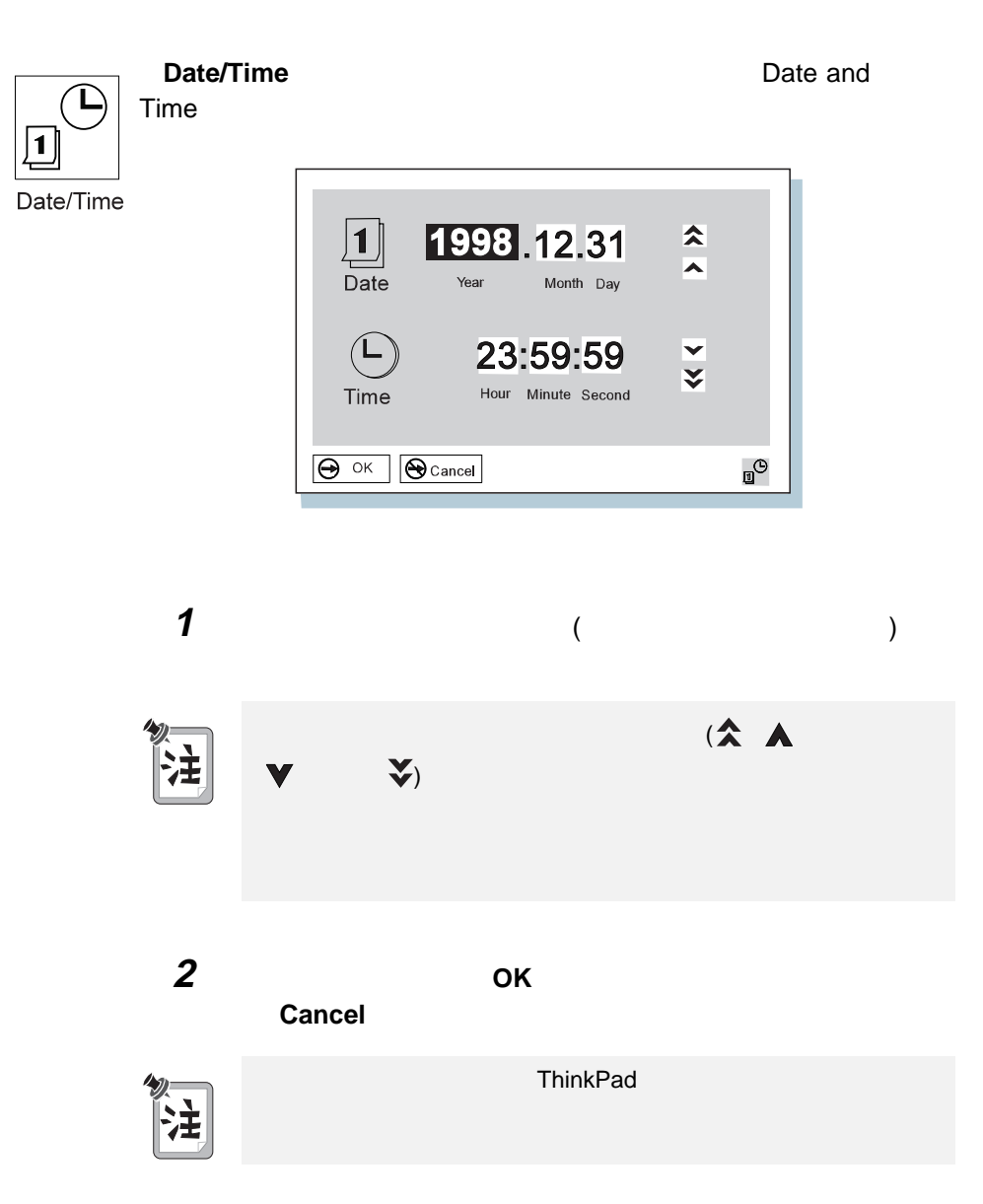

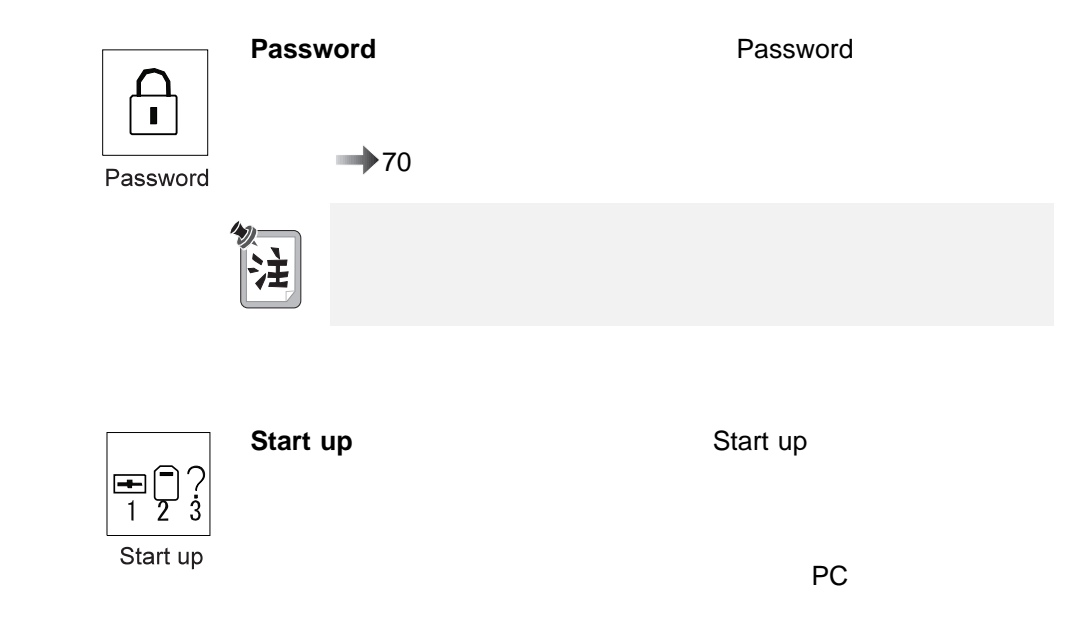

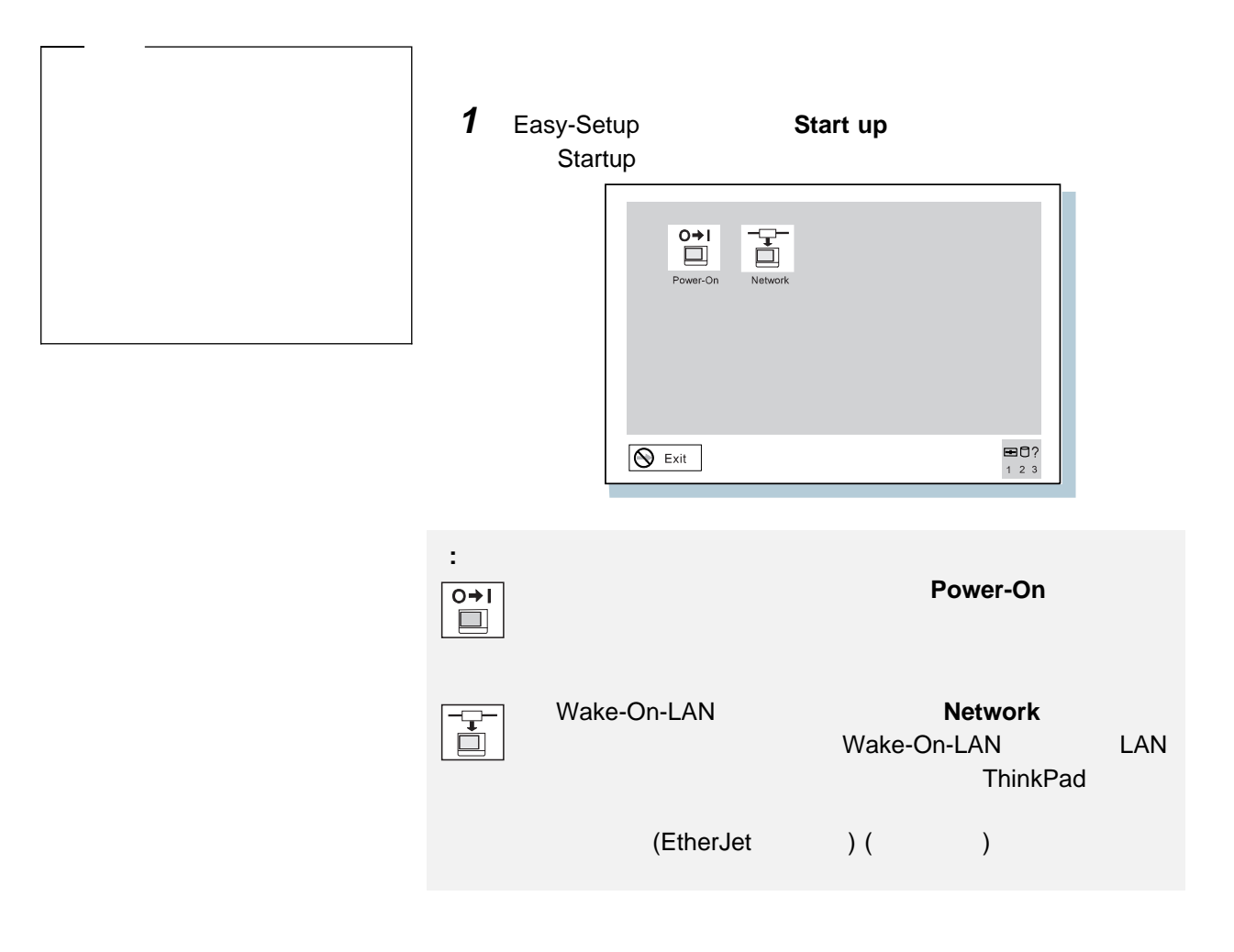

2  $\overline{\phantom{a}}$ 

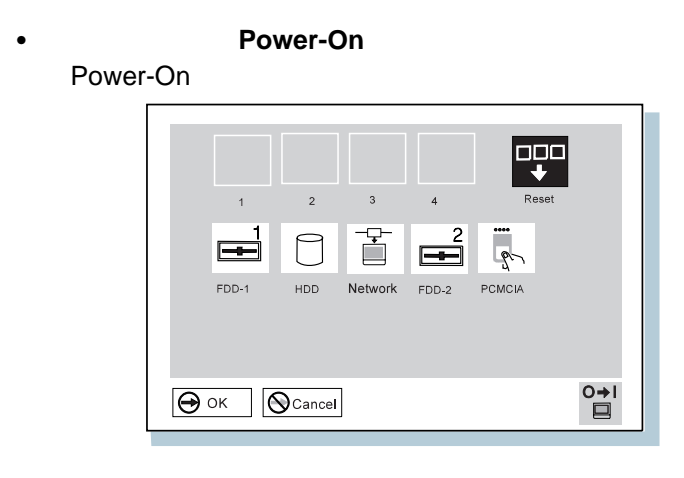

FDD-1 ThinkPad

**FDD-2** 

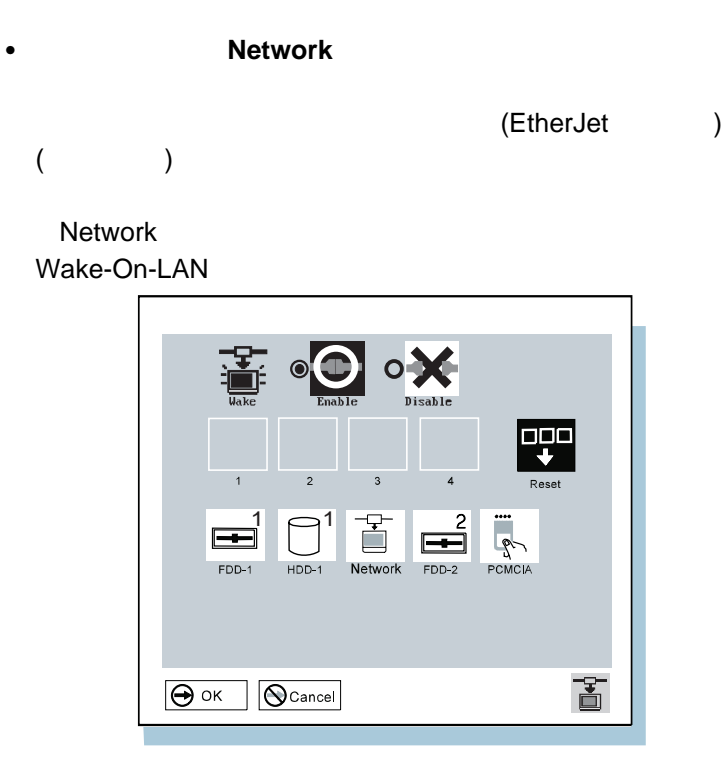

Wake-On-LAN

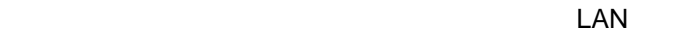

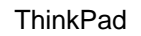

詳細情報 ステップ・アップ・ガイド

**3** Reset

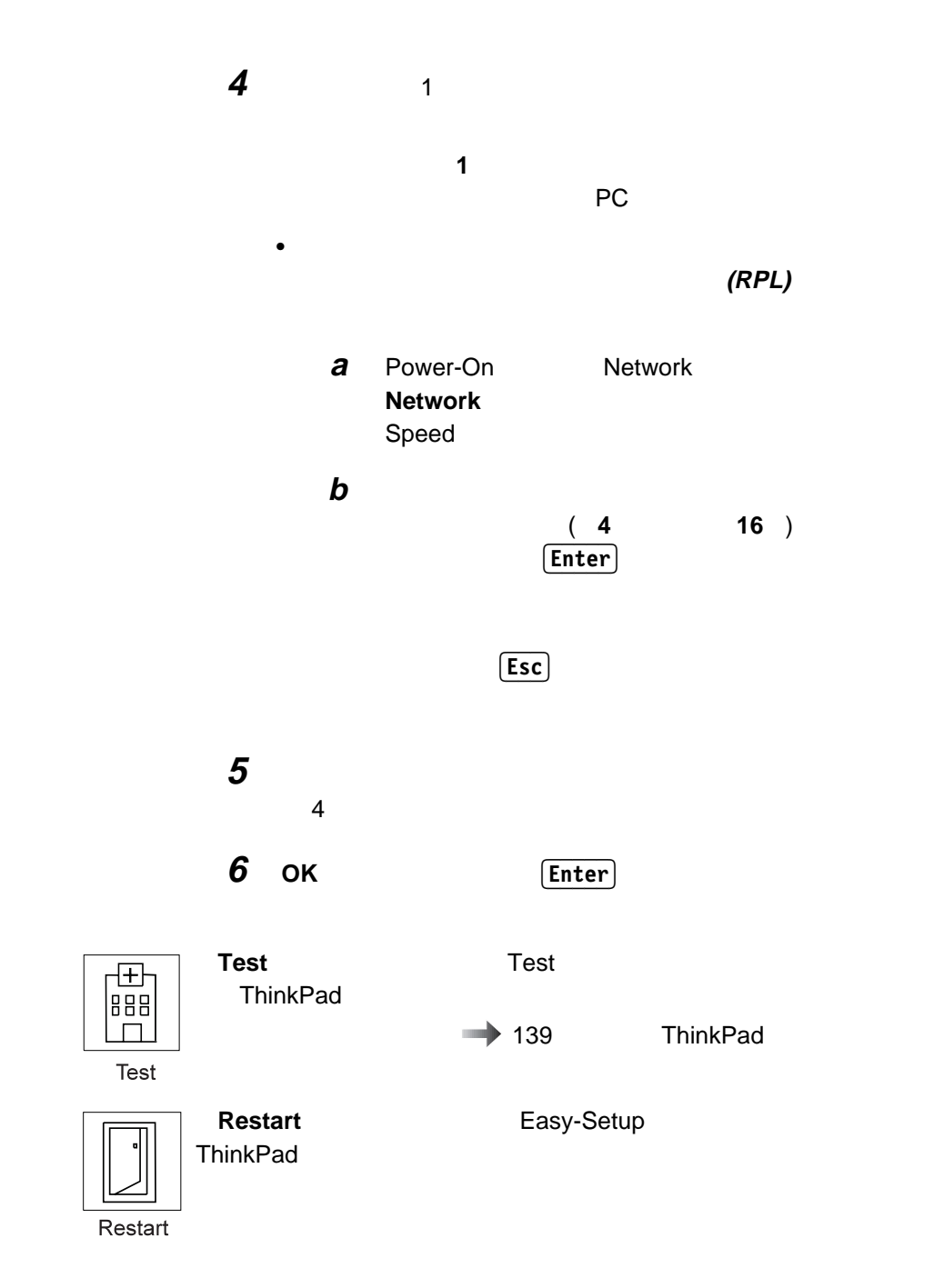

## ThinkPad

ThinkPad ThinkPad ThinkPad

ThinkPad LCD

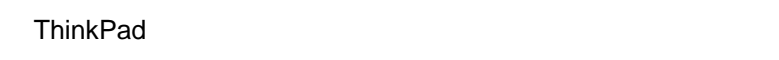

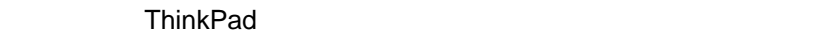

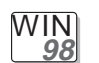

# **Windows 98 :**

Windows 98 ThinkPad

**ロ** ThinkPad

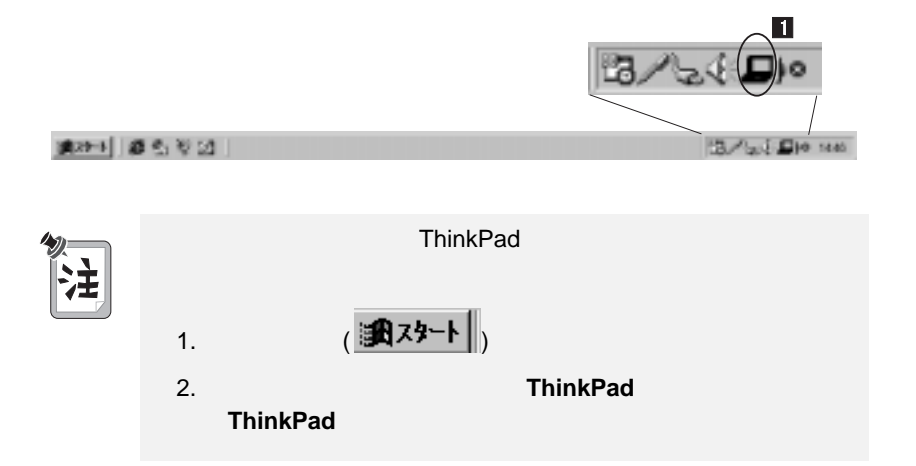

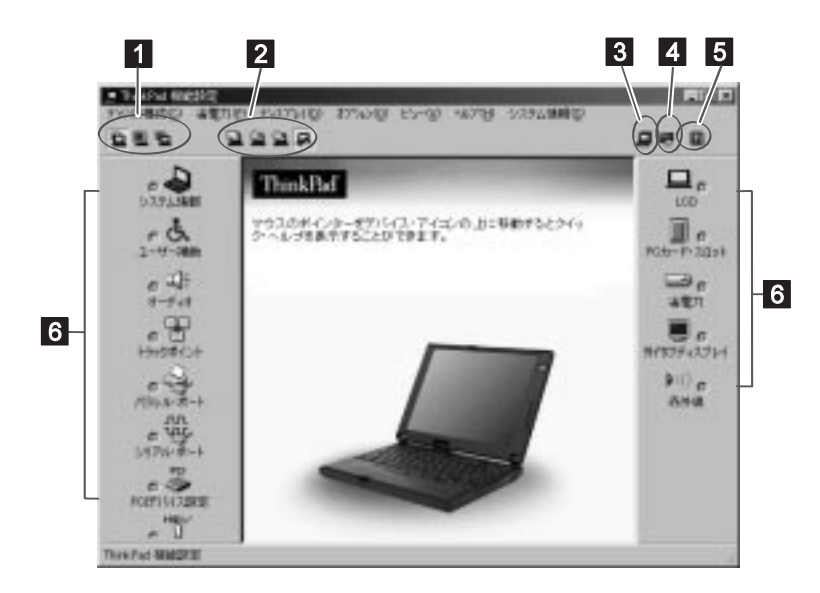

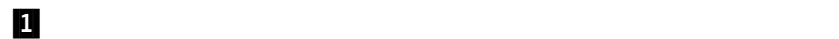

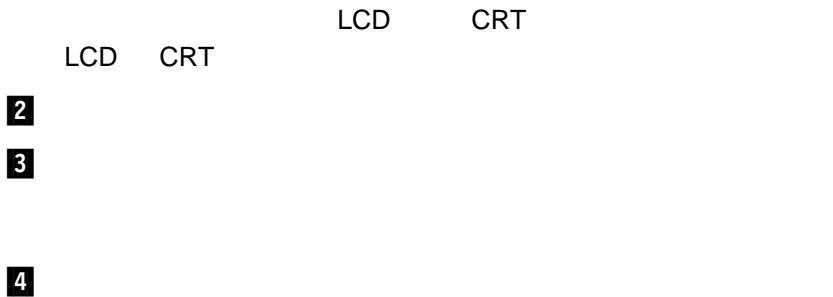

 $5/$ 

 $6$ 

**30** IBM ThinkPad 560Z

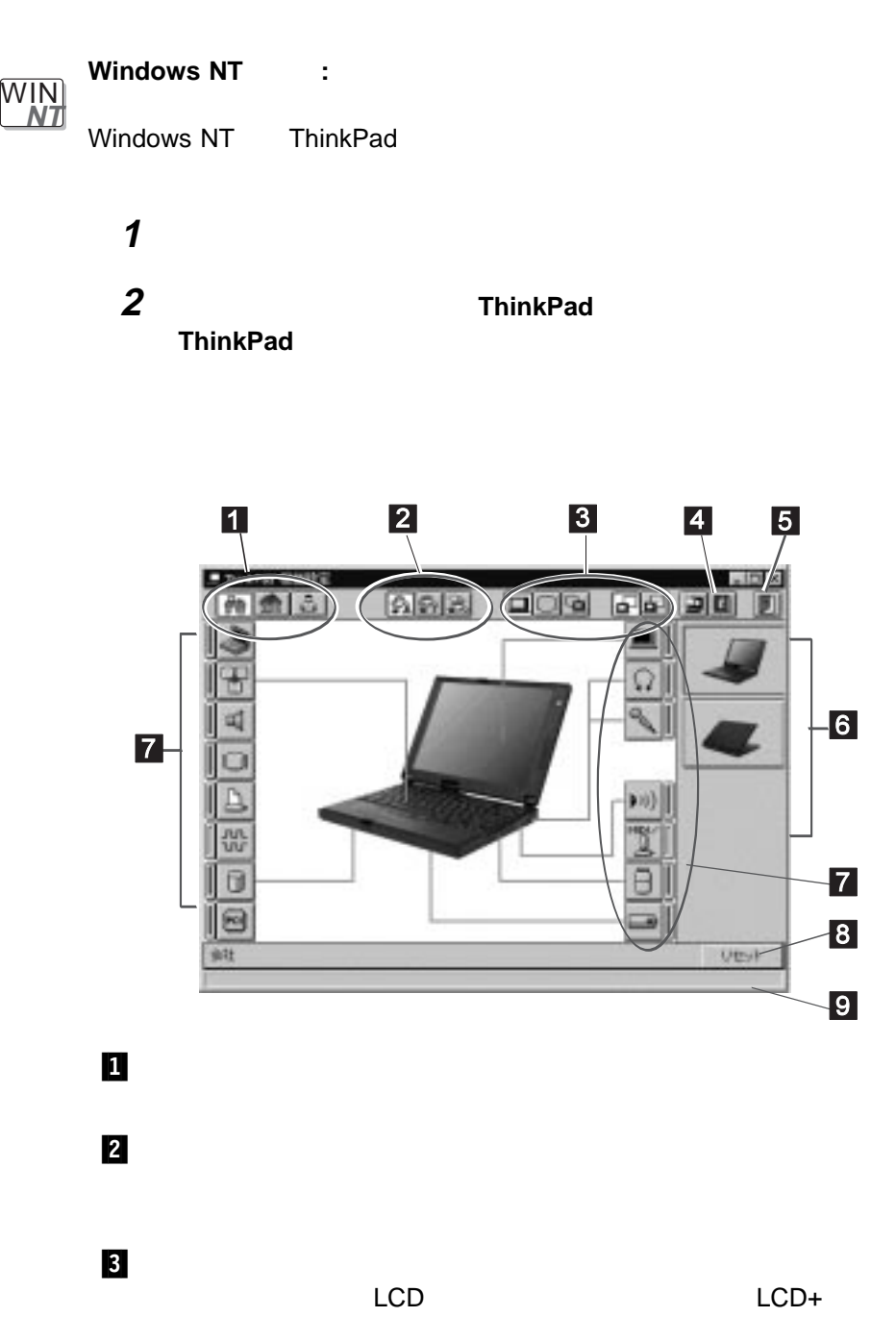

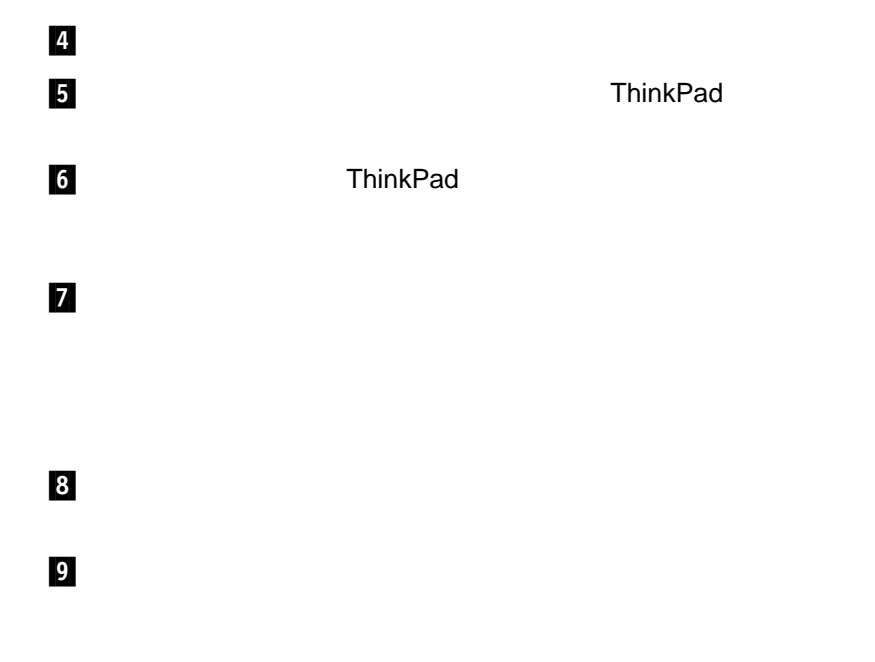

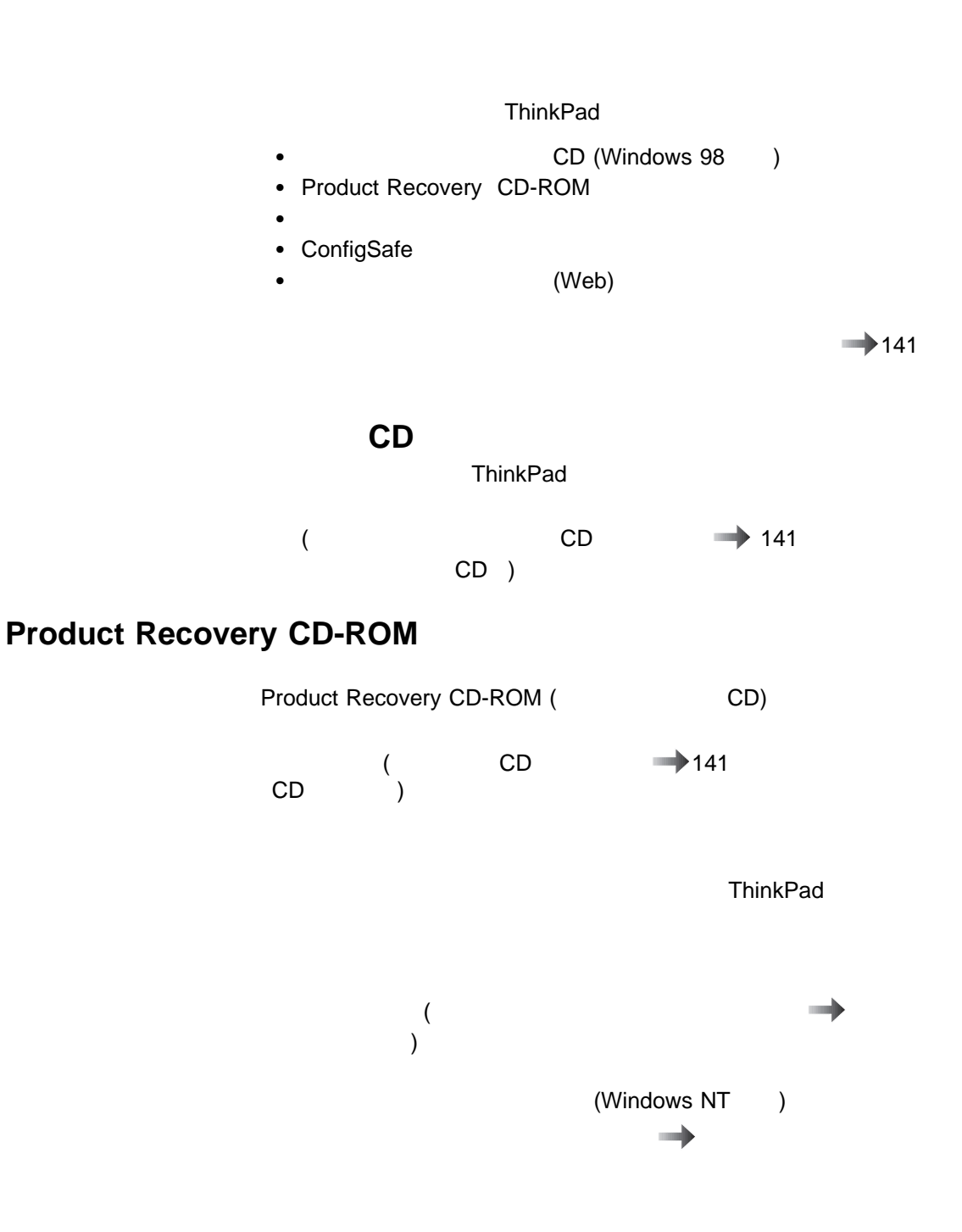

## **ConfigSafe**

ConfigSafe Windows 98 Windows 95 Windows NT

 $\mathbf 1$ 

ThinkPad **ThinkPad ConfigSafe** 

**ThinkPad** 

**IBM Web**  Web  $\mathcal{C}$ 

 $\mathsf{BIOS}$ 

**http://www.ibm.co.jp/pc/home/download.html**

詳細情報 ステップ・アップ・ガイド

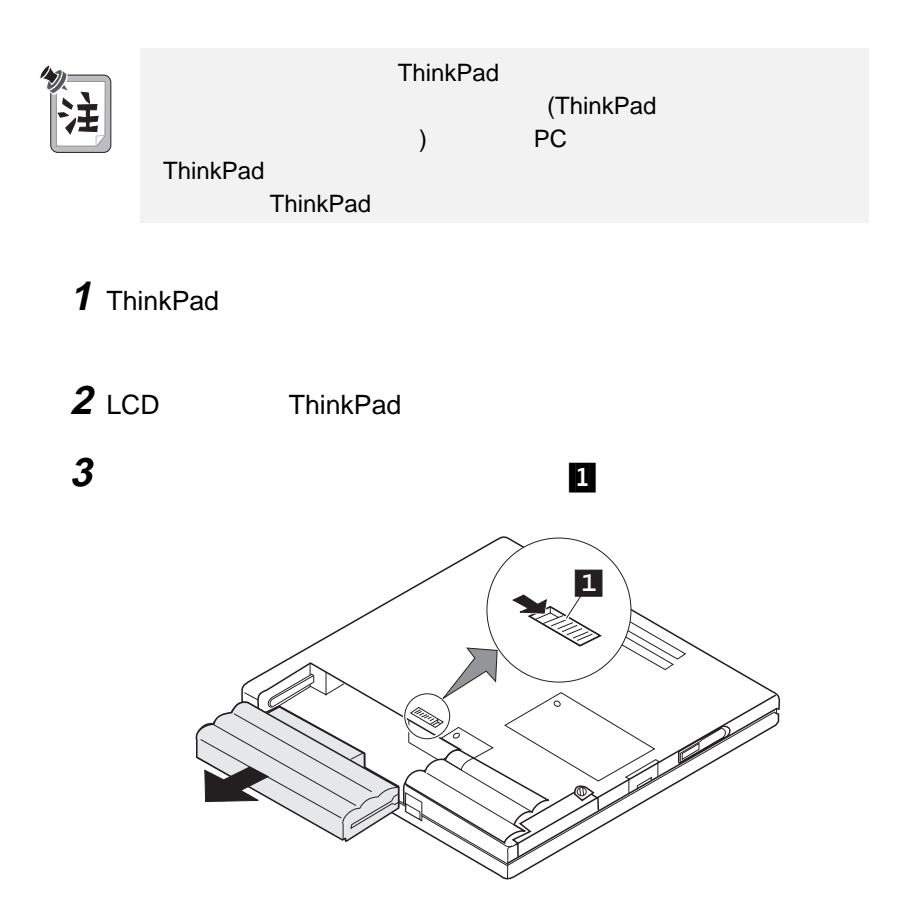

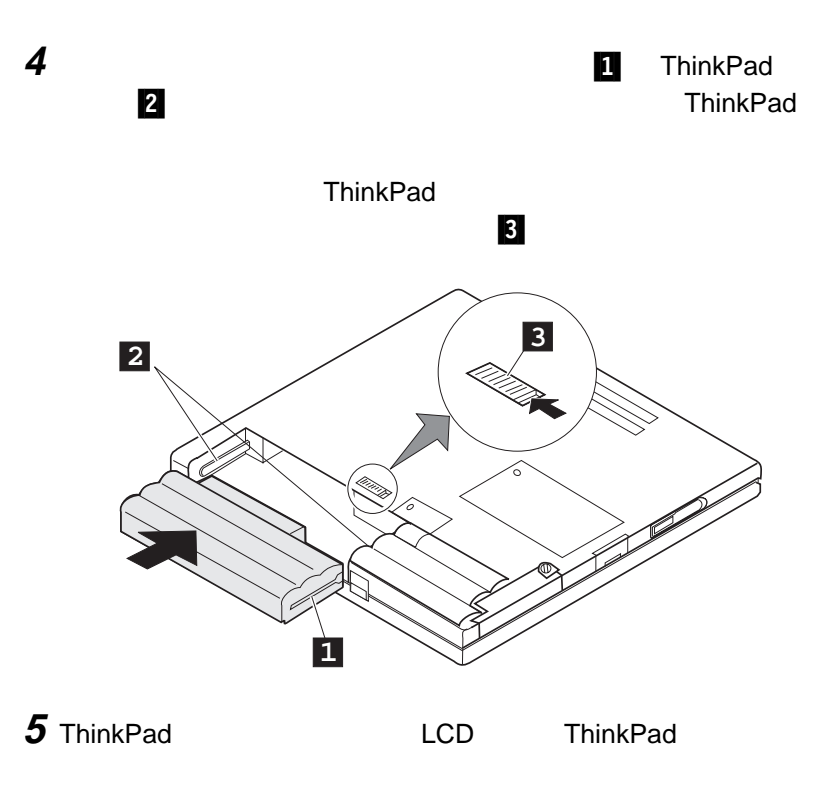

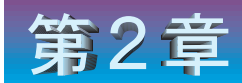

# ThinkPad のカストマイズ

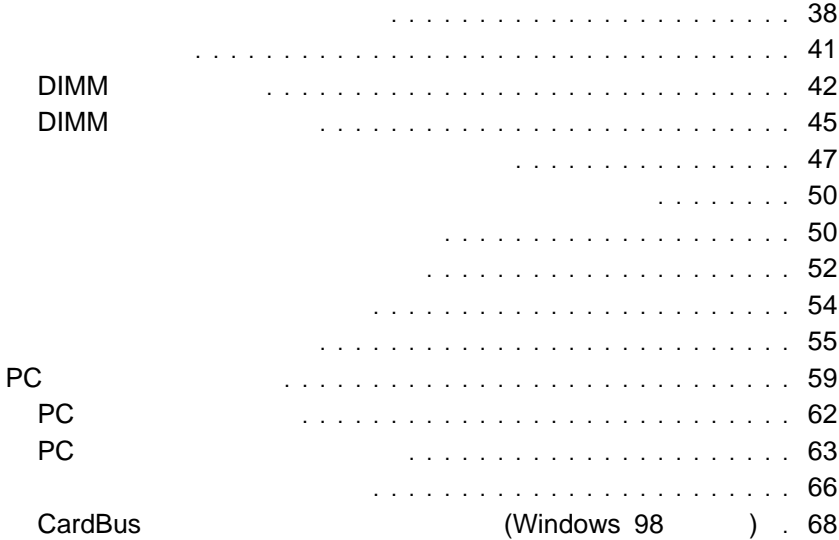

- 
- 3 State Straw Assembly the Straw Assembly the Straw Assembly the Straw Assembly that the Straw Assembly the Straw Assembly the Straw Assembly the Straw Assembly the Straw Assembly the Straw Assembly the Straw Assembly the

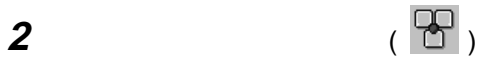

 $\bullet$ 

- $\bullet$ 
	-

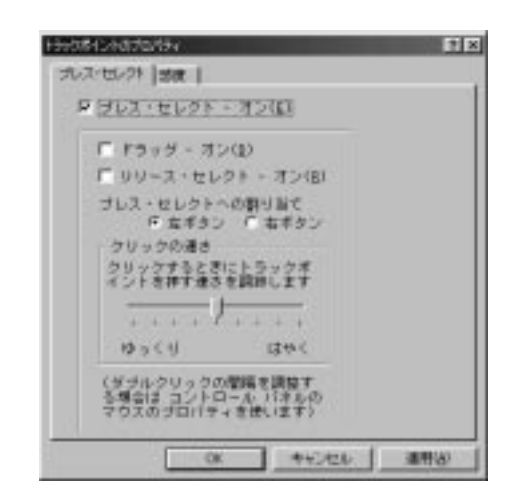

「プレス・セレクト **-** オン」のボックスにチェック・マークを付けてプレ

「ドラッグ **-** オン」にチェック・マークを付けると、トラックポイント

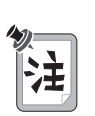

「リリース・セレクト **-** オン」にチェック・マークを付けると、トラッ

 $($ 

 $\bullet$  ( ) is the contract extension of the contract extension  $\bullet$ 

 $\overline{2}$ 

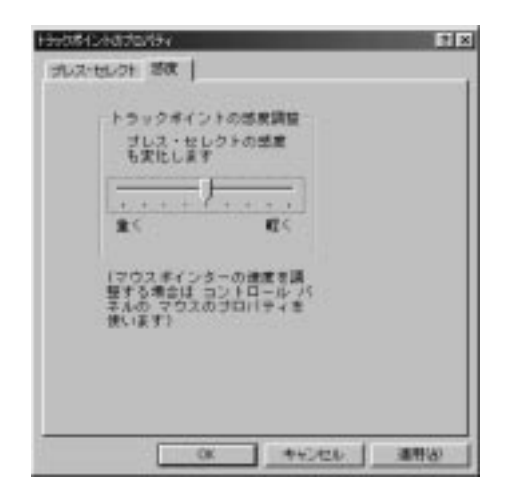

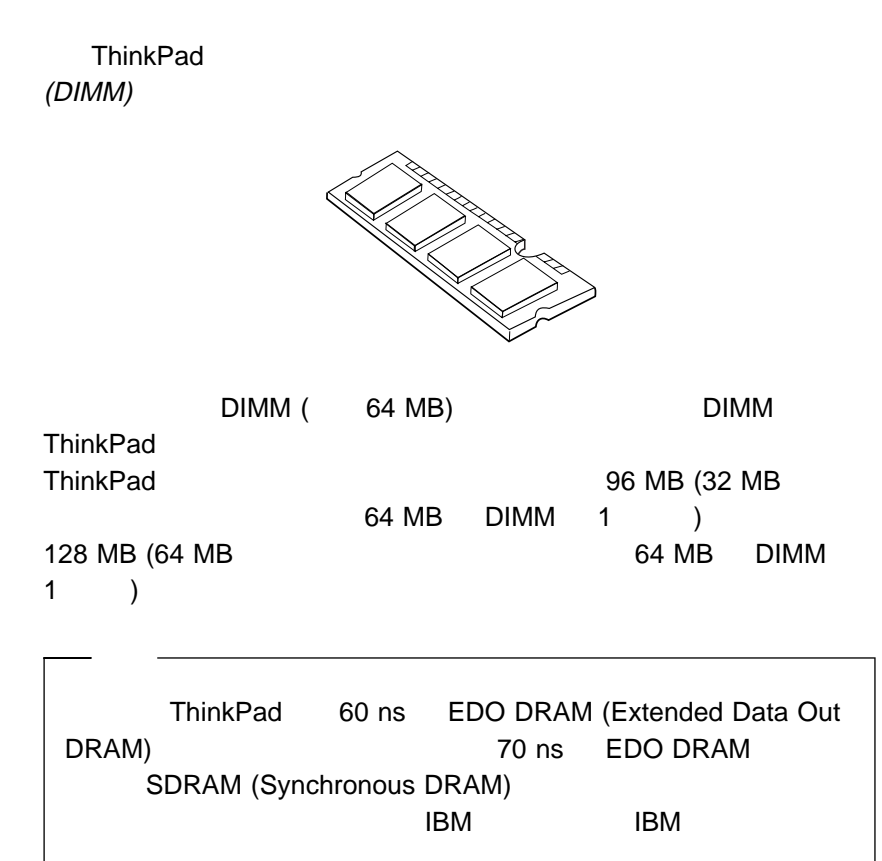

# **DIMM**

DIMM

1 ThinkPad AC

2 LCD ThinkPad

 $3$ 

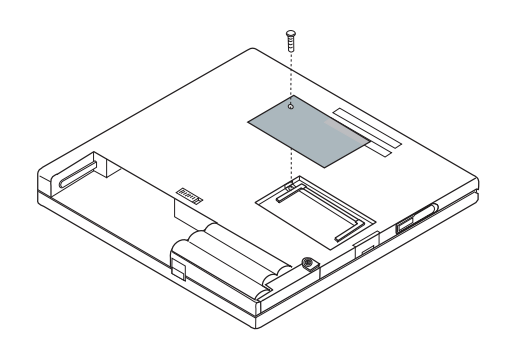

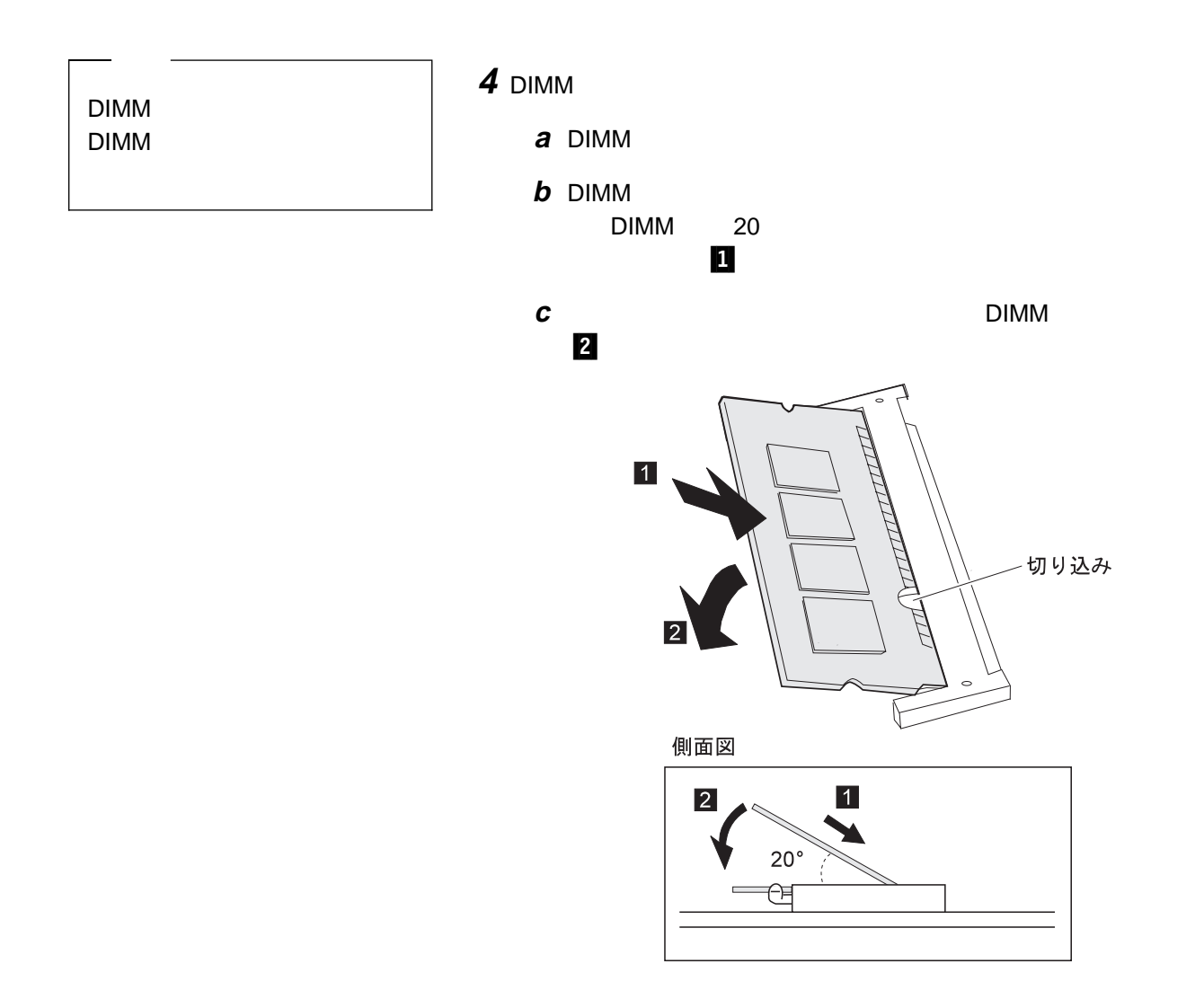

# **6** バッテリー・パックを元に戻します。

## 7 ThinkPad

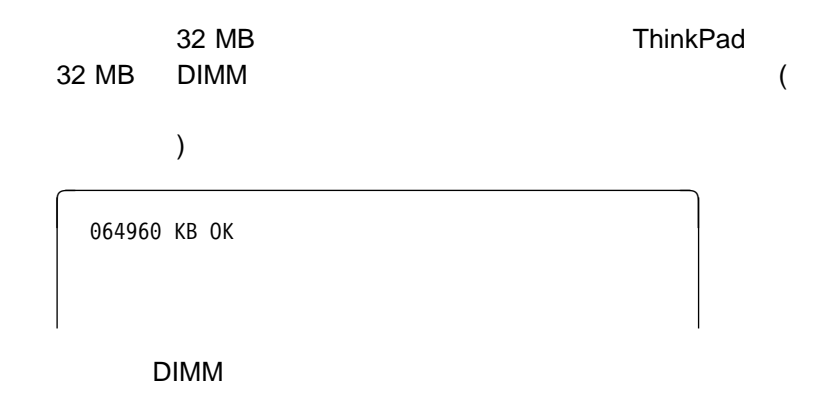

 $\overline{5}$ 

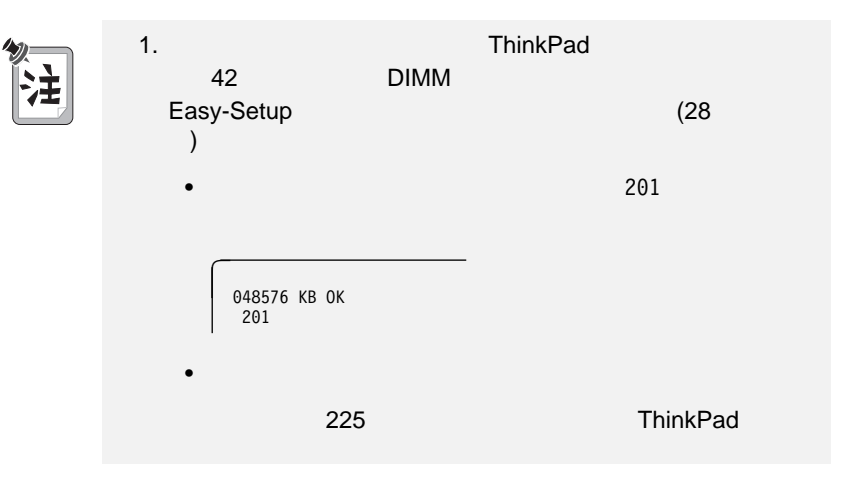

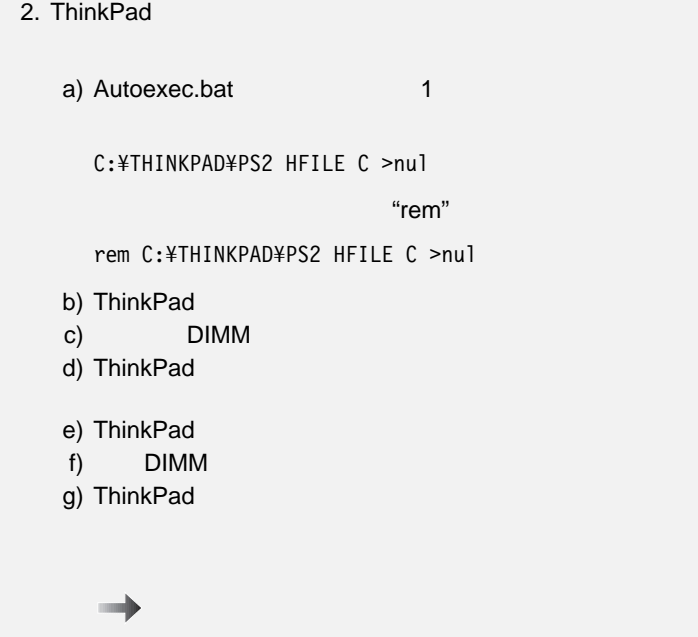

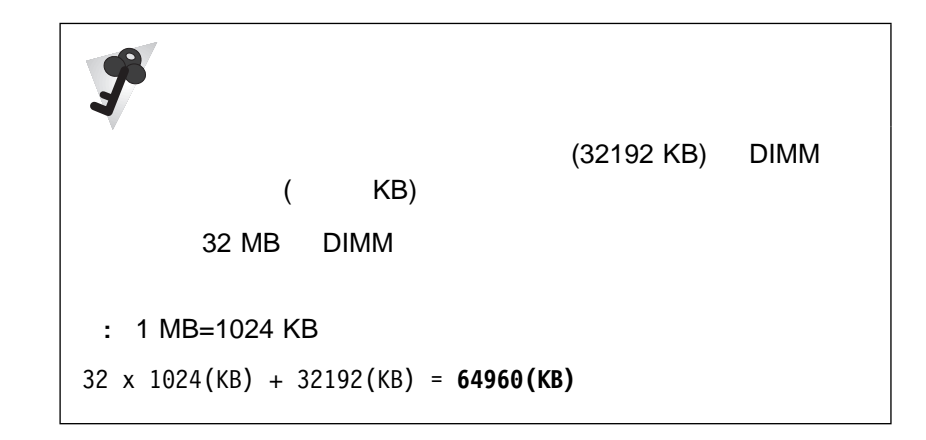

# DIMM

1 ThinkPad AC

**2** LCD ThinkPad

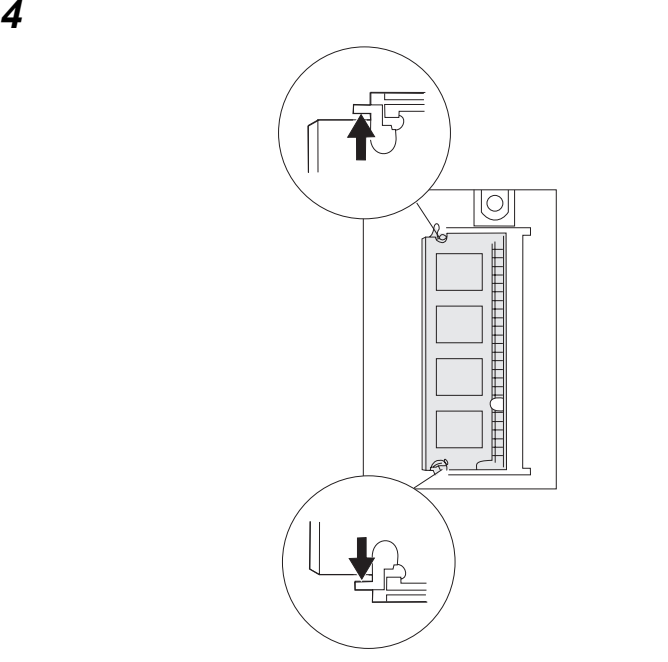

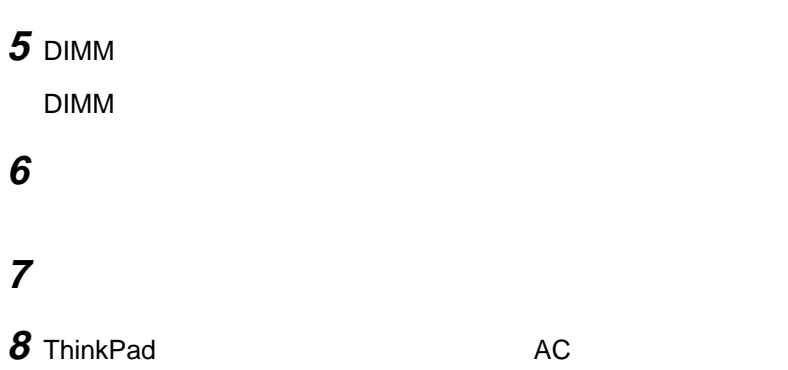

ThinkPad

**IBM** IBM **IBM** 

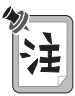

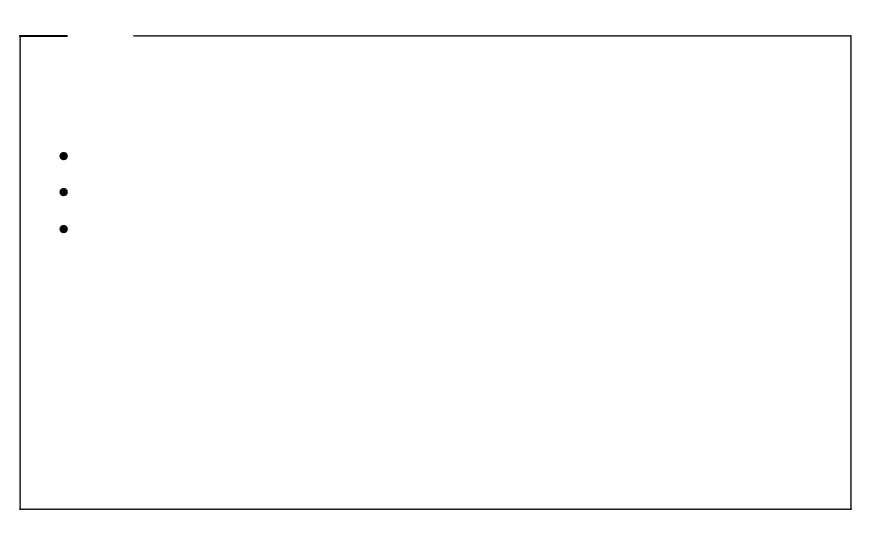

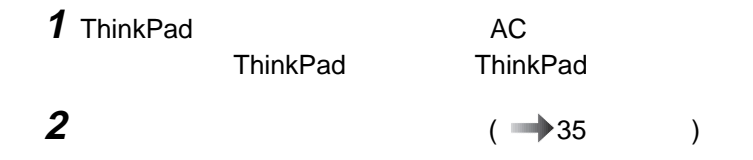

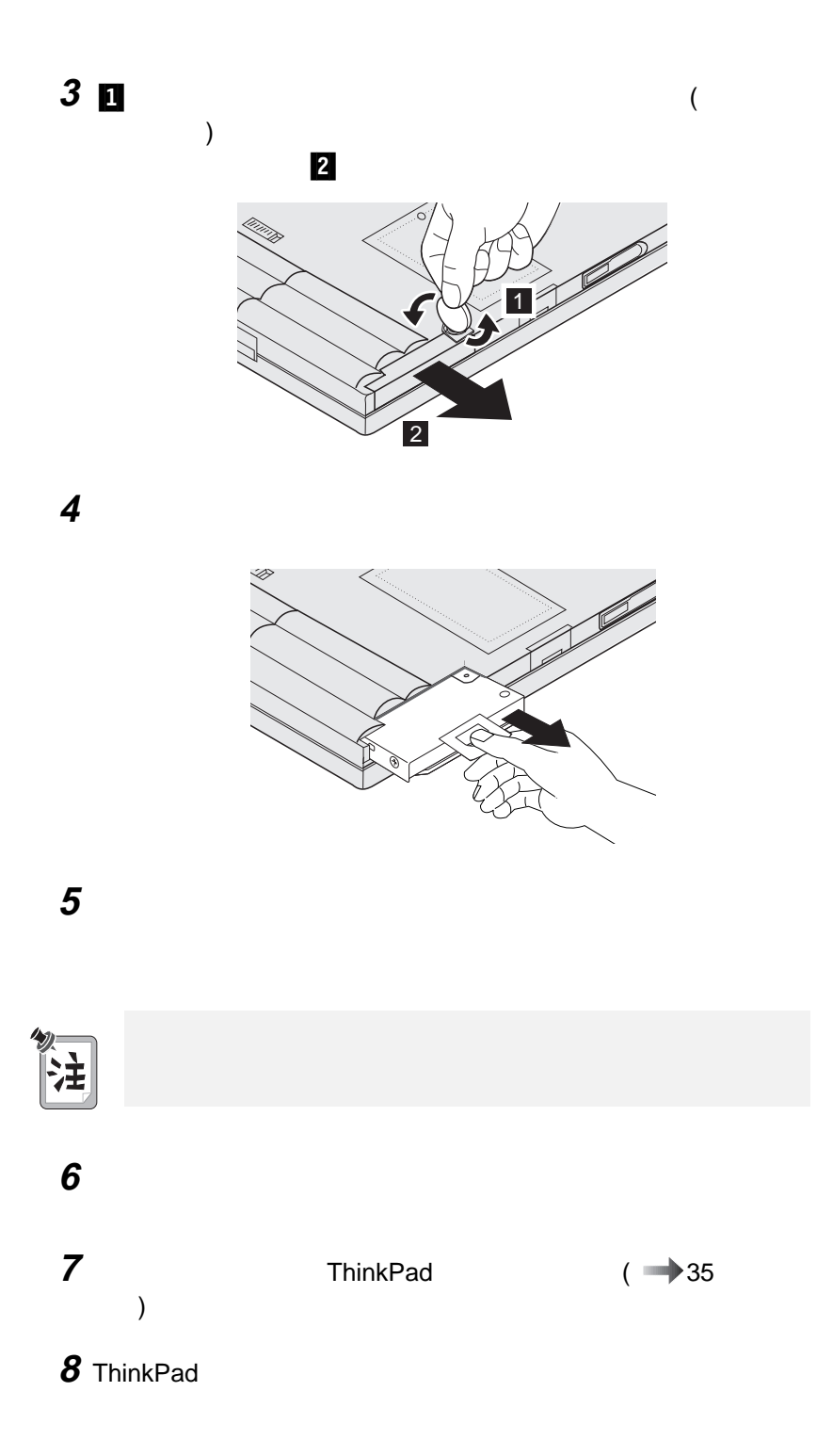

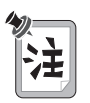

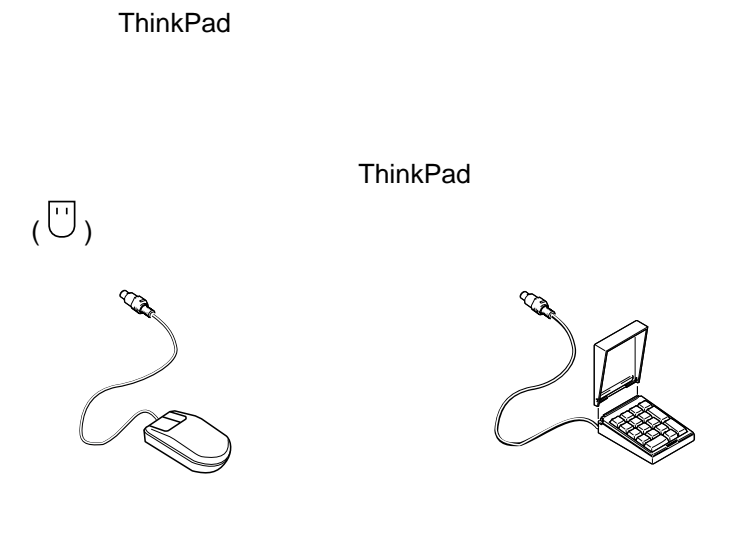

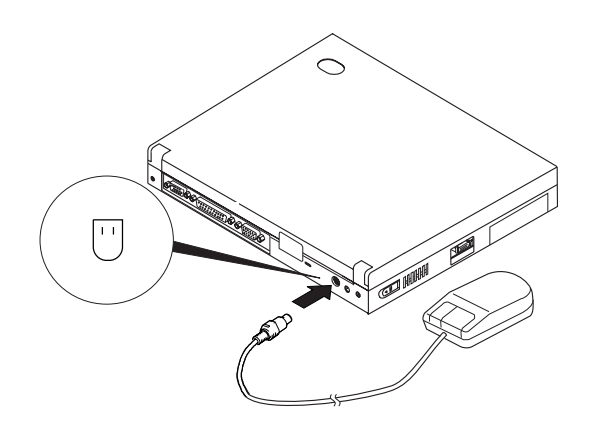

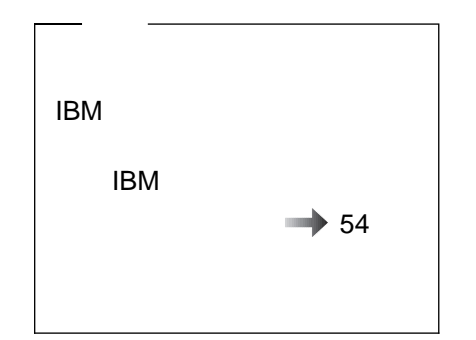

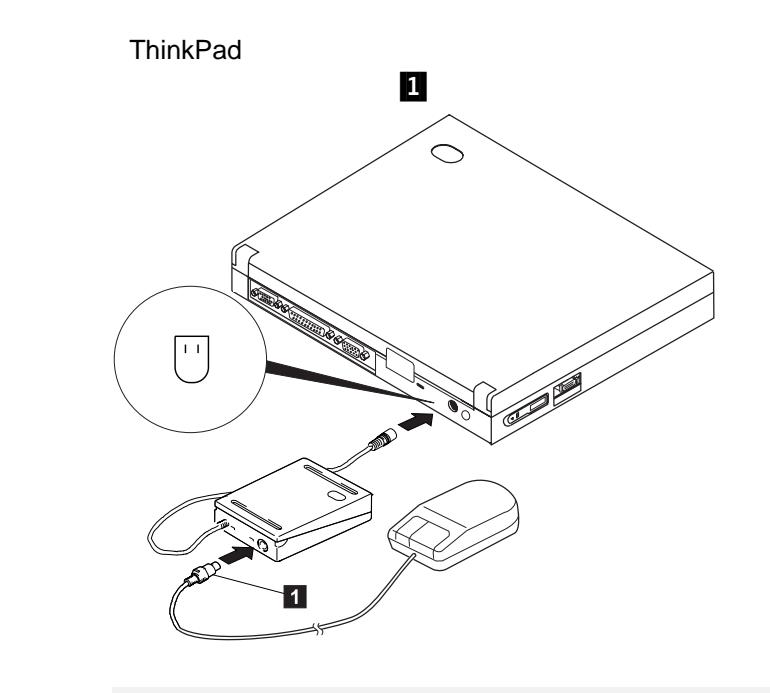

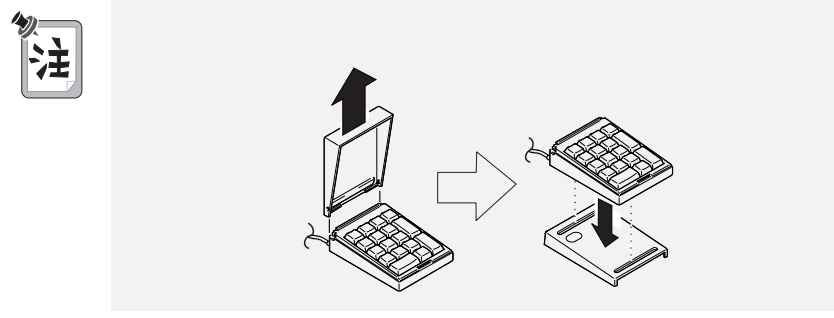

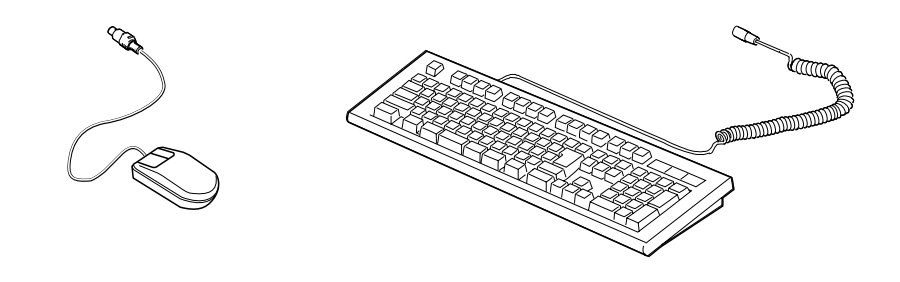

• / ( )  $\bullet$  (  $\qquad$  )

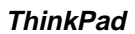

- ThinkPad
- $\bullet$

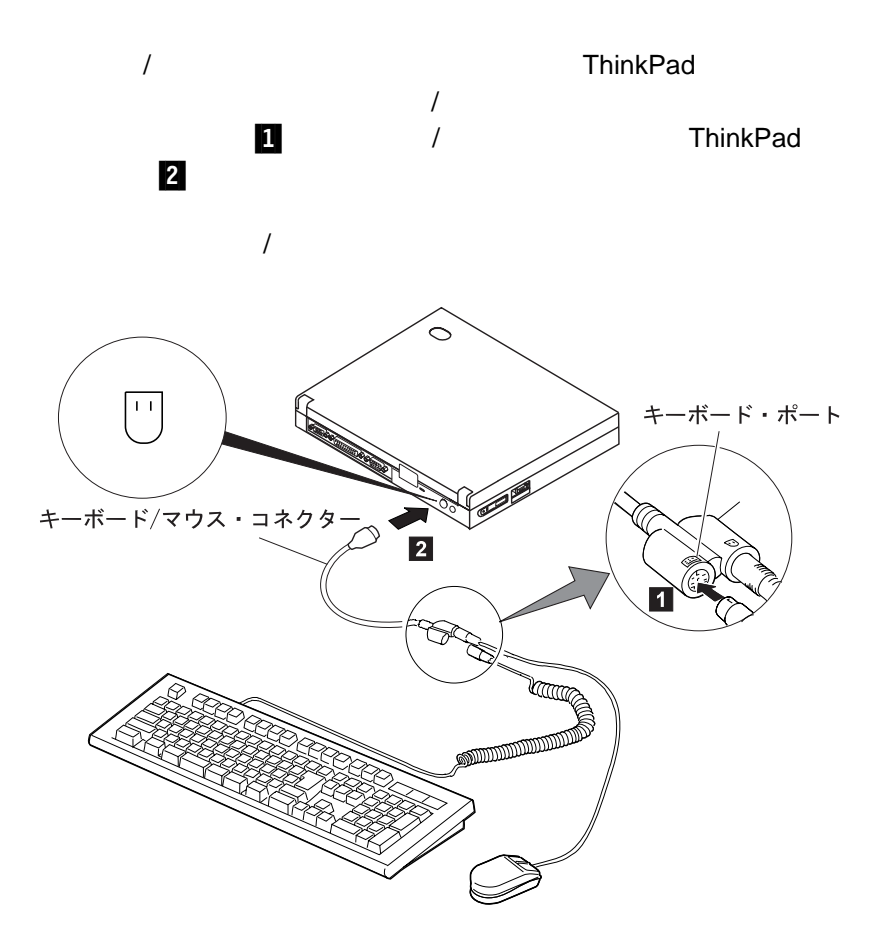

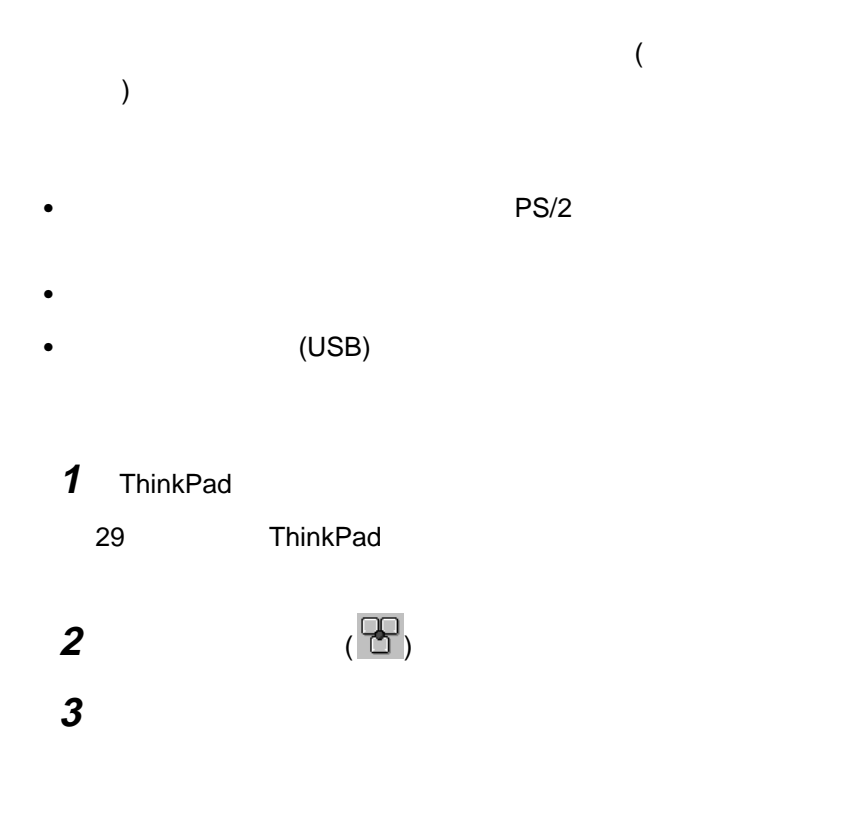

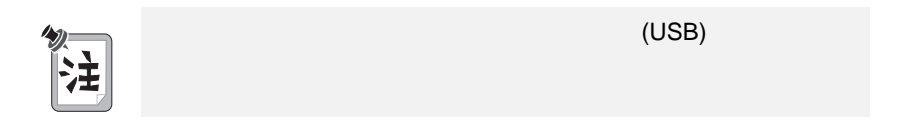
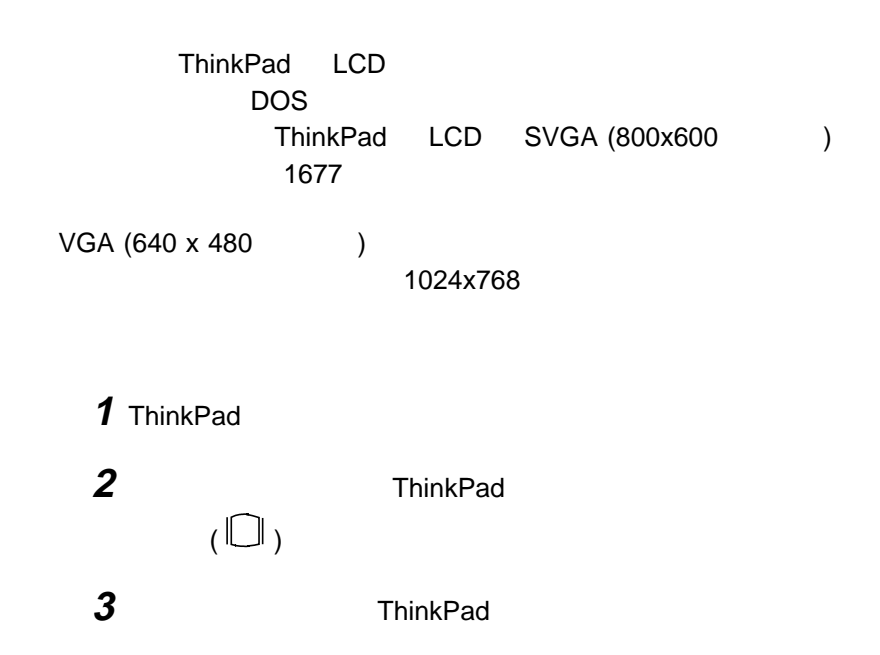

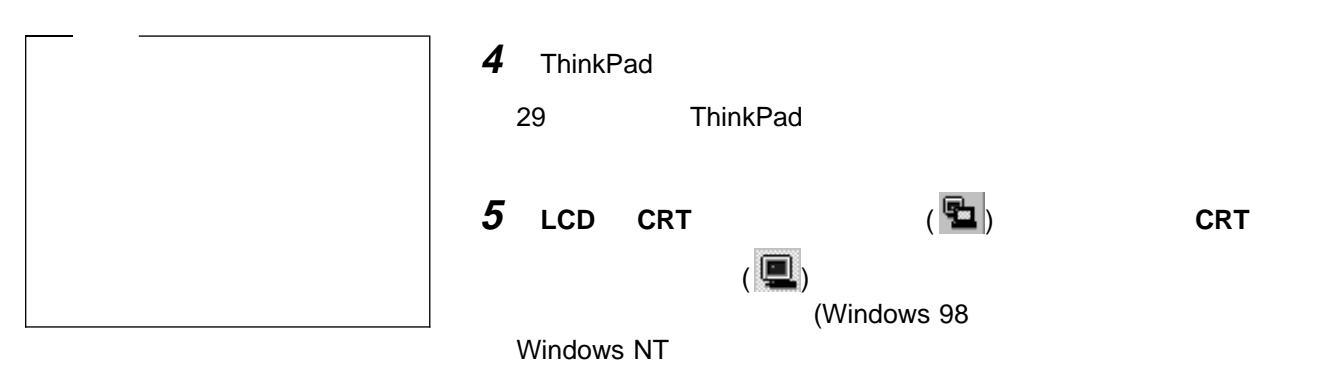

)

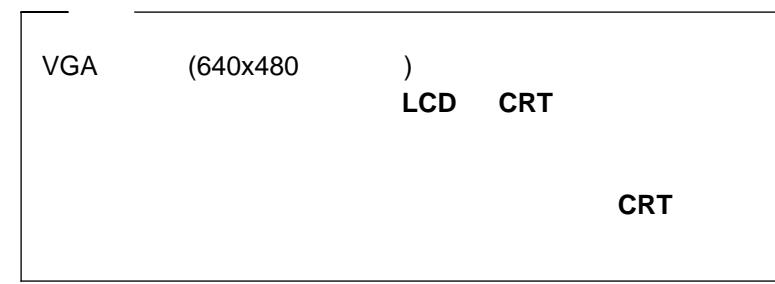

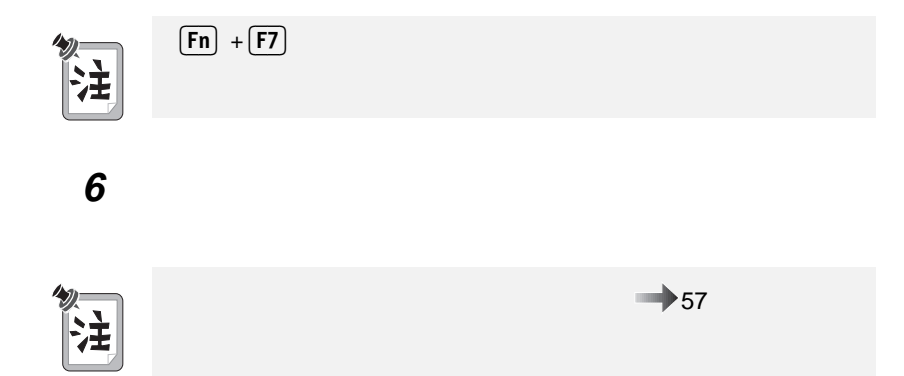

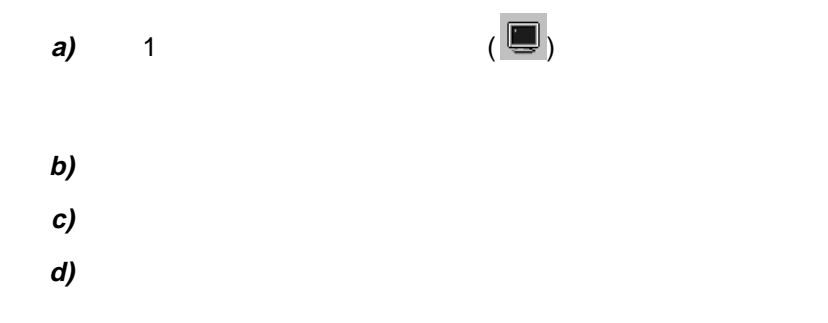

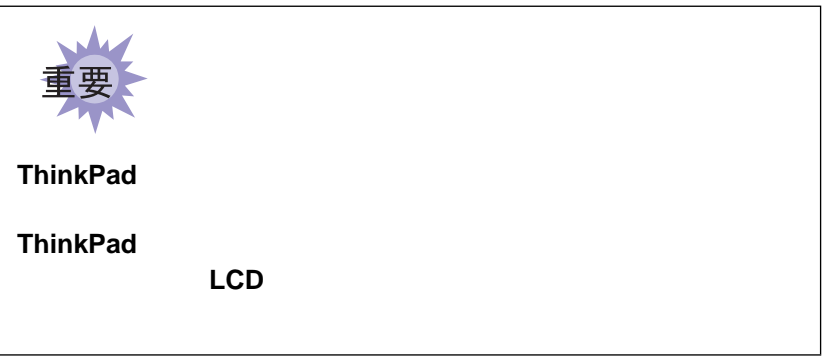

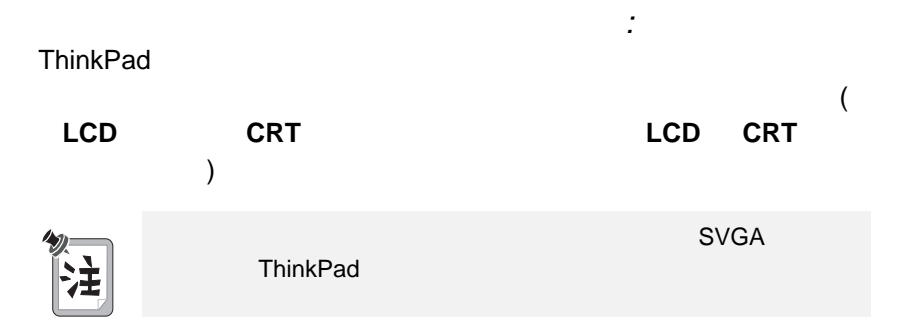

#### 出力を LCD または LCD と外付けディスプレイの両方に表示する場合 (  $LCD$   $LCD$   $CRT$  )

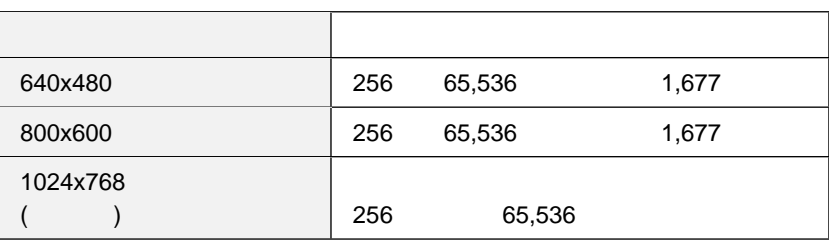

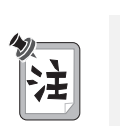

ThinkPad

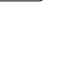

 $\bullet$ ( **CRT** ディスプレイ単独」)

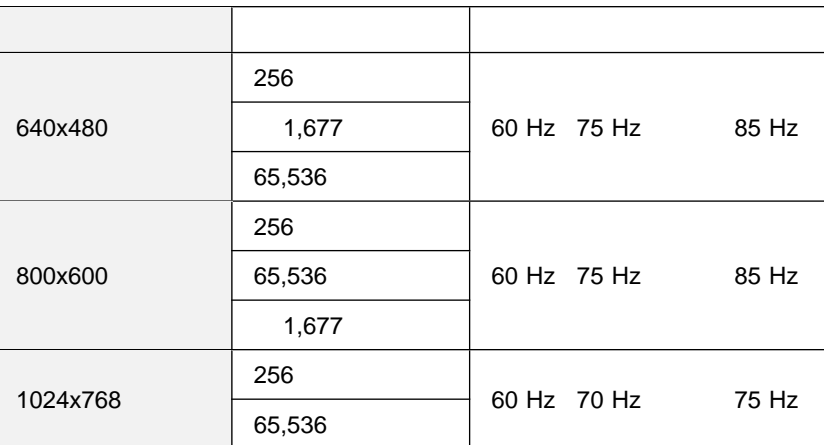

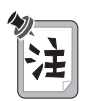

 $CRT$  or  $CRT$ 

### PC

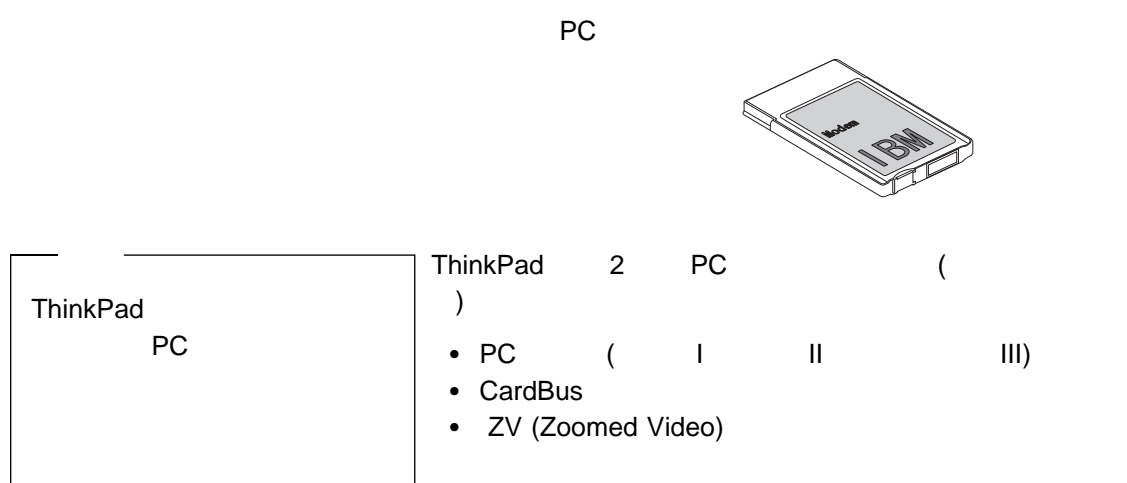

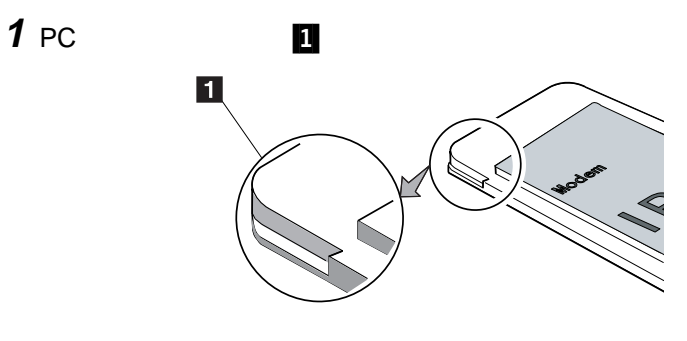

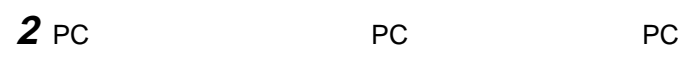

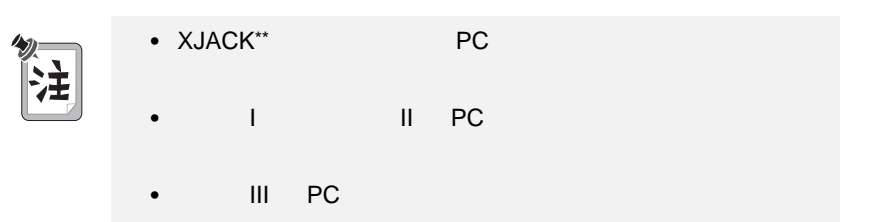

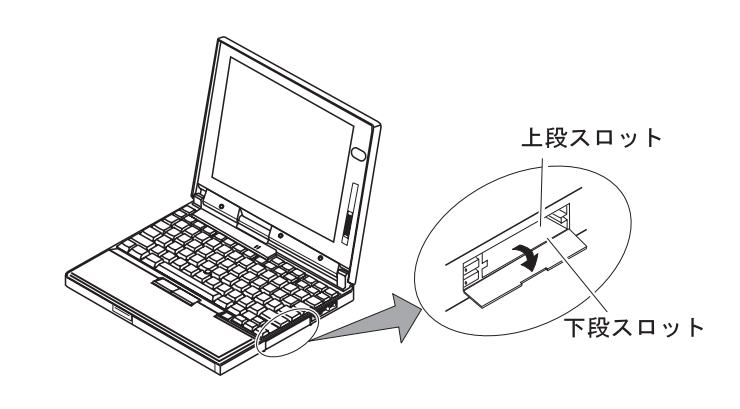

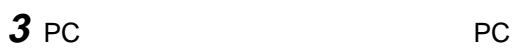

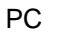

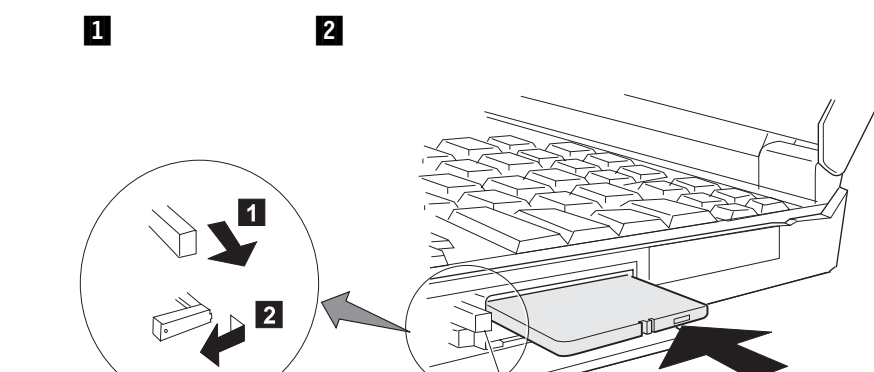

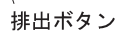

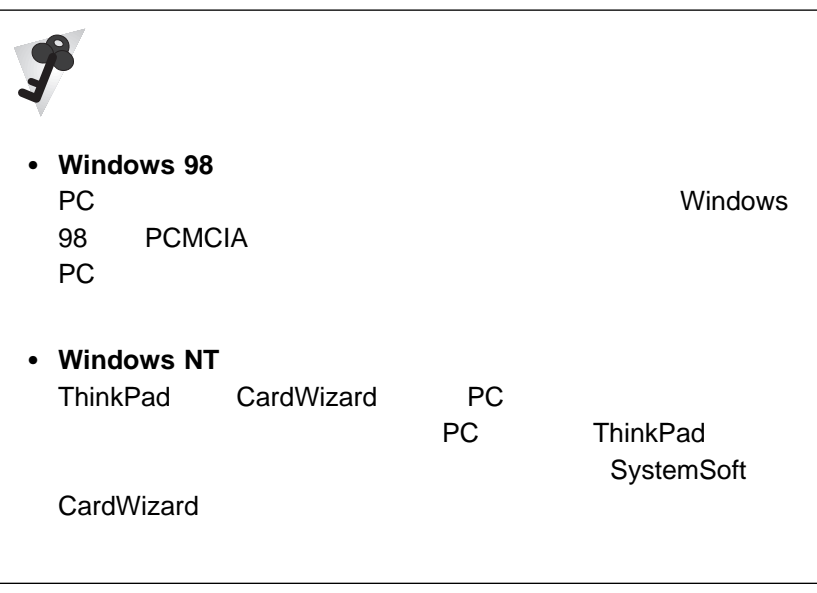

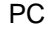

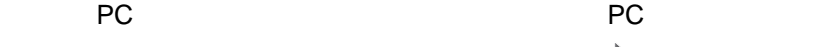

とができます。PC カード・ソフトウェアの使用方法 ステップ・アッ

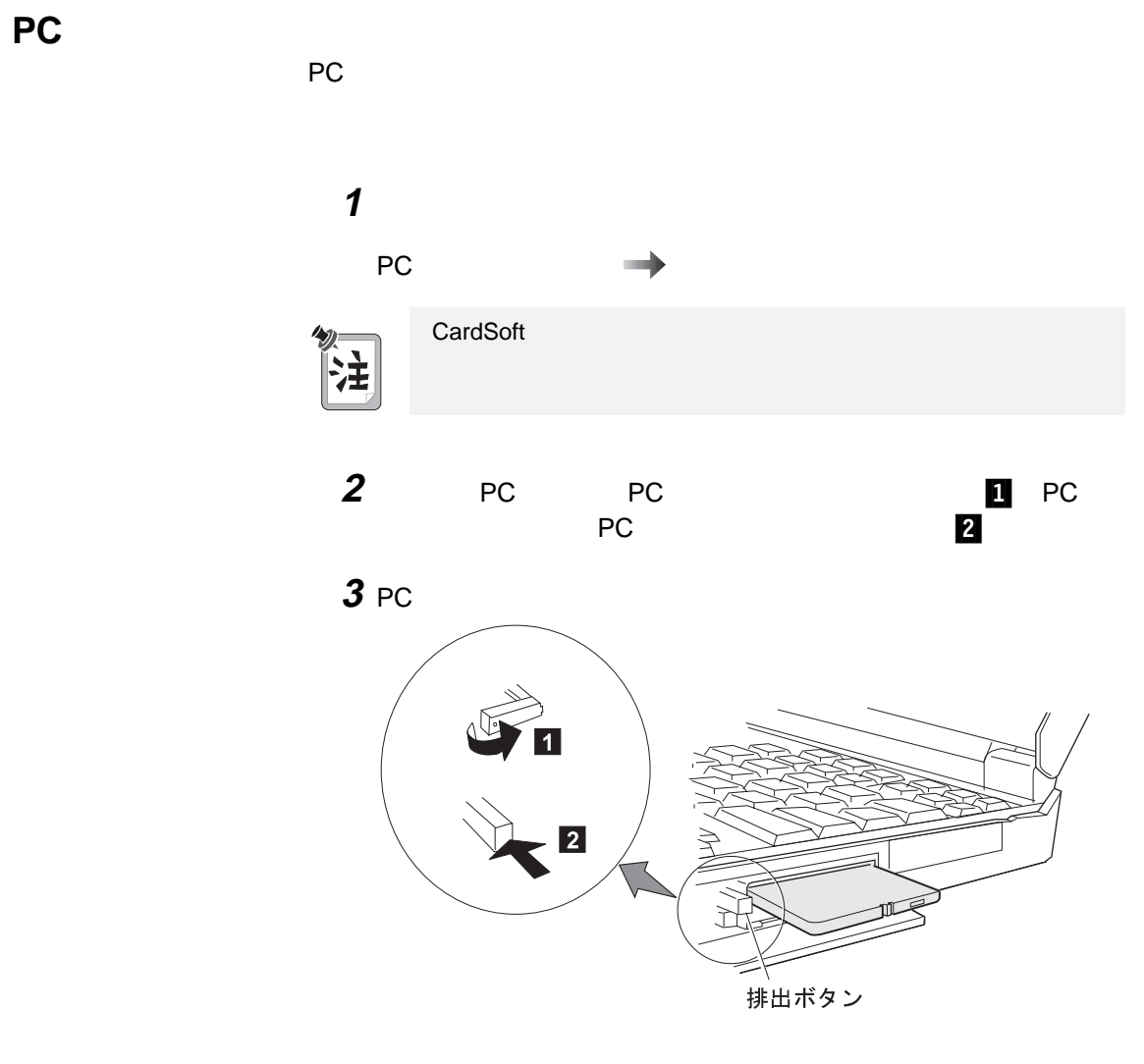

PC カードの使用に関する詳細情報 ステップ・アップ・ガイド

PC

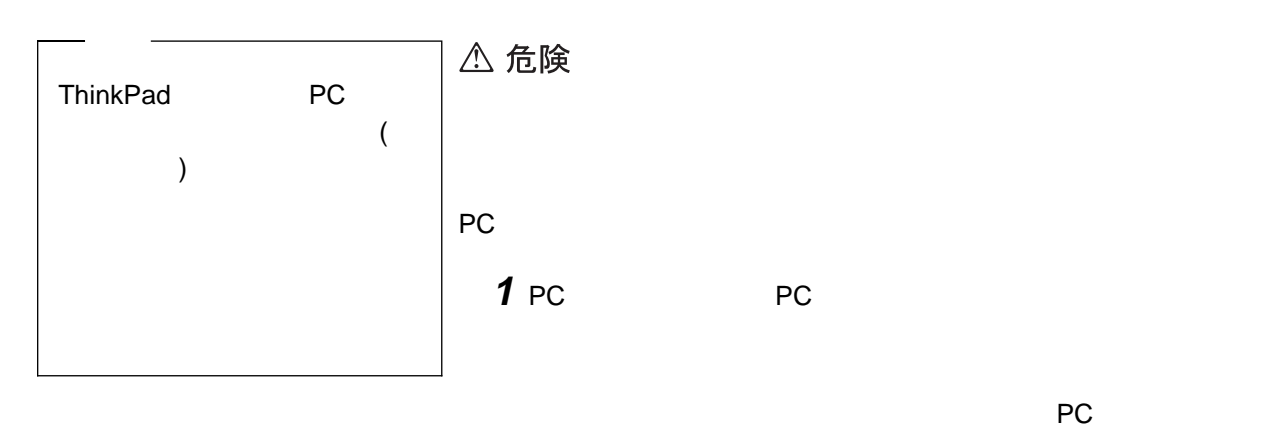

**2** 「スタート」をクリックし、カーソルを「設定」 「コントロール パ

**3**  $\overline{\phantom{a}}$ 

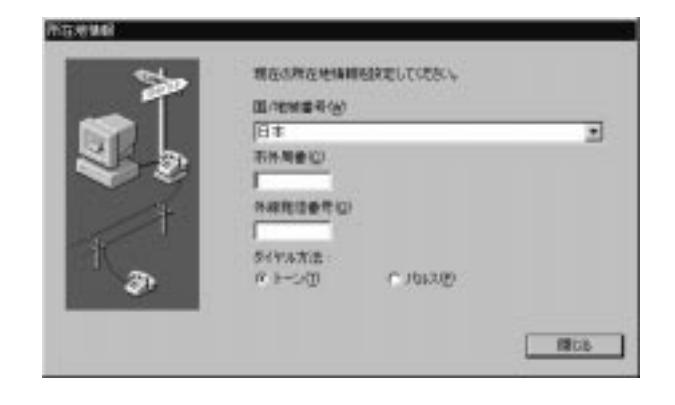

**4** OK

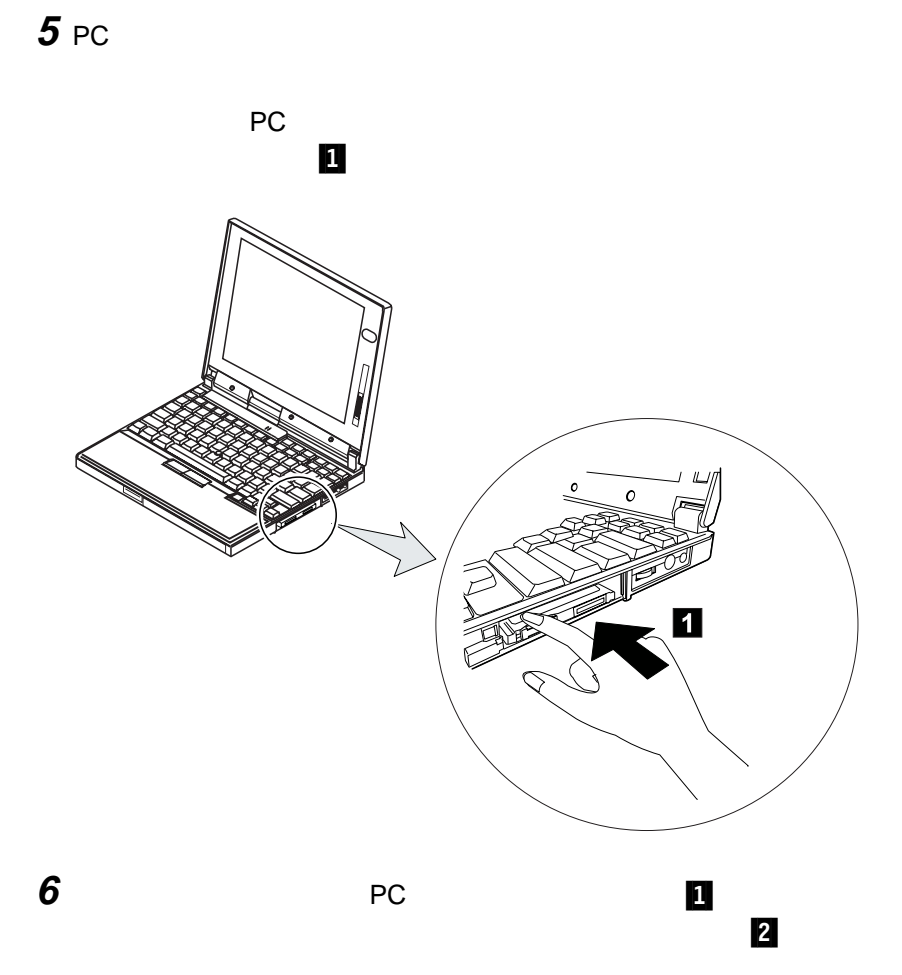

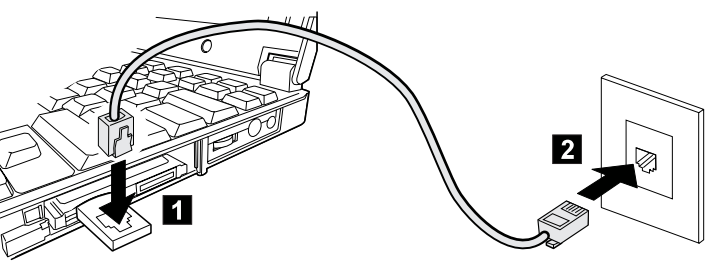

**PC** カードの取り付け **PC** *DEC* PC  $\overrightarrow{P}$ 

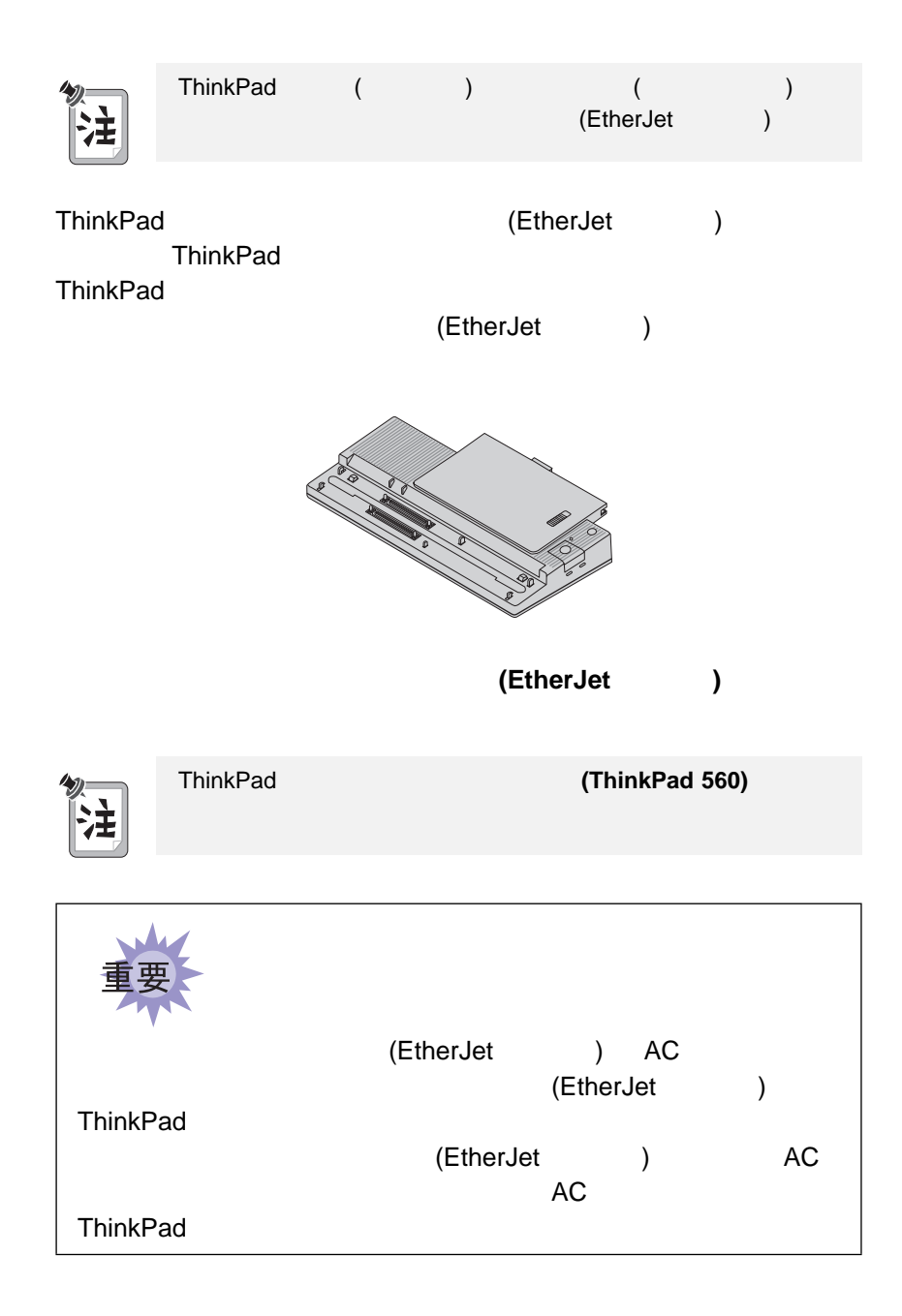

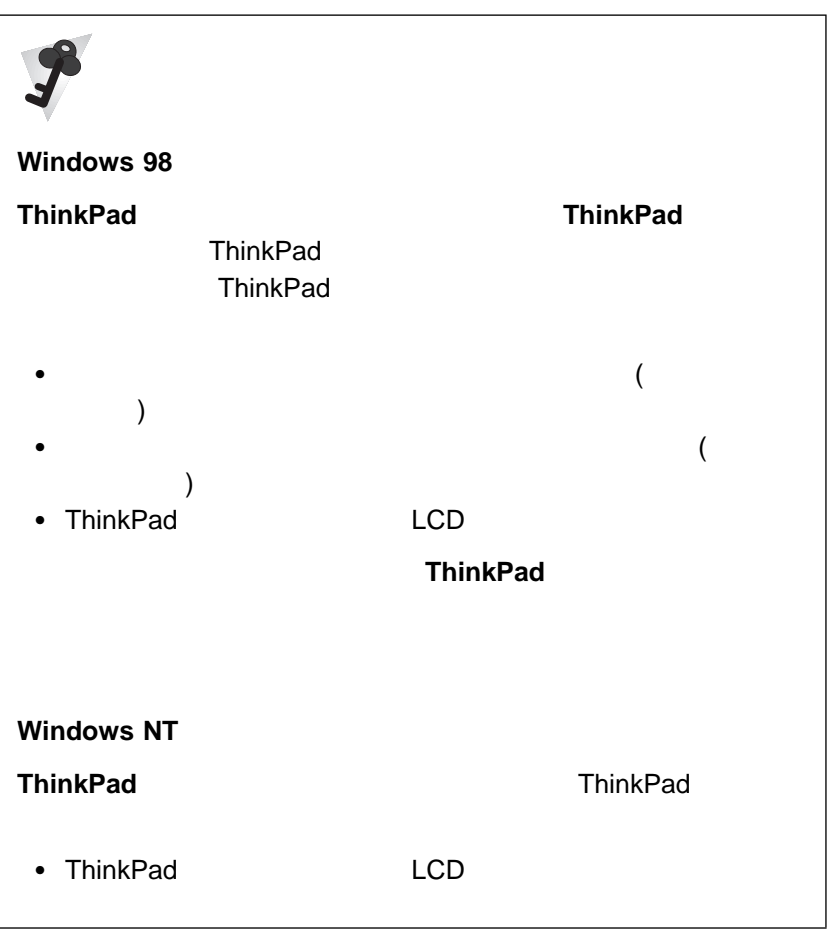

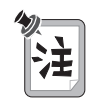

ThinkPad **First** ーがオンになっていない場合は、**Fn**キーを押します。

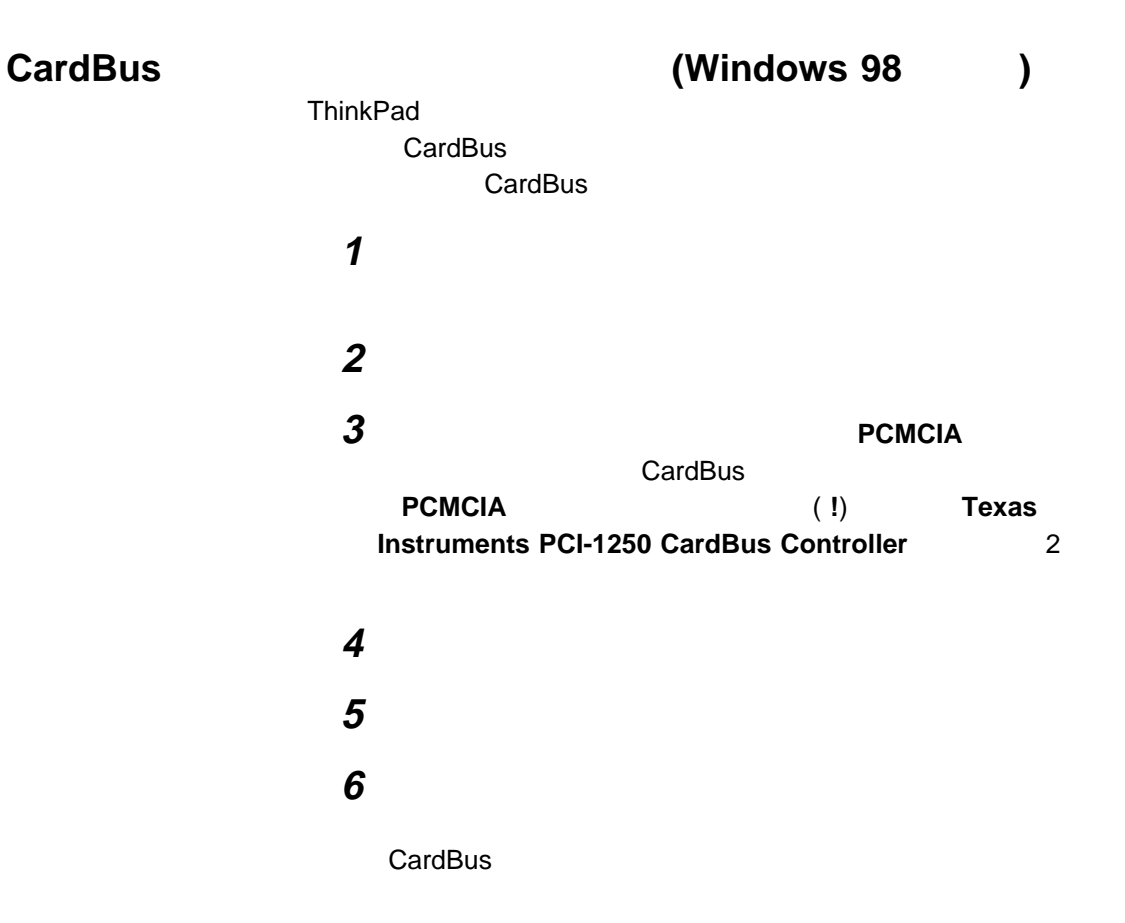

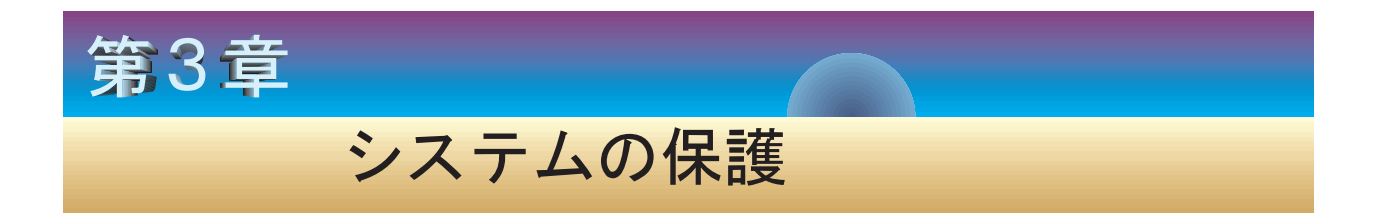

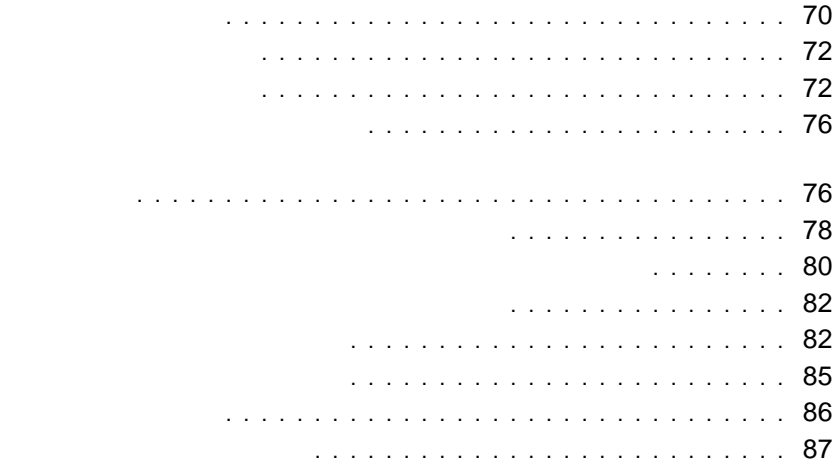

ThinkPad ThinkPad ThinkPad ThinkPad  $\bullet$ ThinkPad – 始動時に始動パスワードを入力する必要があるため、使用許可のな ThinkPad – サスペンド・モードから通常の操作を再開するときにも始動パスワ ThinkPad ハードディスク・ドライブ・パスワード ThinkPad ThinkPad **ThinkPad** – 始動時にハードディスク・ドライブ・パスワードを入力する必要が

ー<br>ディスク ThinkPad

#### ThinkPad

– スーパーバイザー・パスワードを設定していない場合、ThinkPad

# **ThinkPad** ThinkPad **Easy-Setup** ー マステム<br>
Hasy-Setup Easy-Setup

 $\bullet$ 

– 使用許可を受けていない人からデータを保護するために始動パスワ ThinkPad

#### ThinkPad

- スーパーバイザー・パスワードは、ハードディスク・ドライブ・パ
- システム管理者は、同一のスーパーバイザー・パスワードを複数の

#### ThinkPad

#### その他のパスワード **ThinkPad**

Windows 98 Microsoft Windows

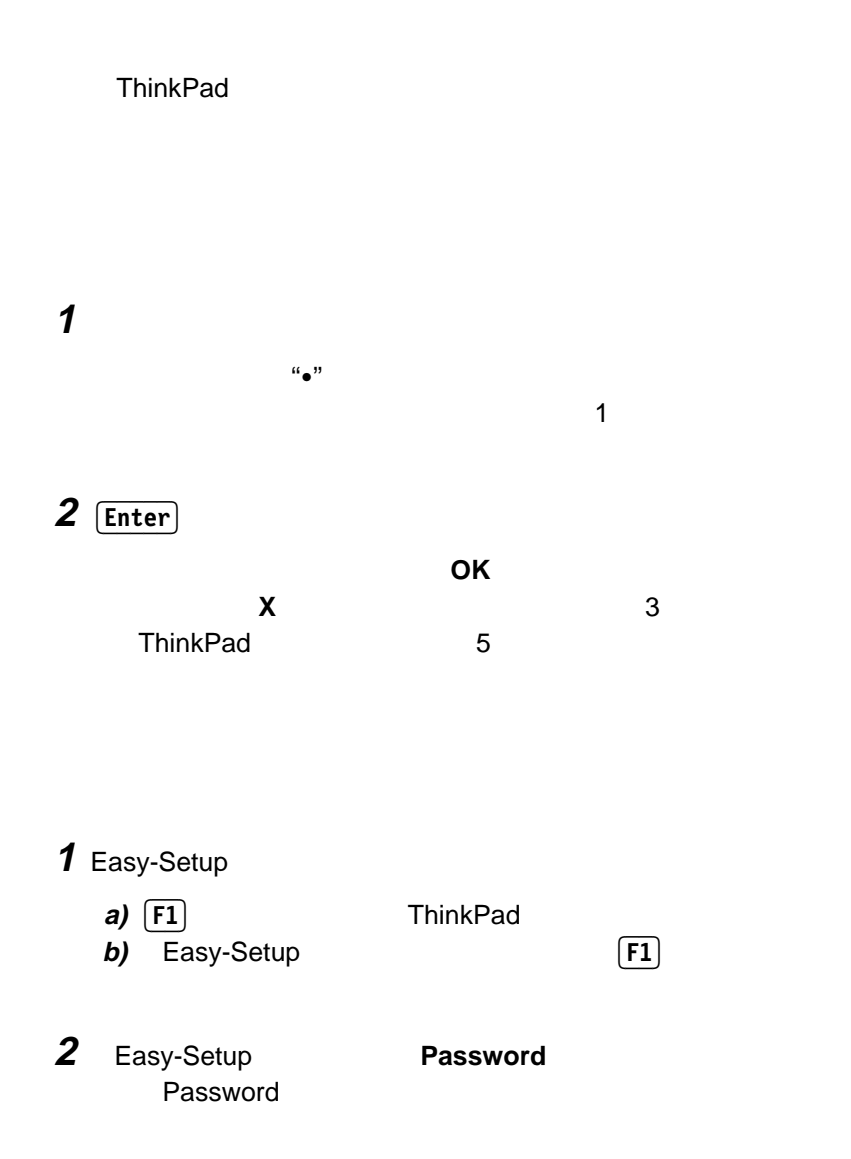

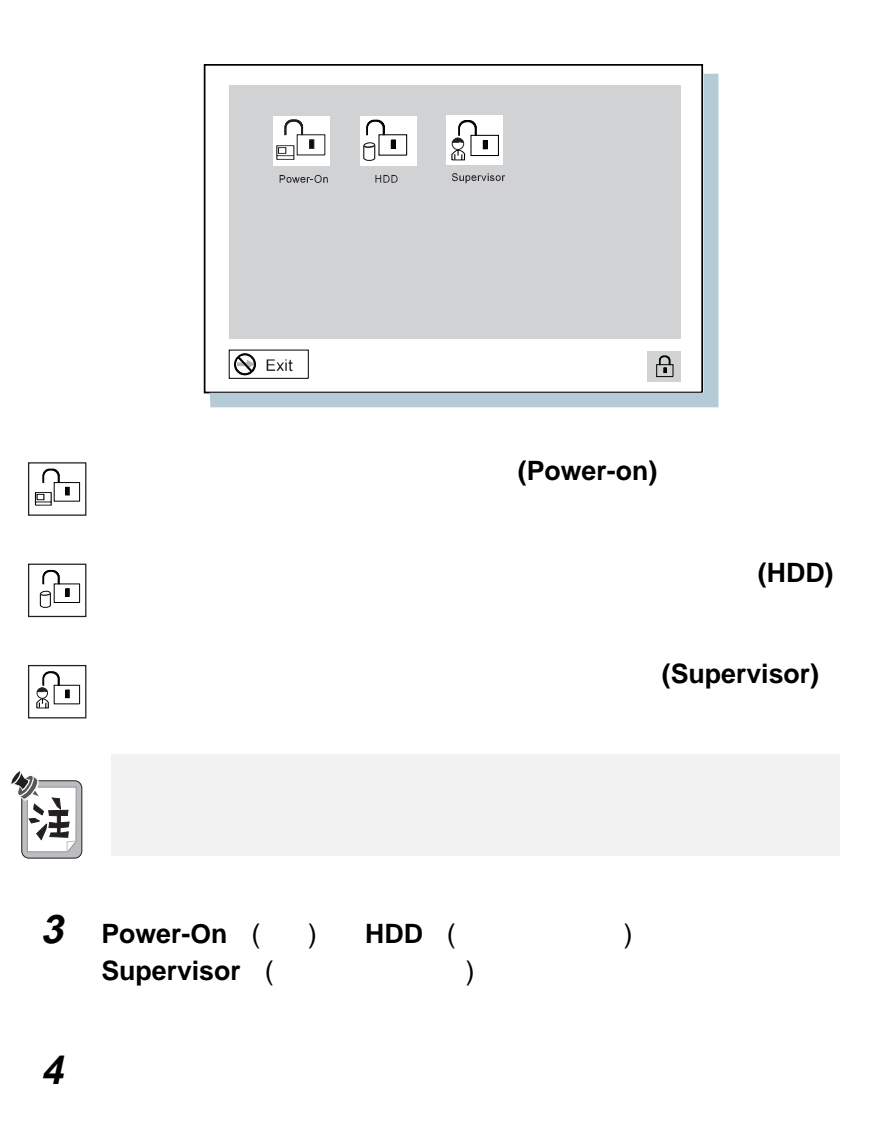

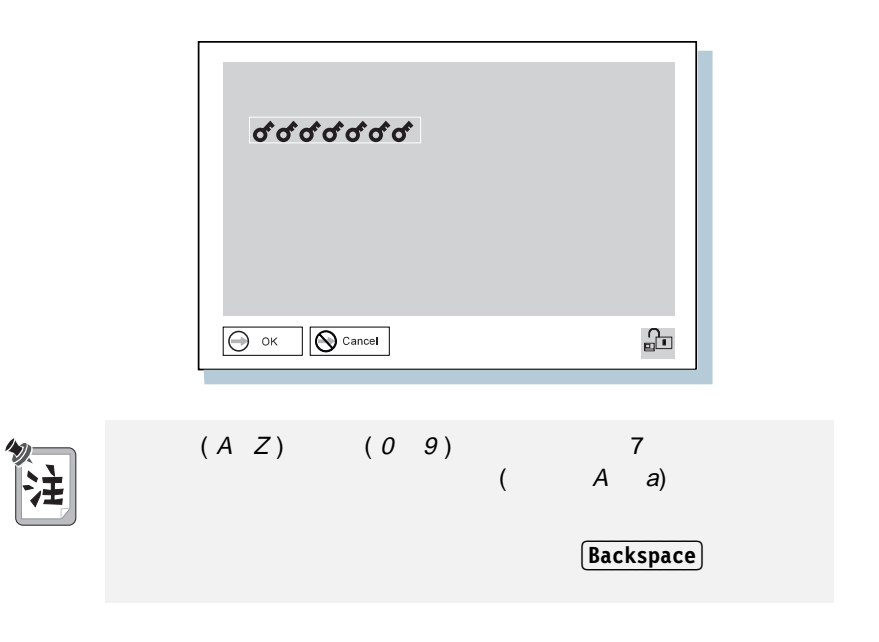

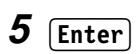

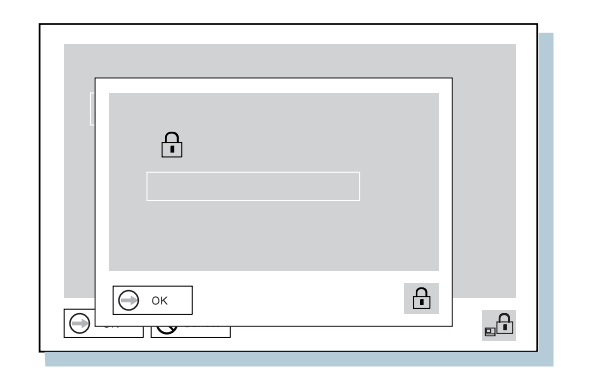

**6 Enter** 

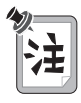

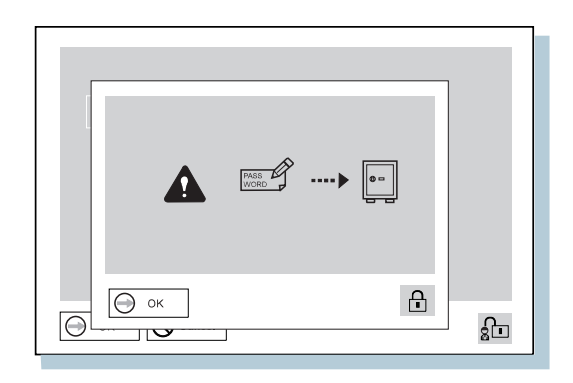

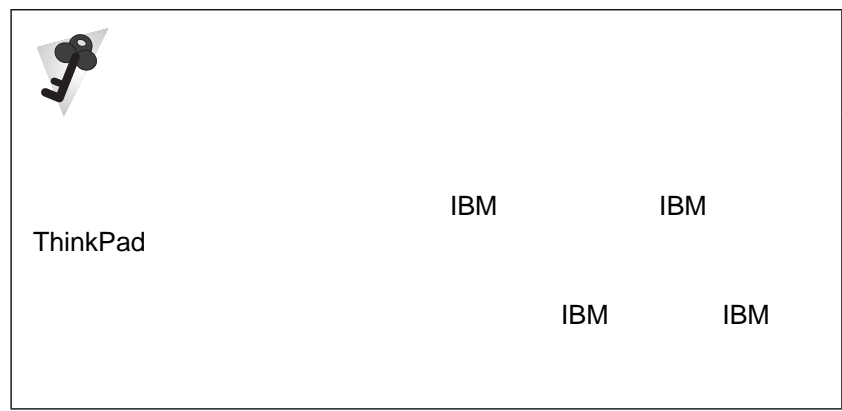

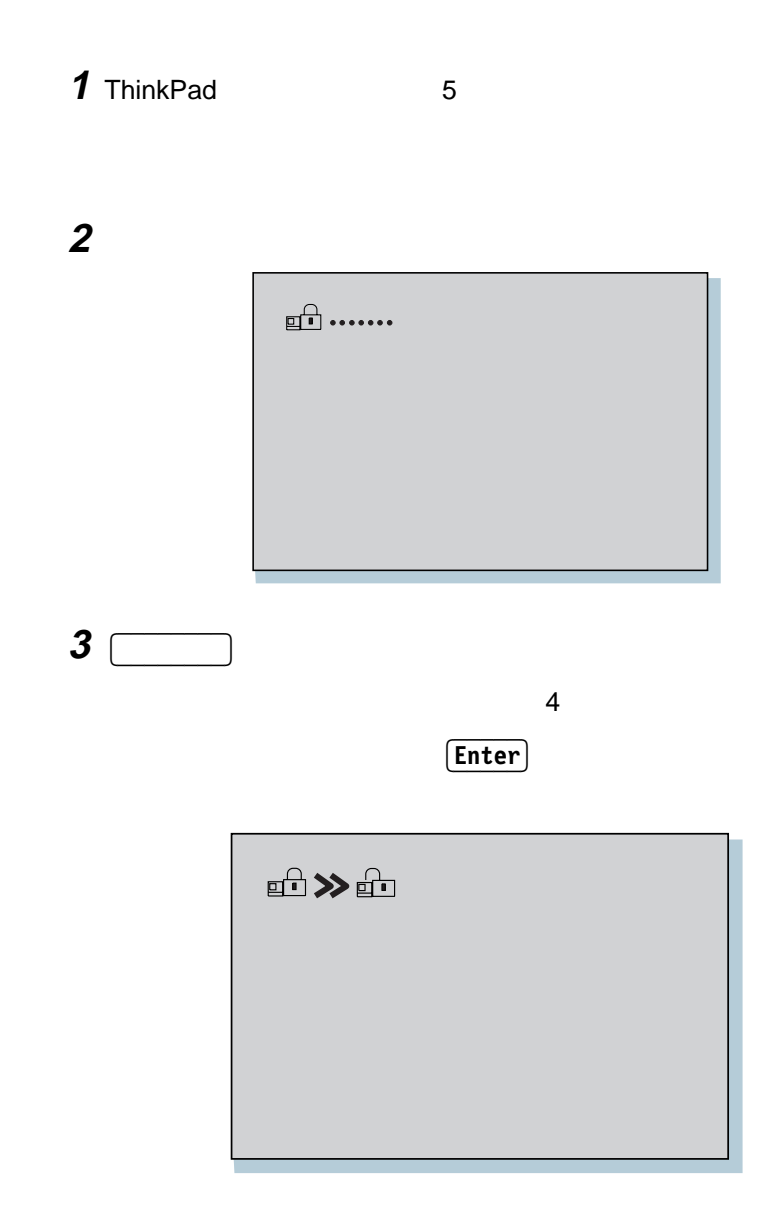

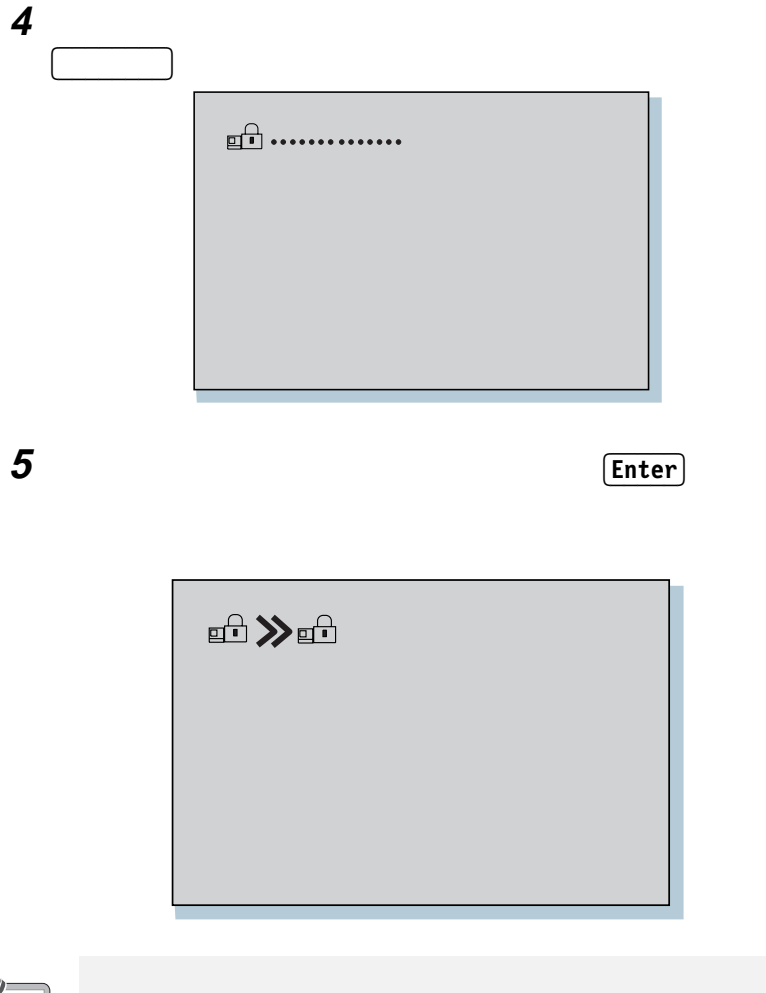

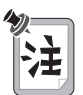

章 システムの保護 **77**

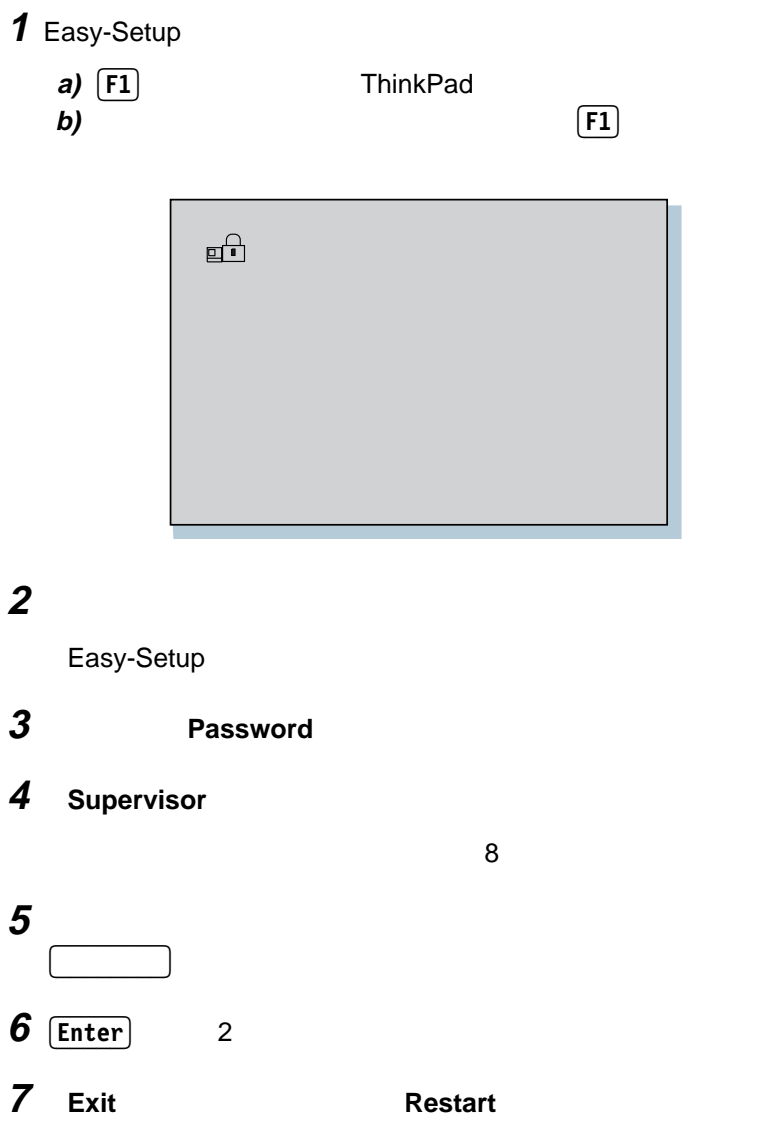

**ThinkPad** 

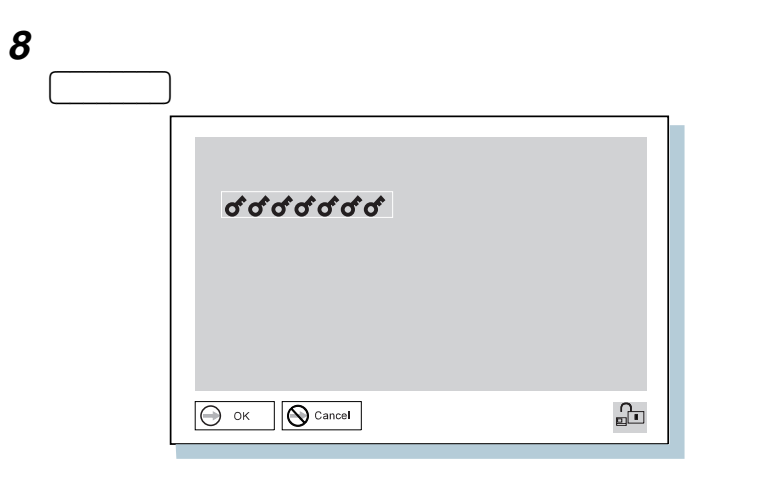

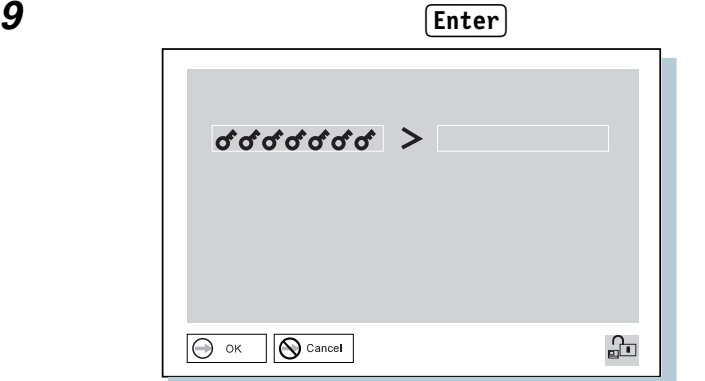

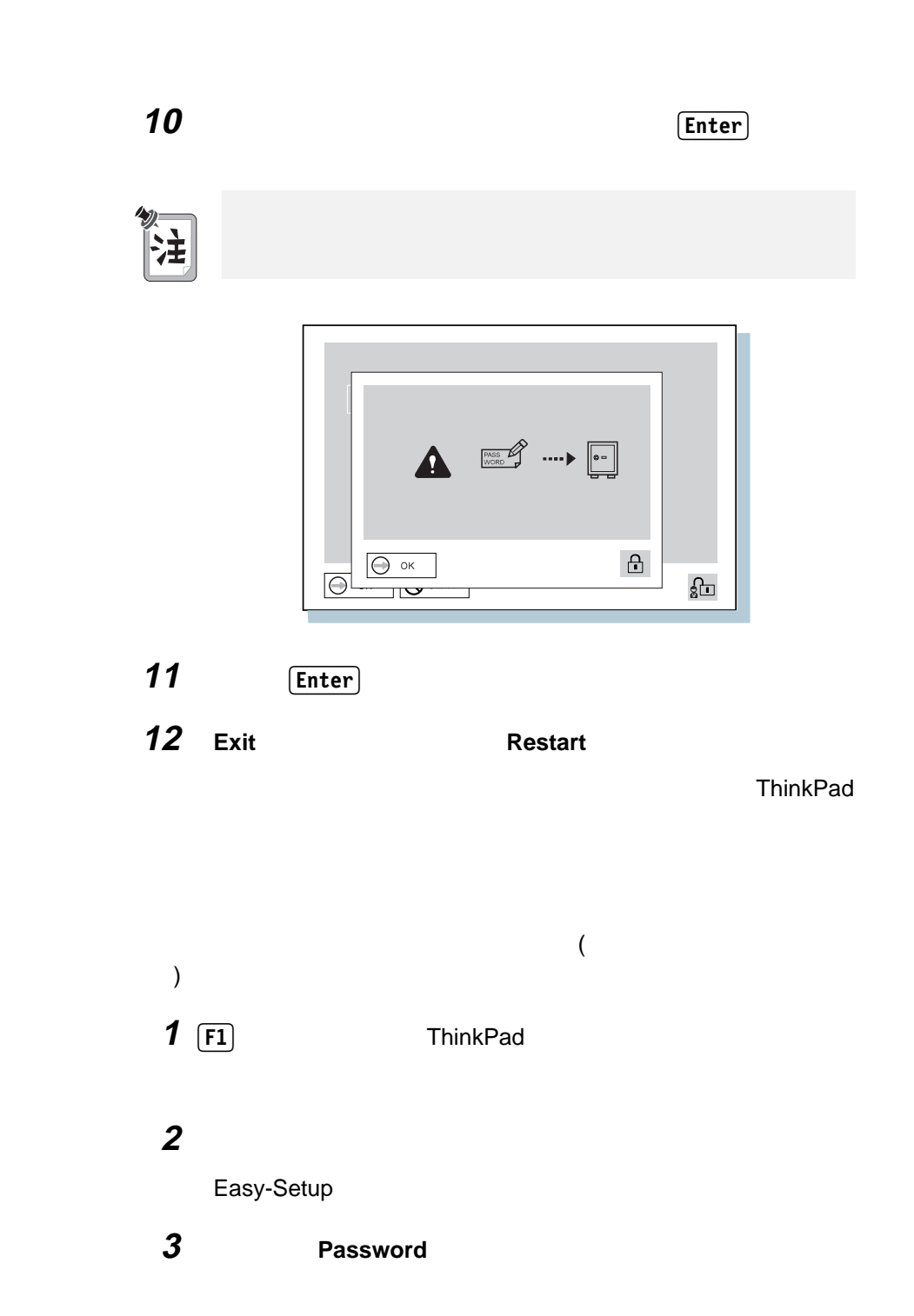

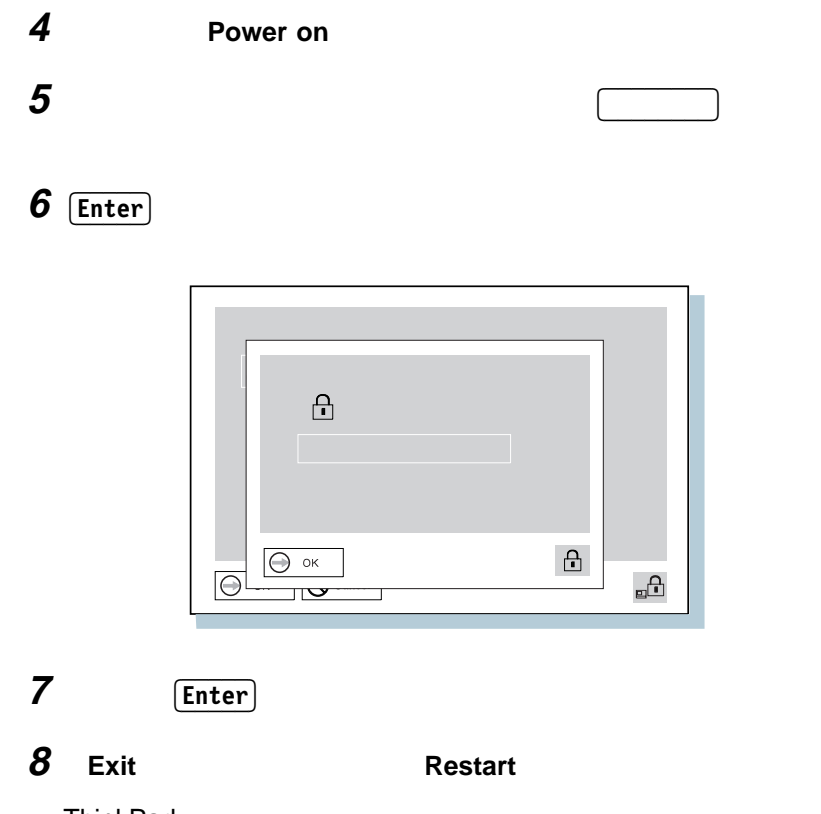

ThinkPad

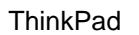

ThinkPad ThinkPad ThinkPad

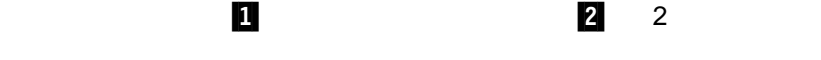

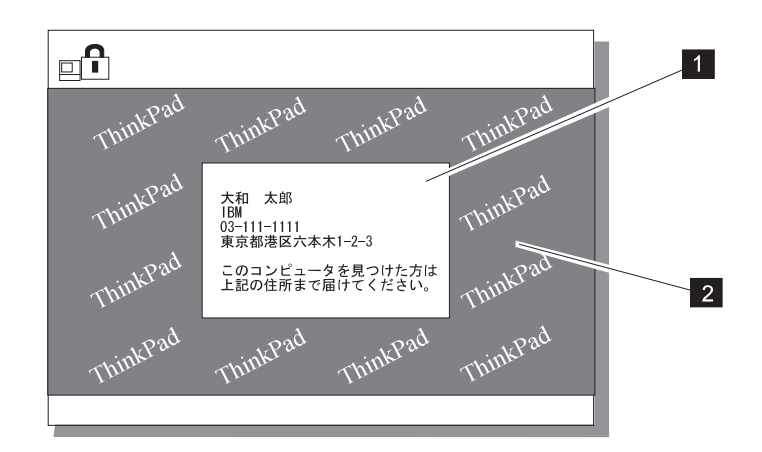

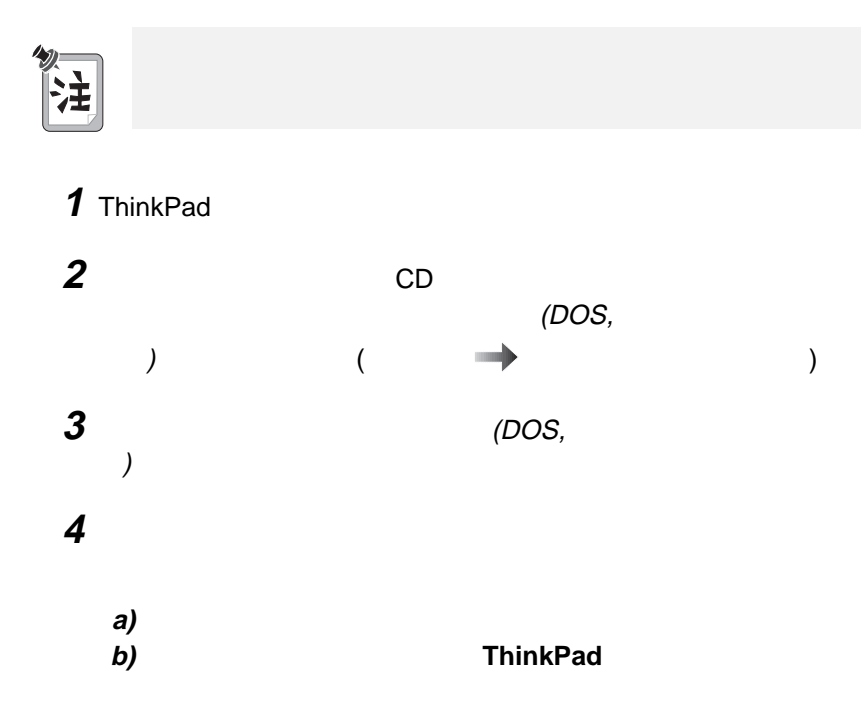

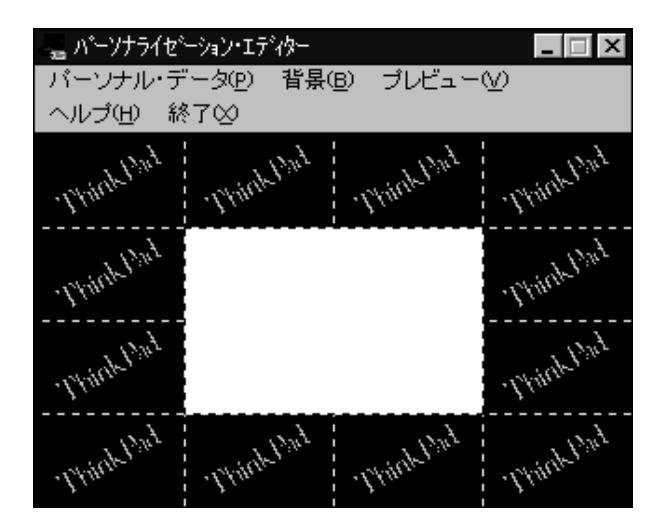

3章 システムの保護 **83**

 $5$ 

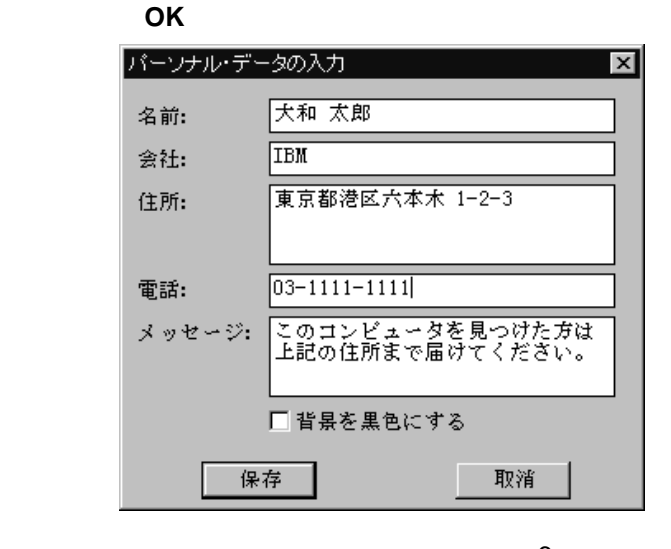

 $6$ 10 (85)

**6** 「パーソナライゼーション・エディター」ウィンドウで「背景」を選

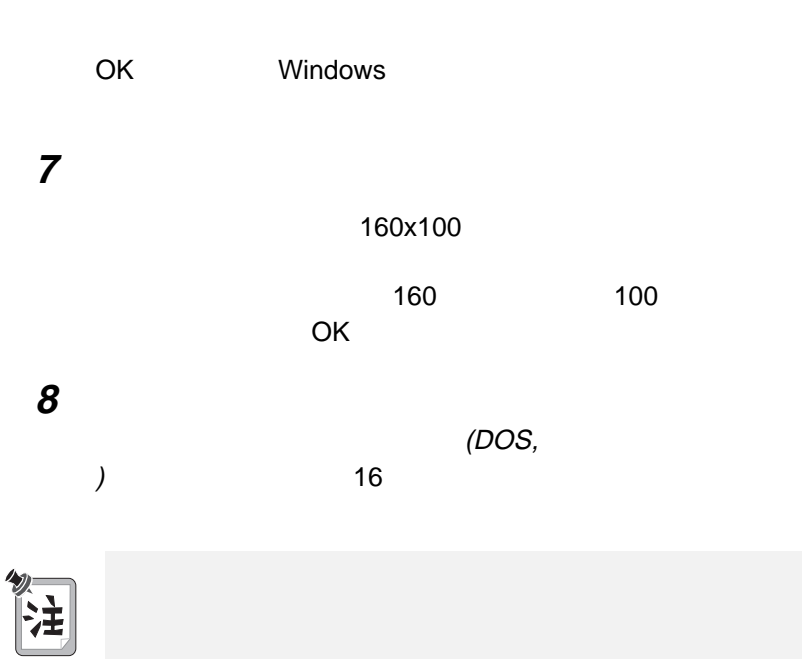

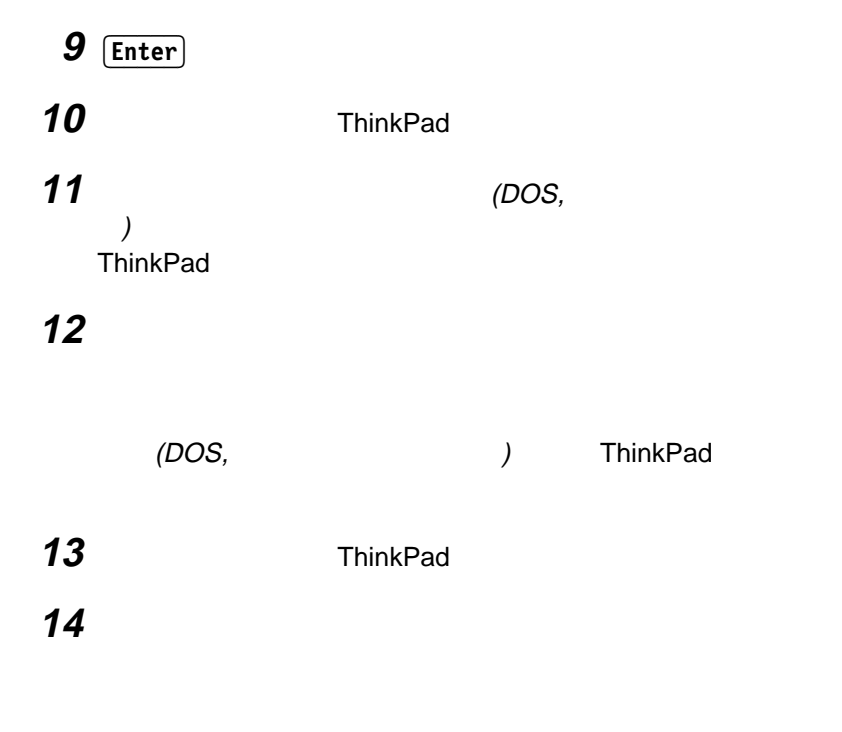

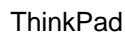

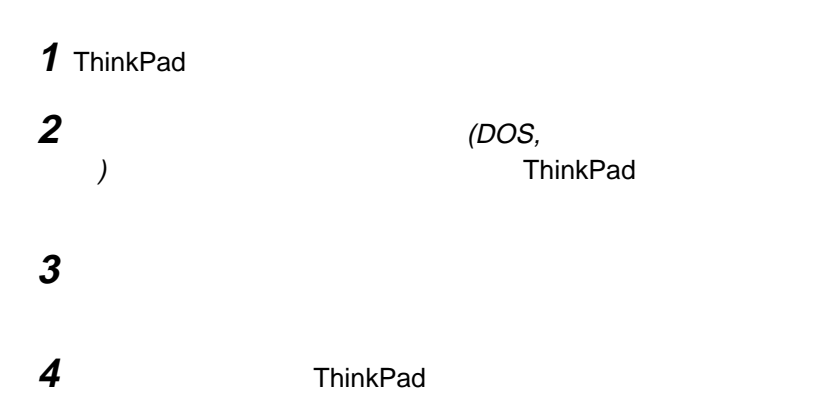

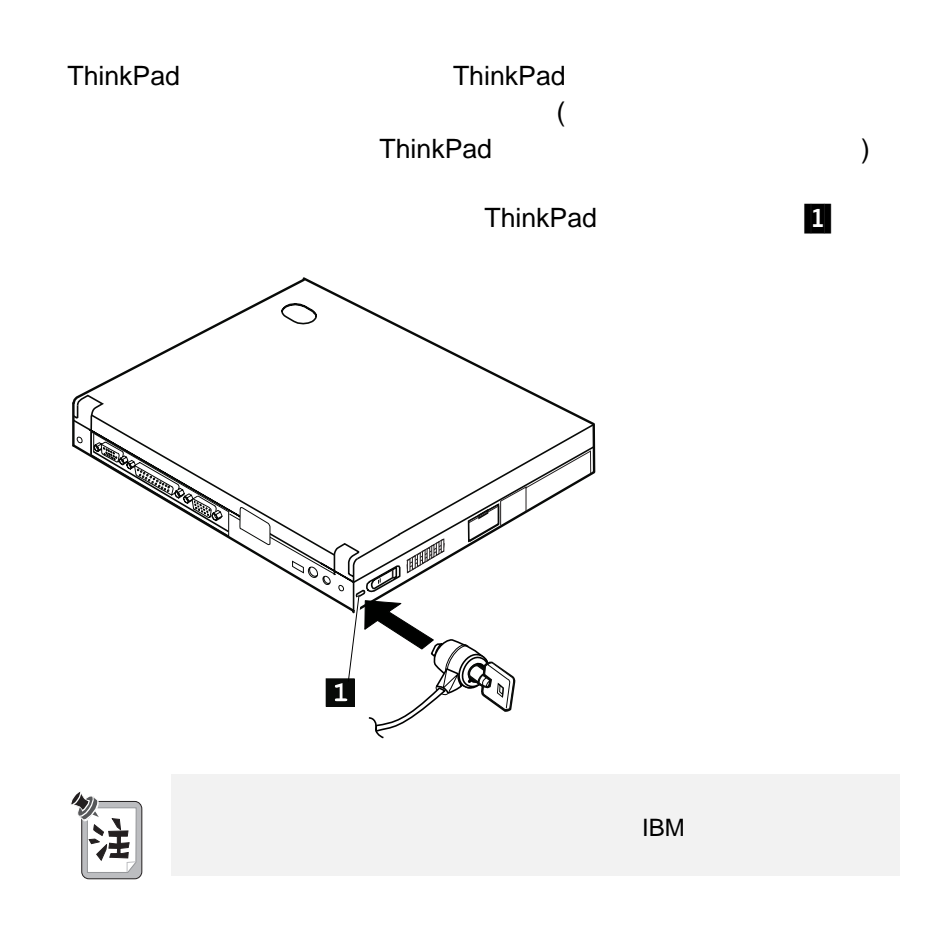

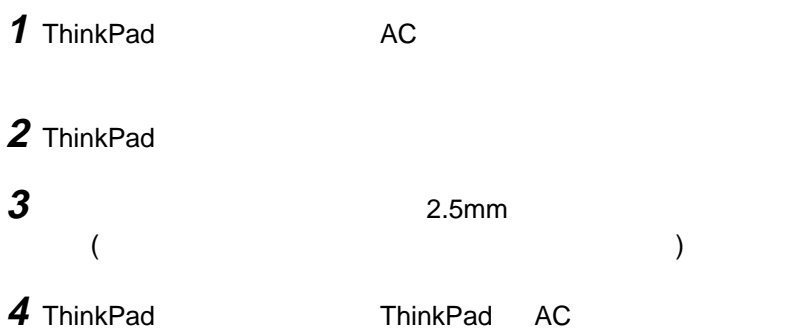

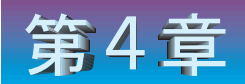

## 問題が起こったら・・

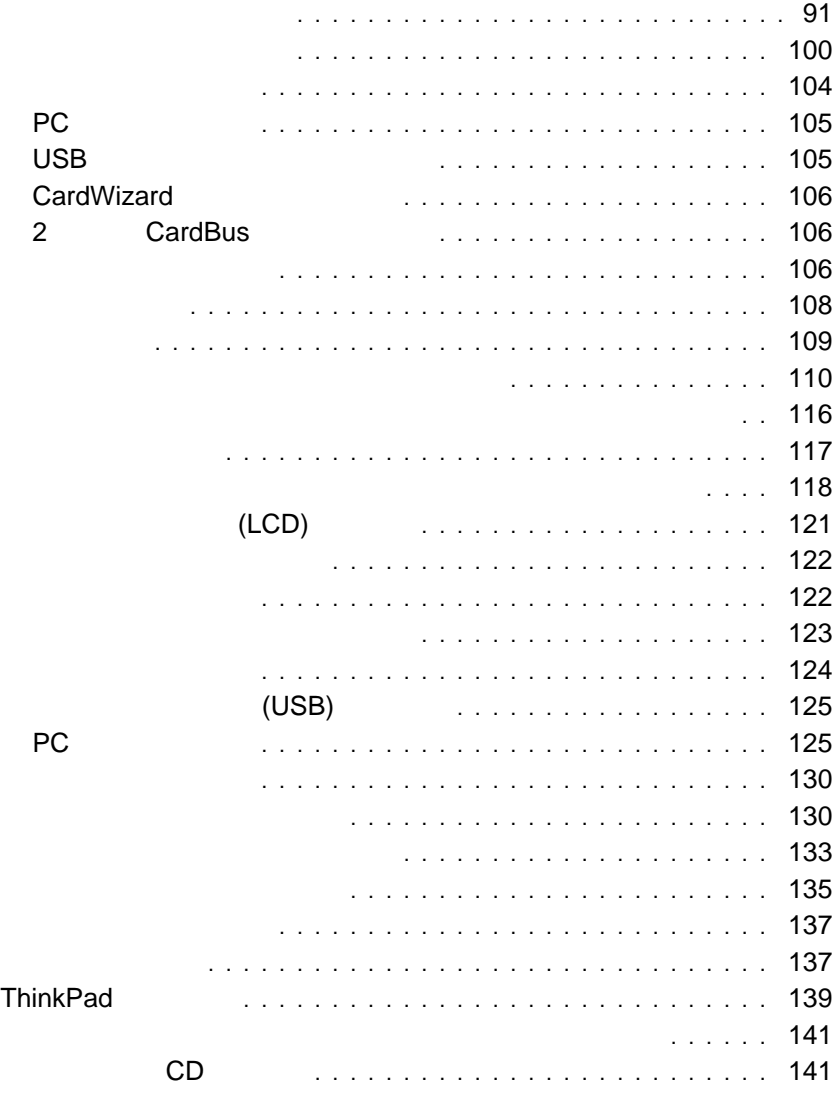

٠

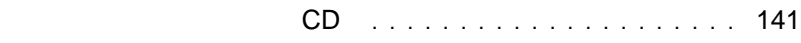
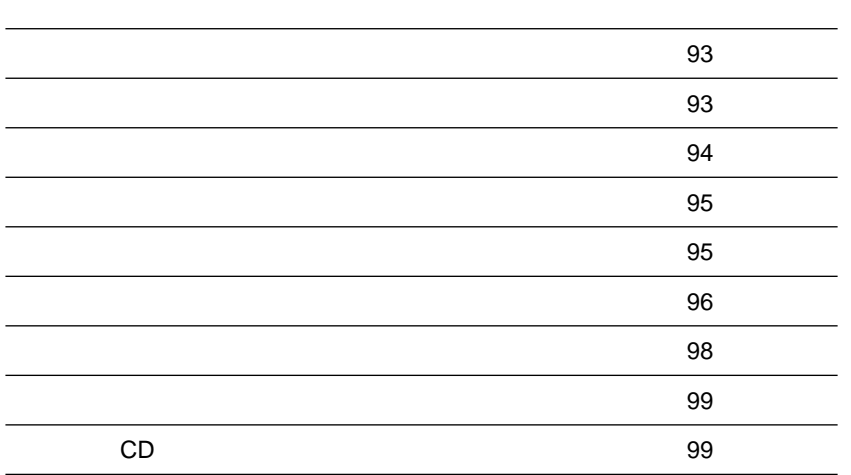

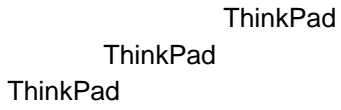

ThinkPad

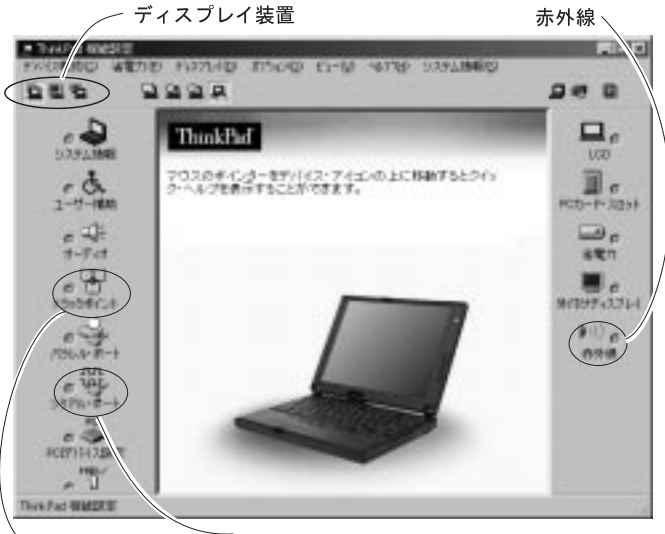

トラックポイント シリアル・ポート

- : ThinkPad
	- **1.**  $\blacksquare$ **2.** ThinkPad **ThinkPad**

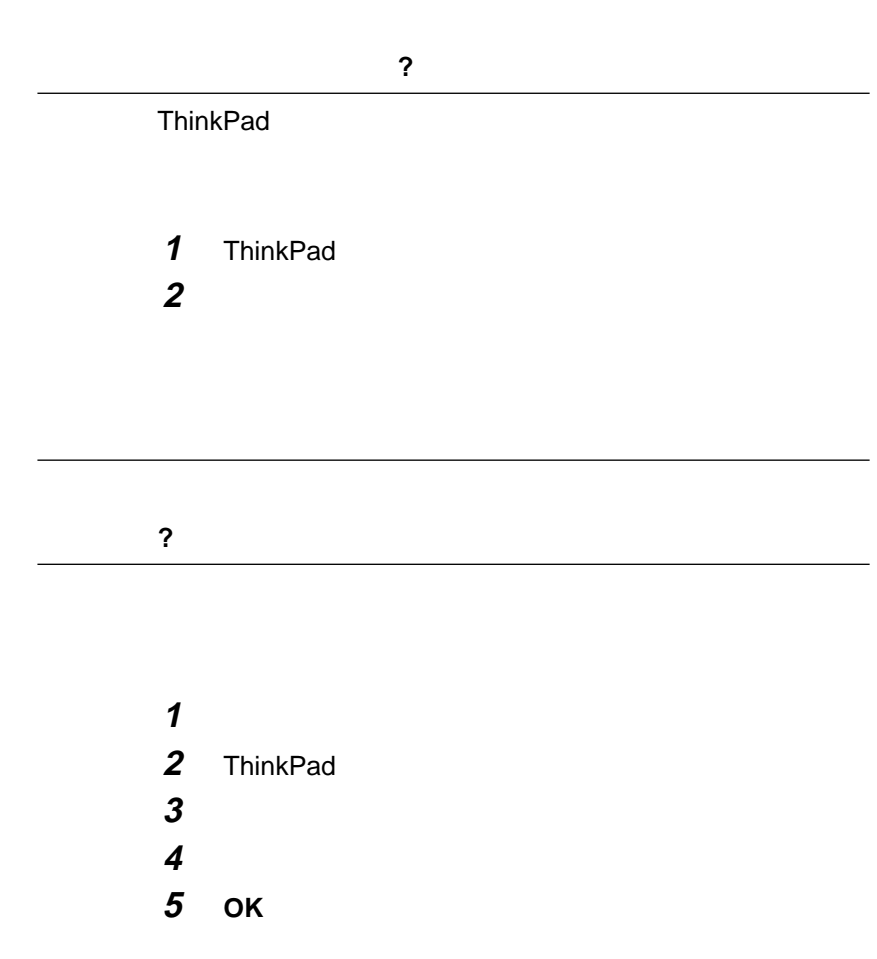

- **:** 1.  $\sim$
- 2. ThinkPad

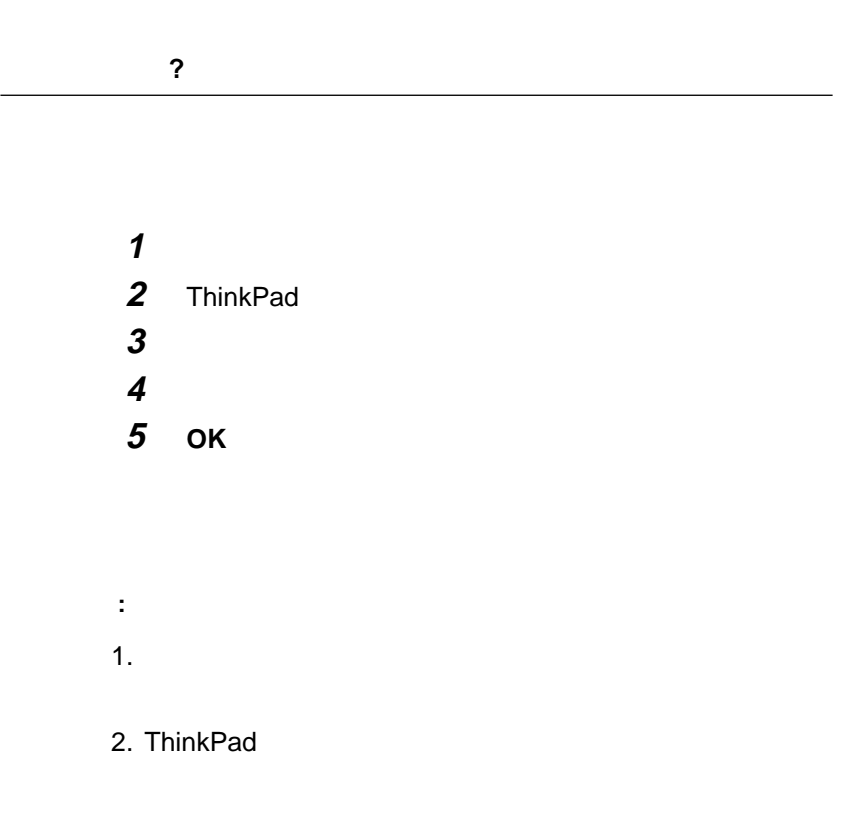

 $\overline{\phantom{a}}$ 

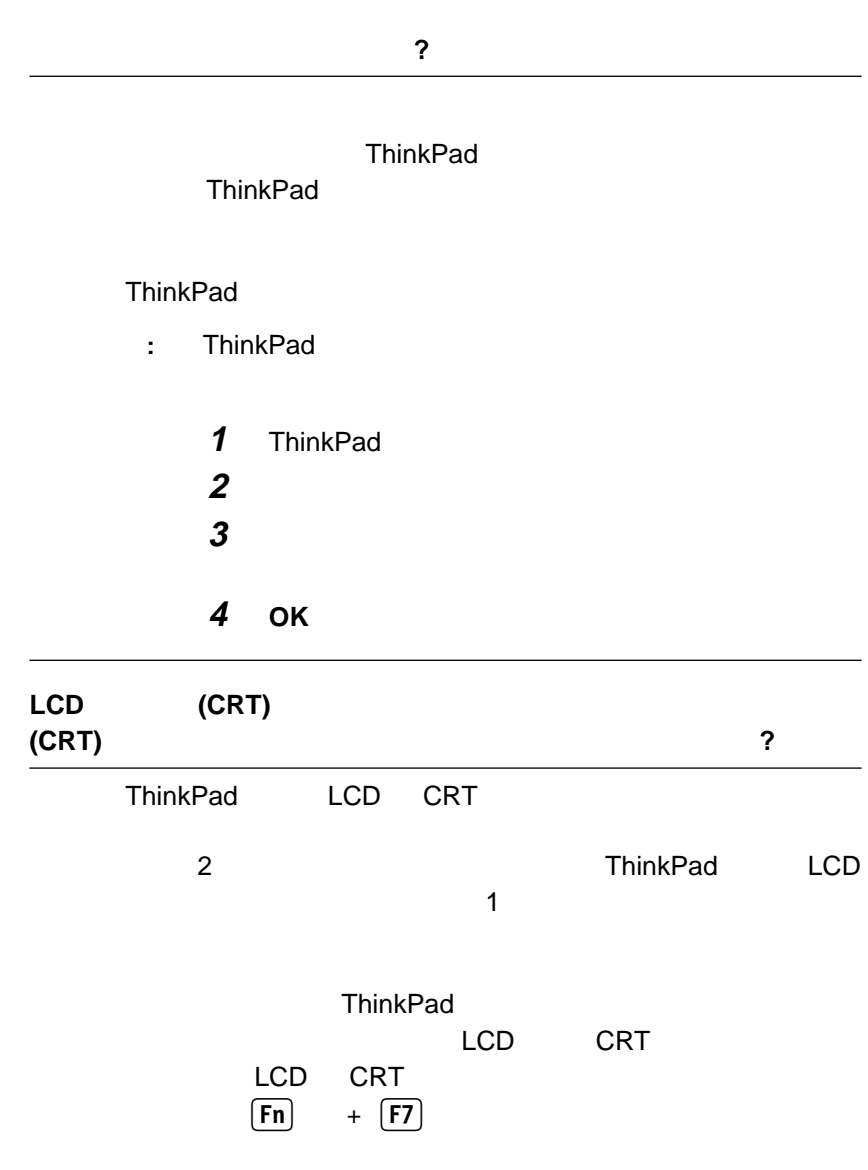

**1**  $\overline{\phantom{a}}$ 

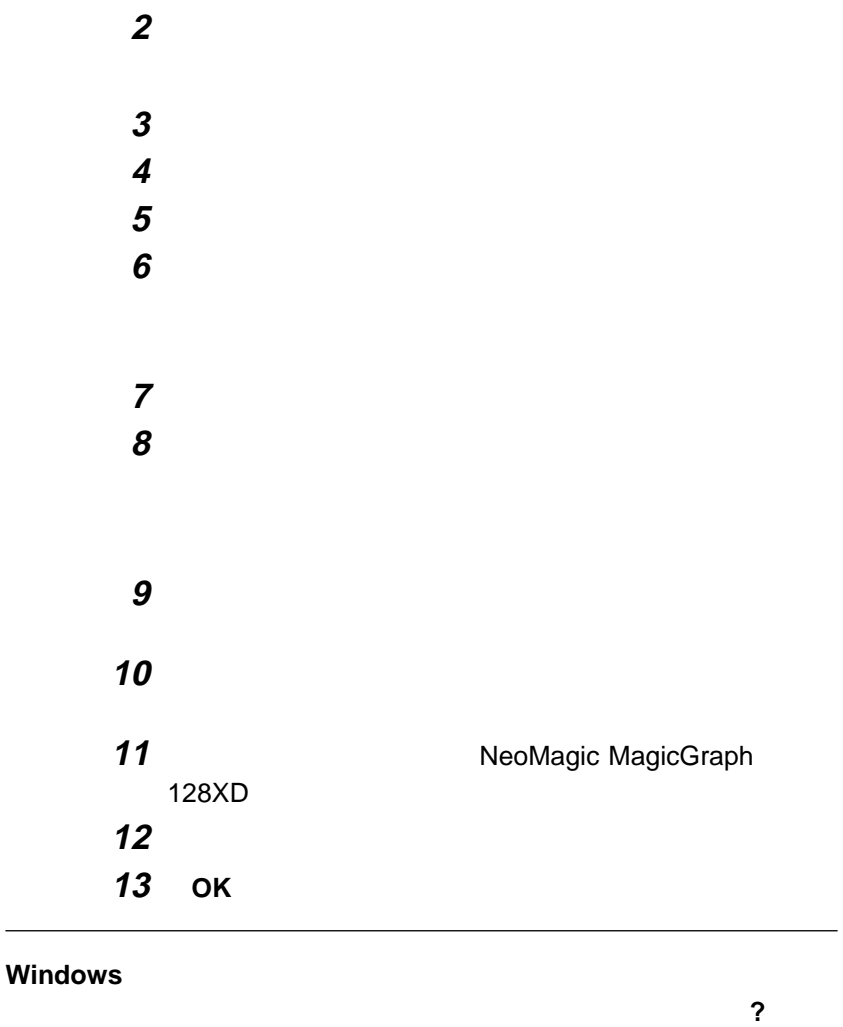

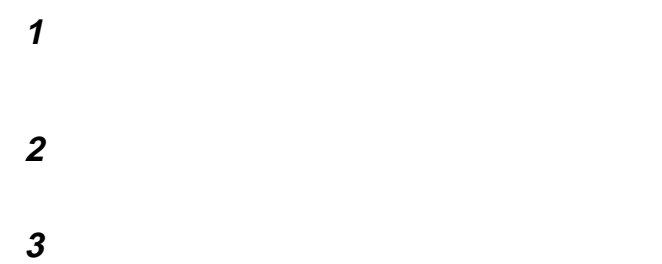

「詳細」ボタンをクリックします。

IBM ThinkPad 560Z

**5** 「モニタ」タブをクリックします。 **6**  $\blacksquare$ **7** このオプションがチェックされているにもかかわらず、再始 8 **8 example** a) то поставка от точка которы то поставка до назадачка которы и ставка до назадачка которы и ставка до назада b)  $\Box$ c)  $\Box$ d) さんじょう しょうしょう しょくしゅう しょくしゅう e) **NeoMagic MagicGraph 128XD** 

**:** 外付けディスプレイのプラグ・アンド・プレイ機能は、D-Sub ケーブルで接続されている場合にのみ使用できます。BNC

 $4$   $...$  **97** 

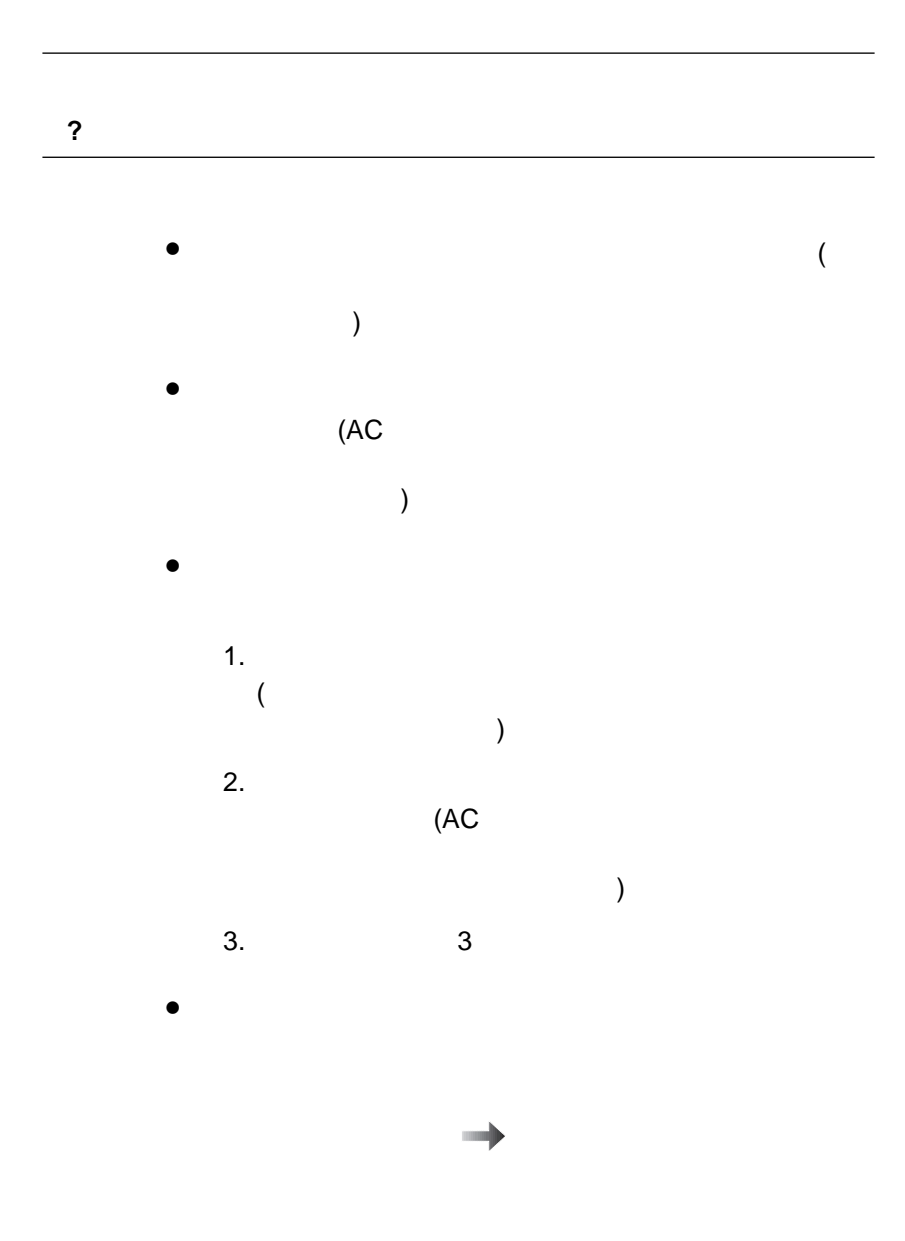

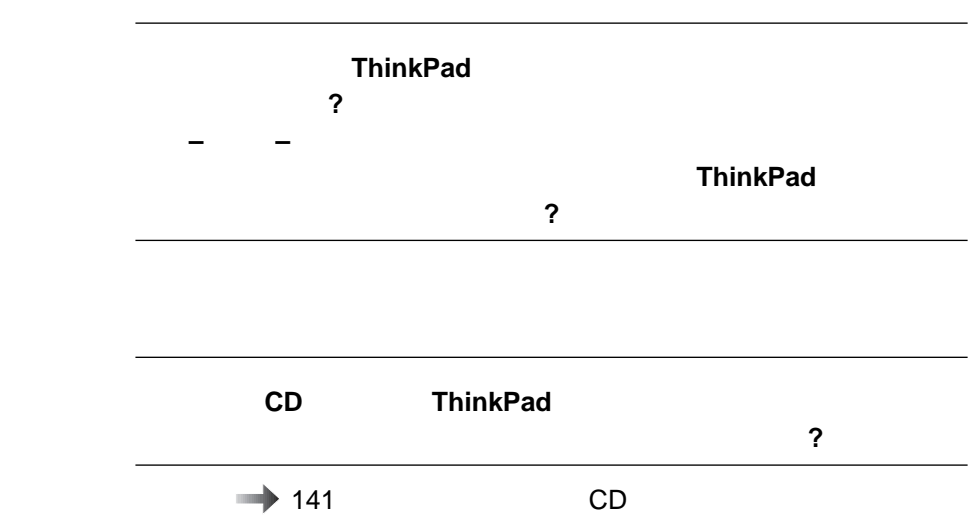

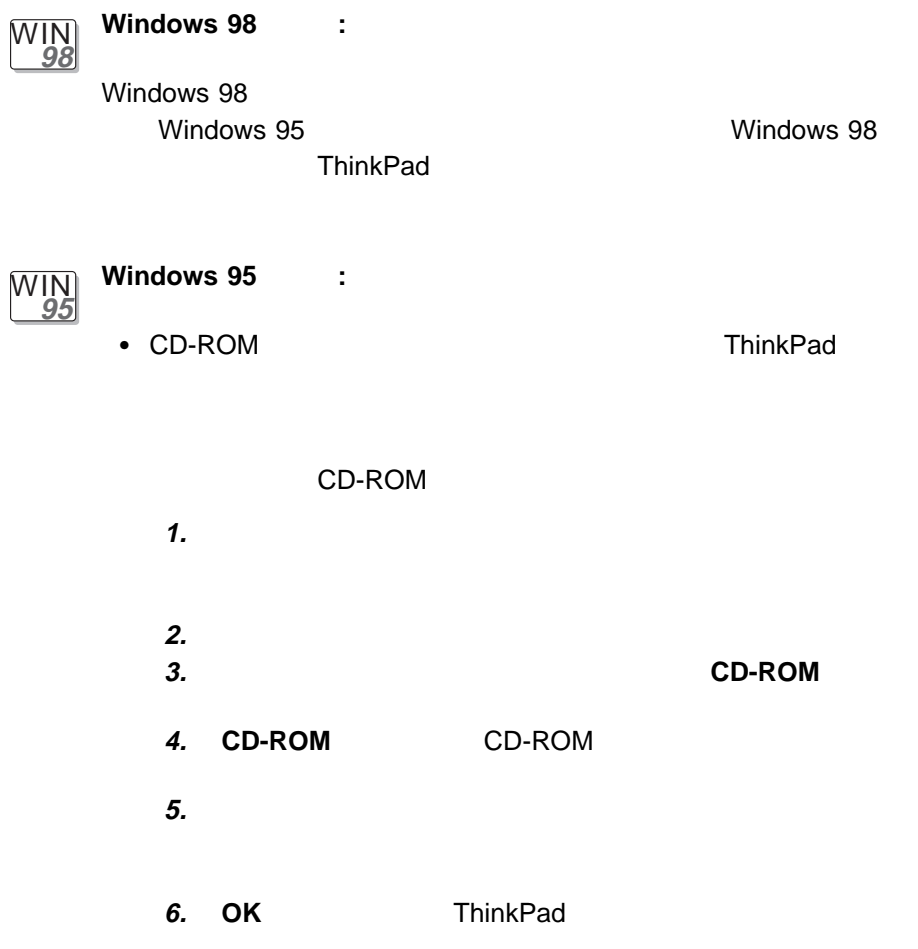

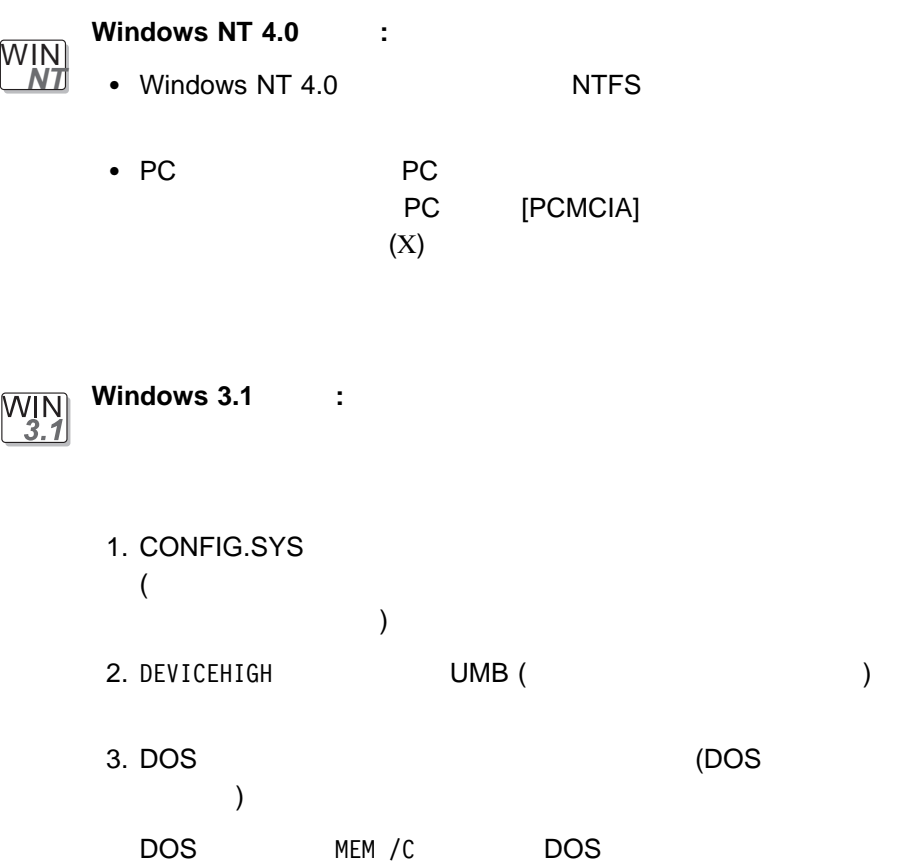

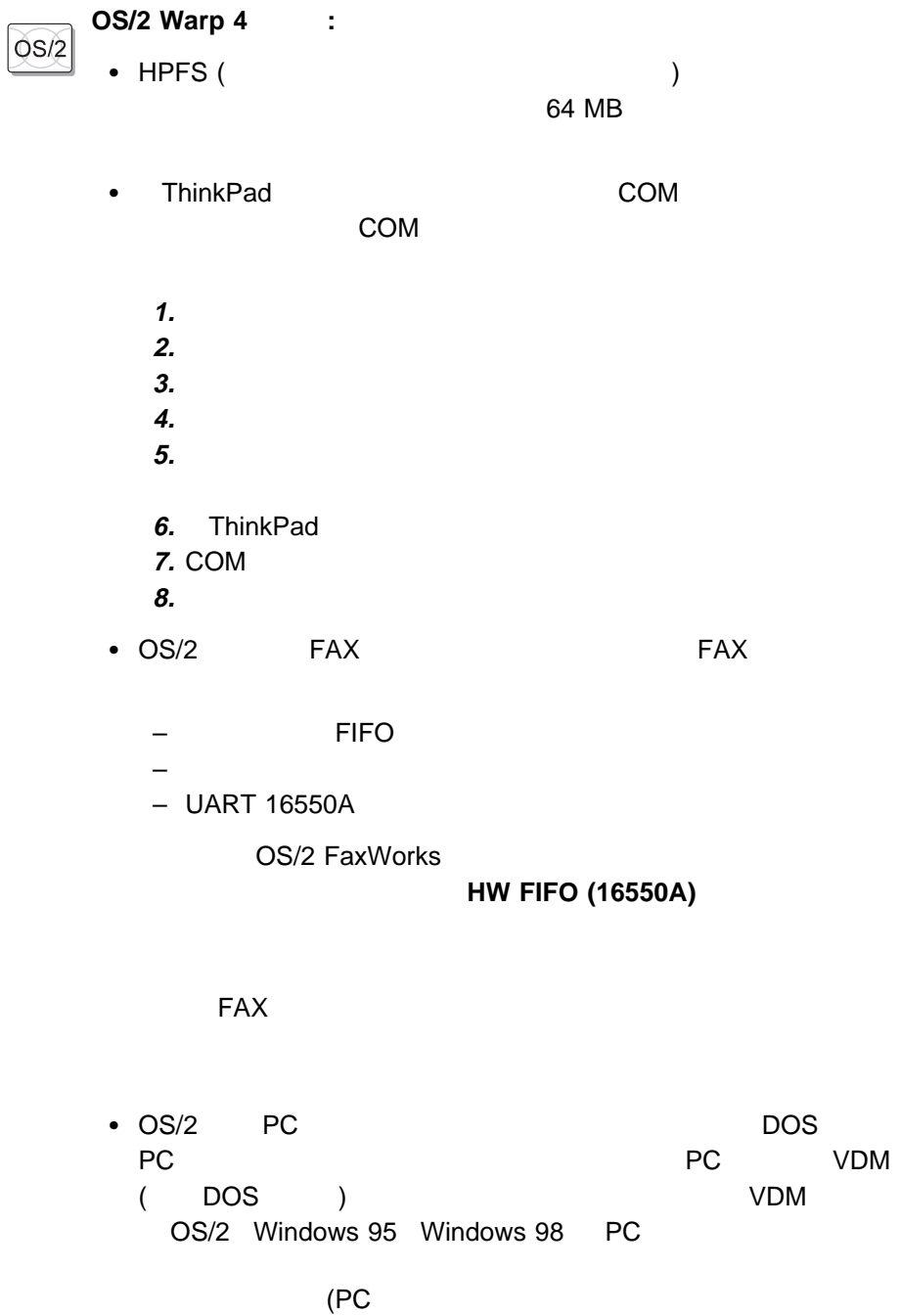

 $)$ 

 $\sqrt{ }$ 

 $\overline{DOS}$  : **DOS** 

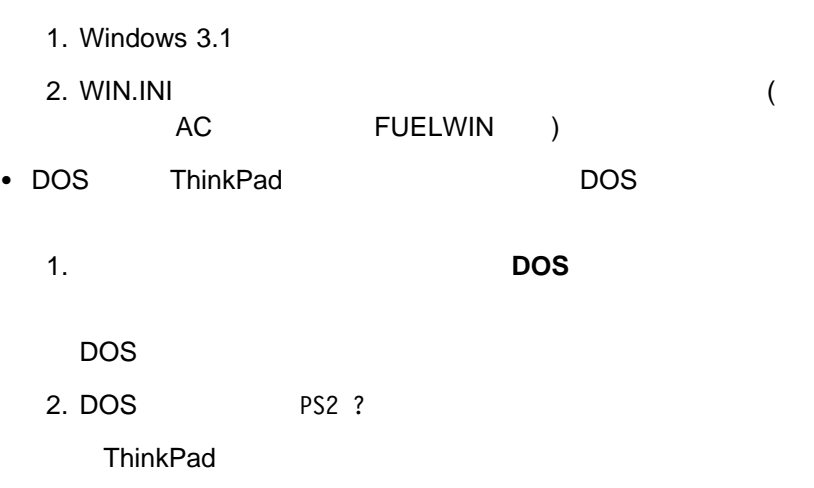

 $\bullet$ 

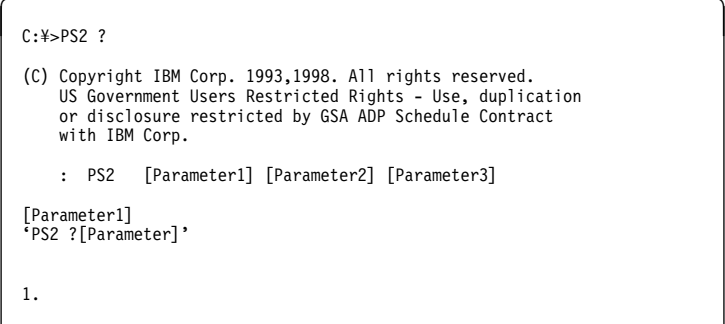

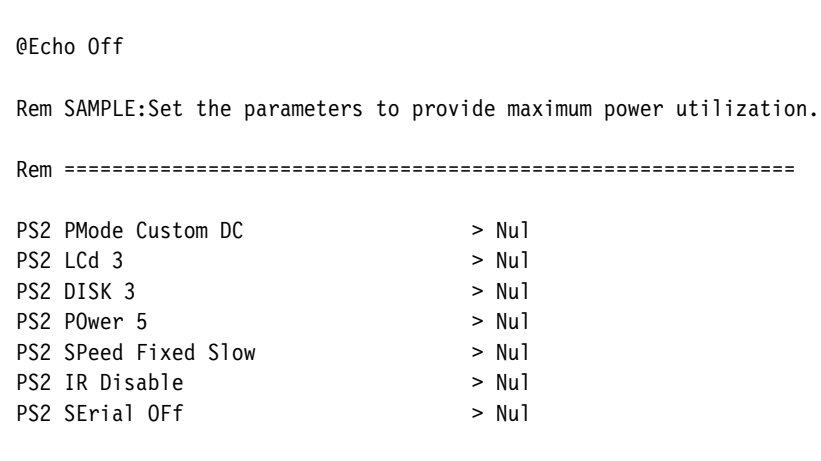

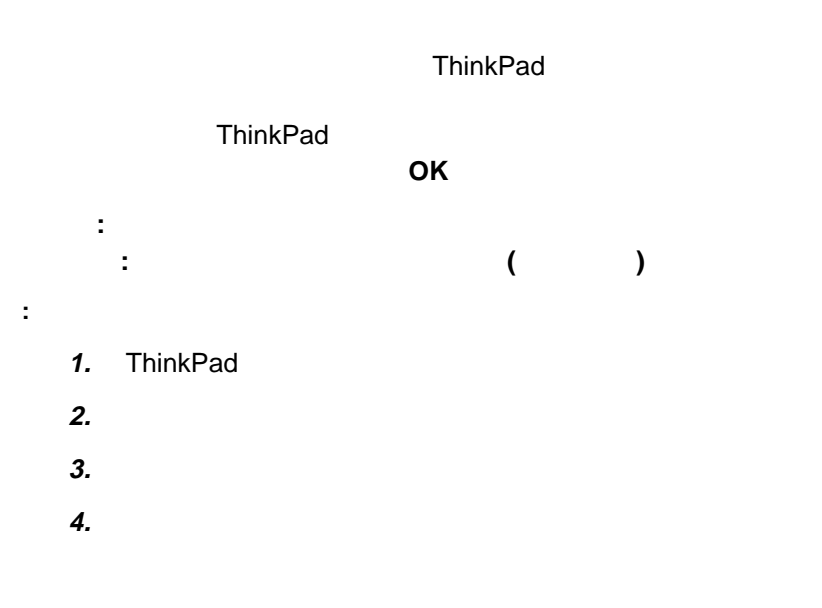

 $3.$ 

**5.**  $\blacksquare$ **6.**  $\ldots$ 

## PC

USB

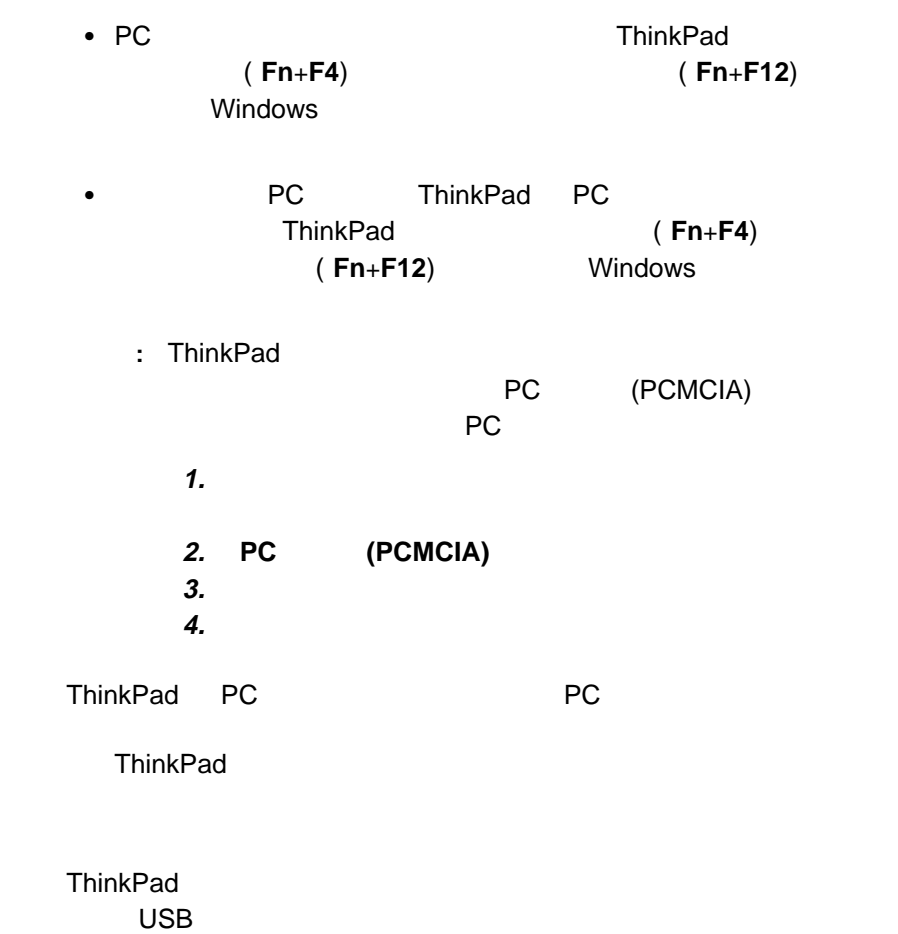

 $\overline{\mathsf{USB}}$ 

### **CardWizard**

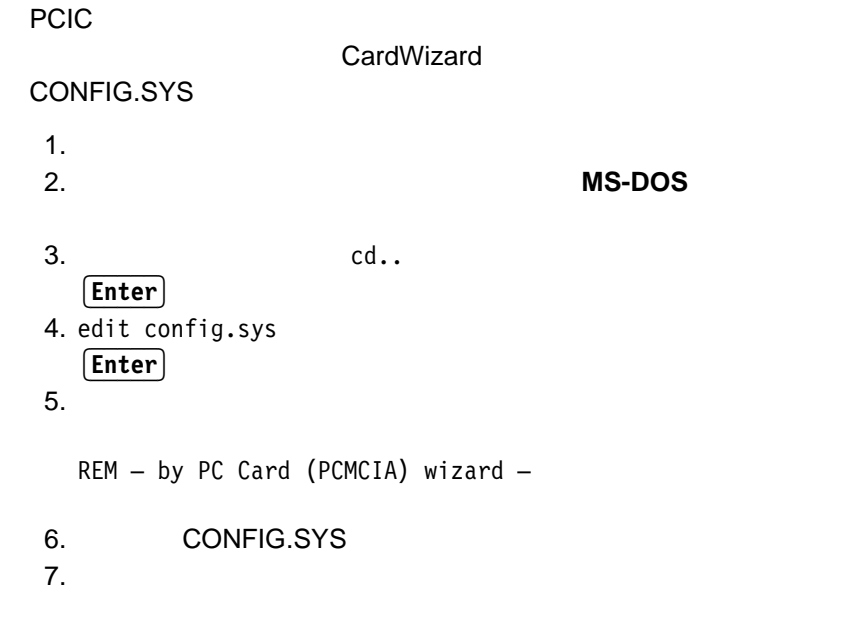

#### 2 CardBus

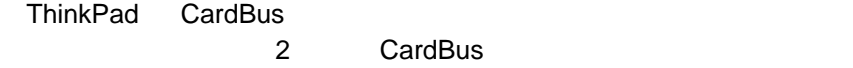

 $\bullet$ 

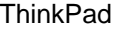

ThinkPad

 $\sqrt{2\pi}$ 

 $\bullet$ 

ThinkPad /

**1.**  $\overline{\phantom{a}}$ **2.**  $\blacksquare$ 

**3.**  $\blacksquare$ 

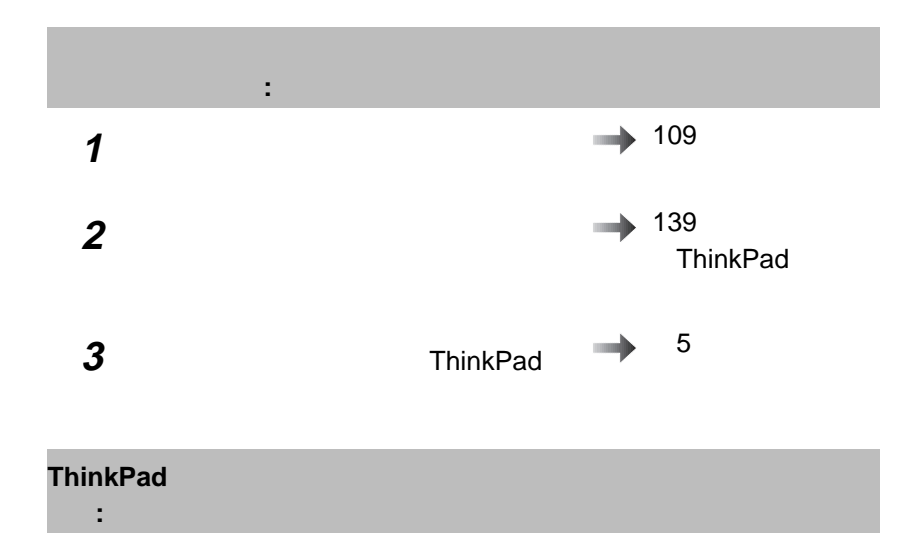

 $\rightarrow$  141

CD

#### ThinkPad

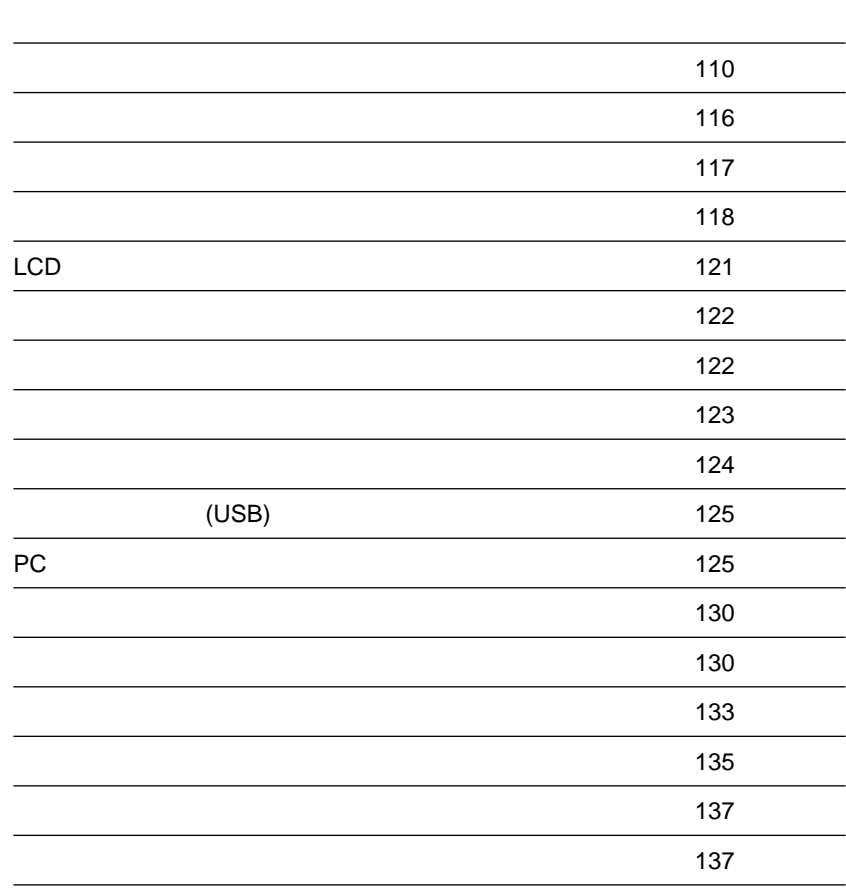

メッセージ しゅうしょう I9990301 I9990302 I9990305 (ハード・ディスク・ドライブ る場合があります。) ThinkPad 1. ThinkPad 2. **F1** ThinkPad Easy-Setup Easy-Setup **F1** 3. **Start up** ThinkPad  $4.$ ブがありますか?  $5$ **Reset**  $5.$  $\overline{7}$ ThinkPad 6. オペレーティング・サイト ThinkPad 7. ThinkPad ThinkPad I99xxxxx ( I999030x  $\lambda$ ThinkPad

**:** この表の中の <sup>x</sup> は、任意の文字を表します。

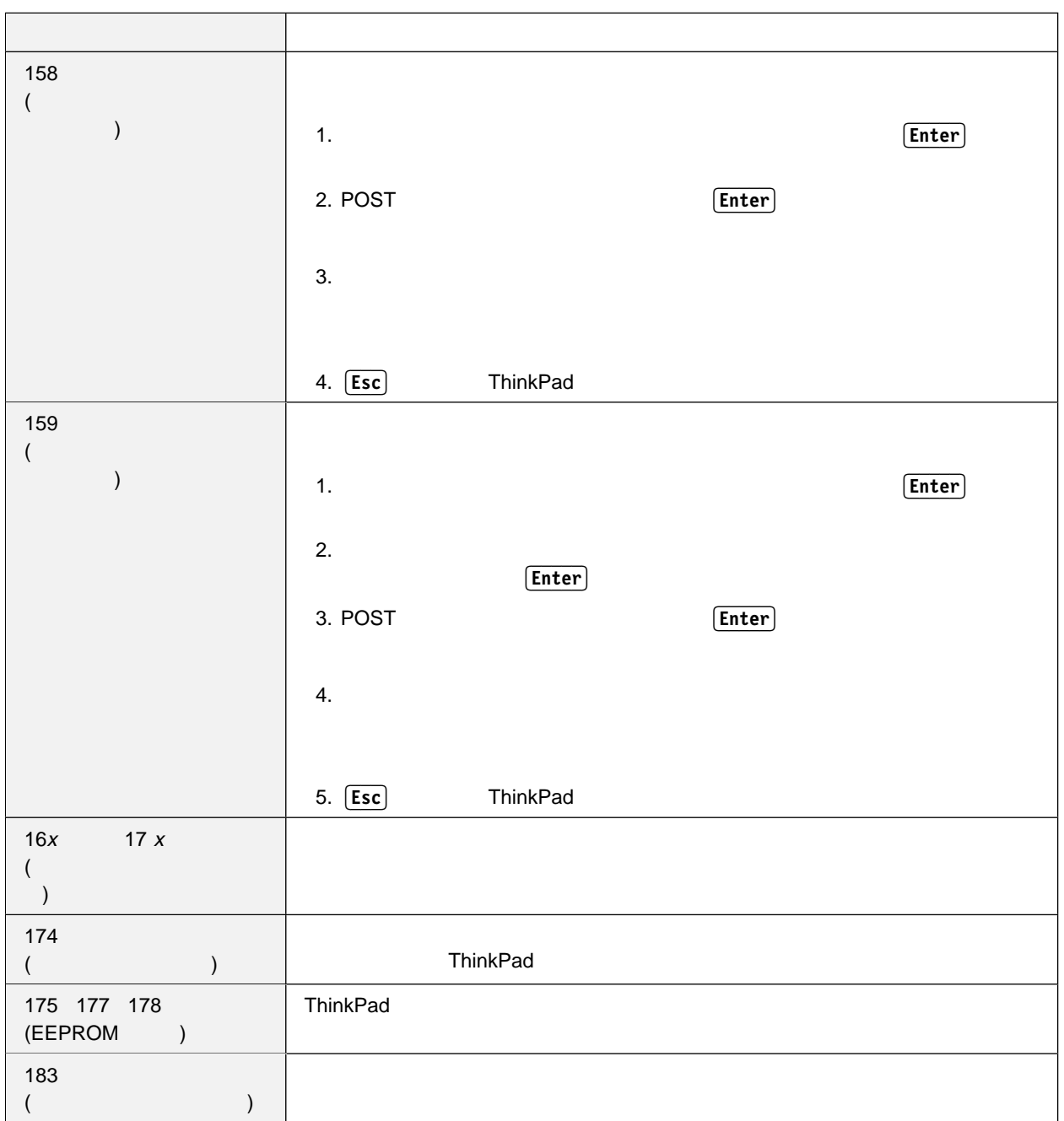

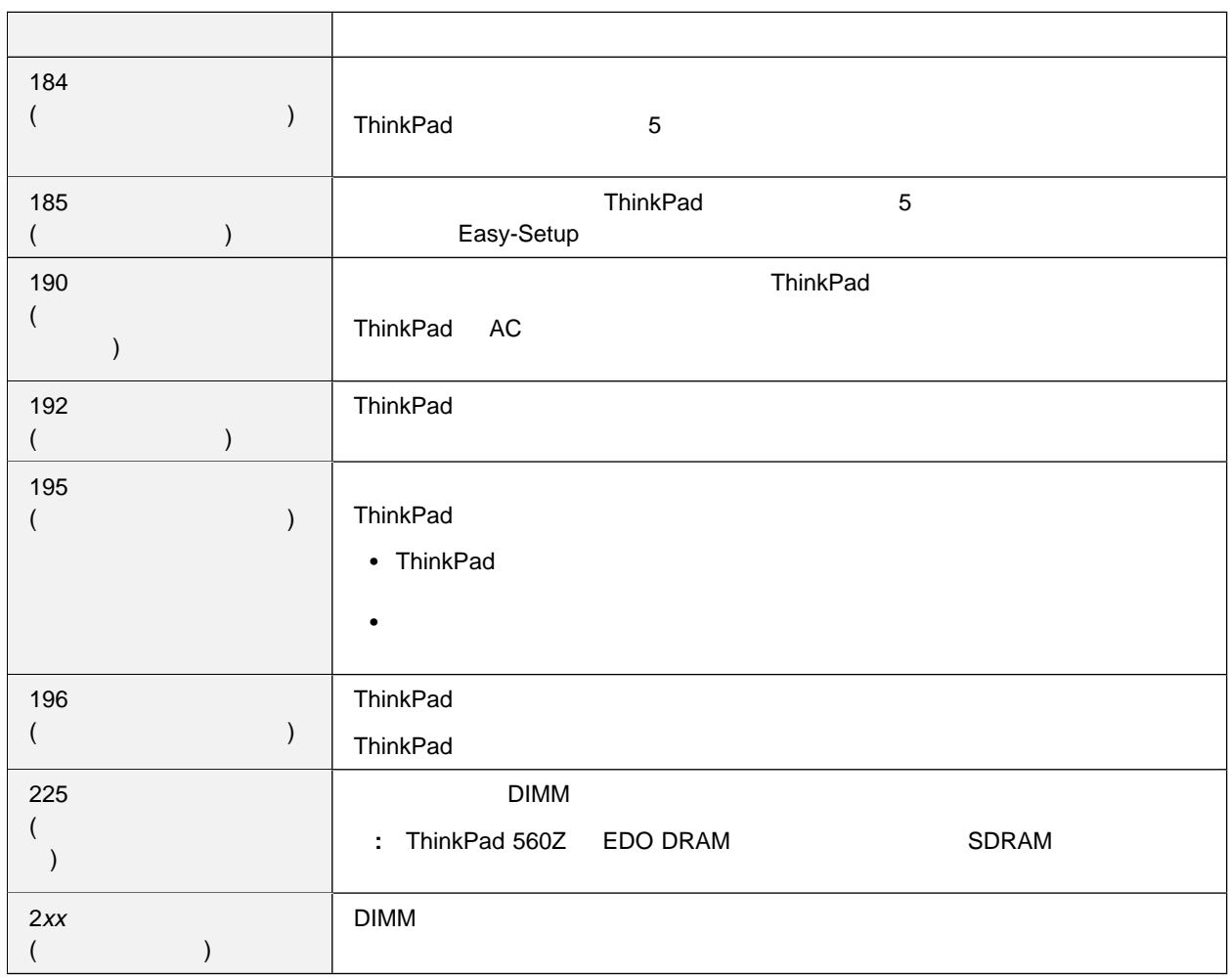

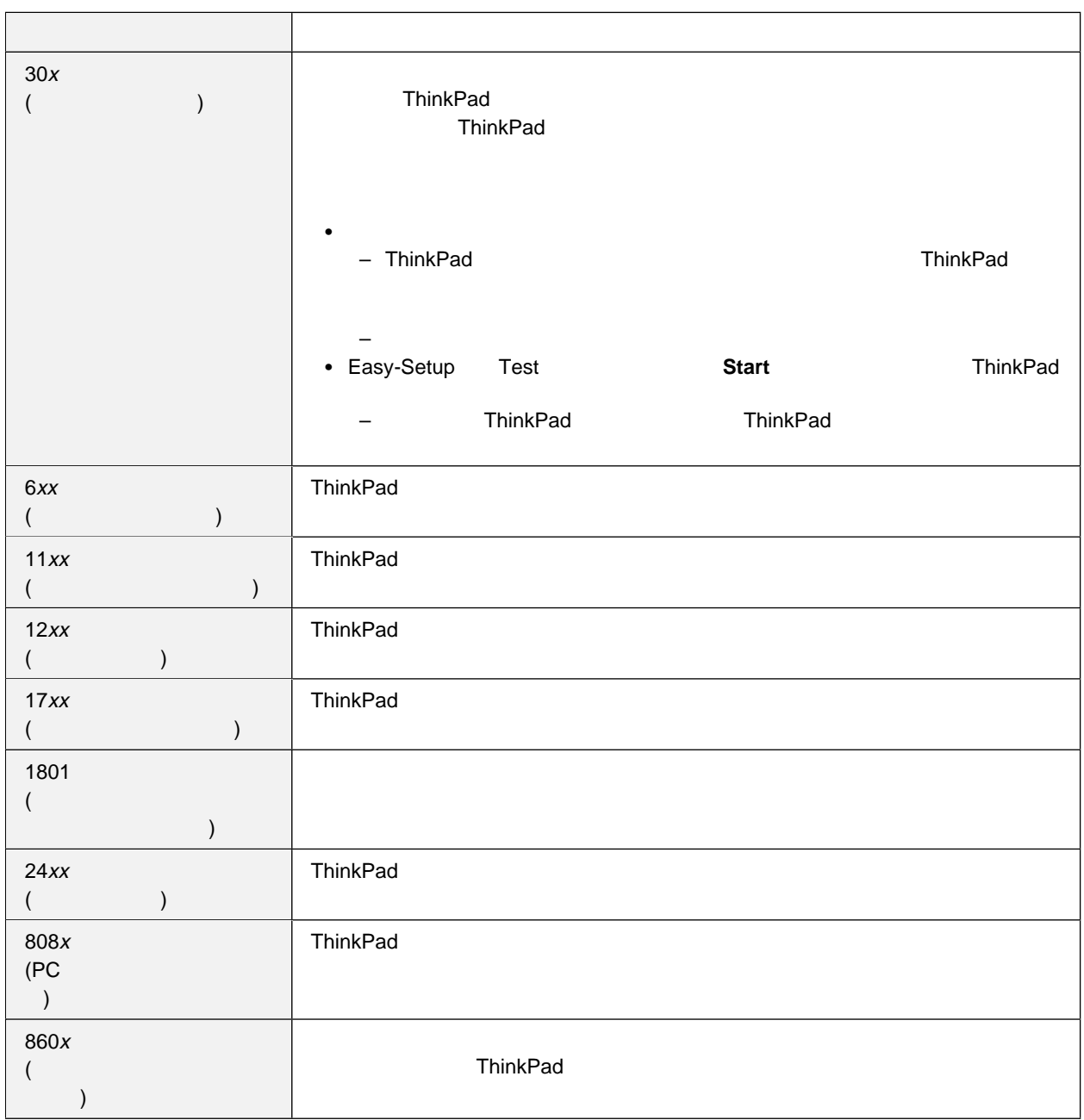

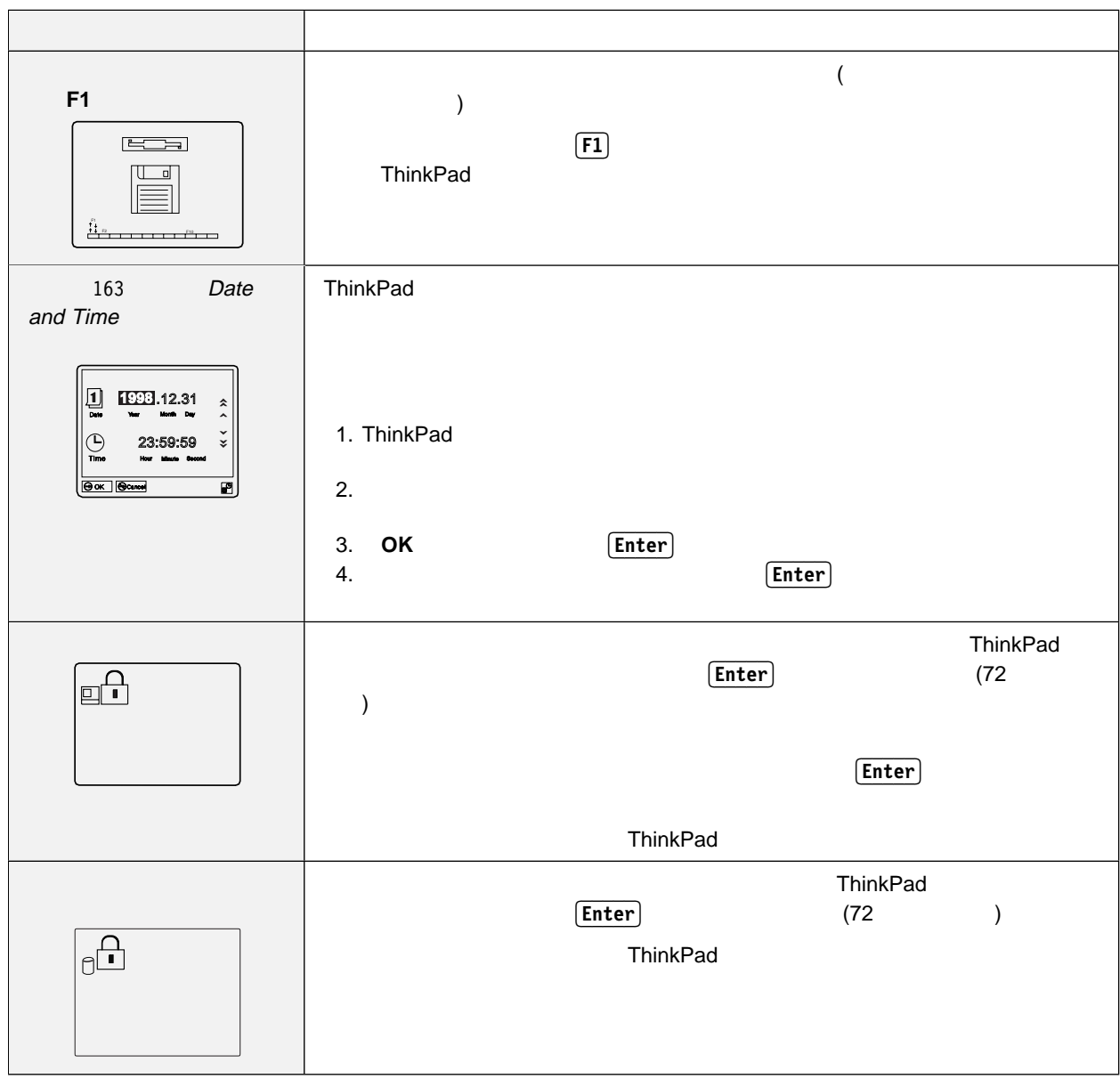

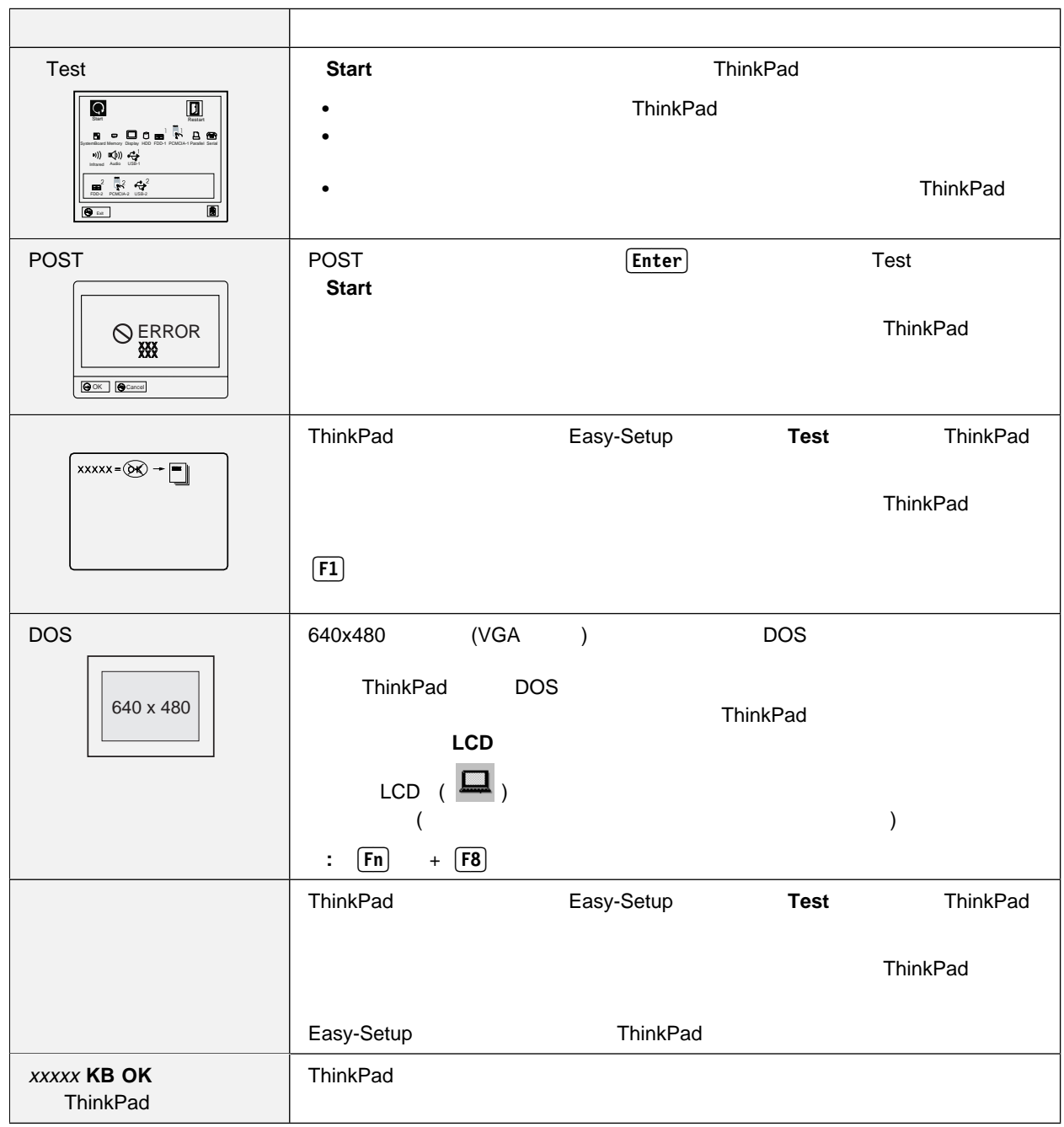

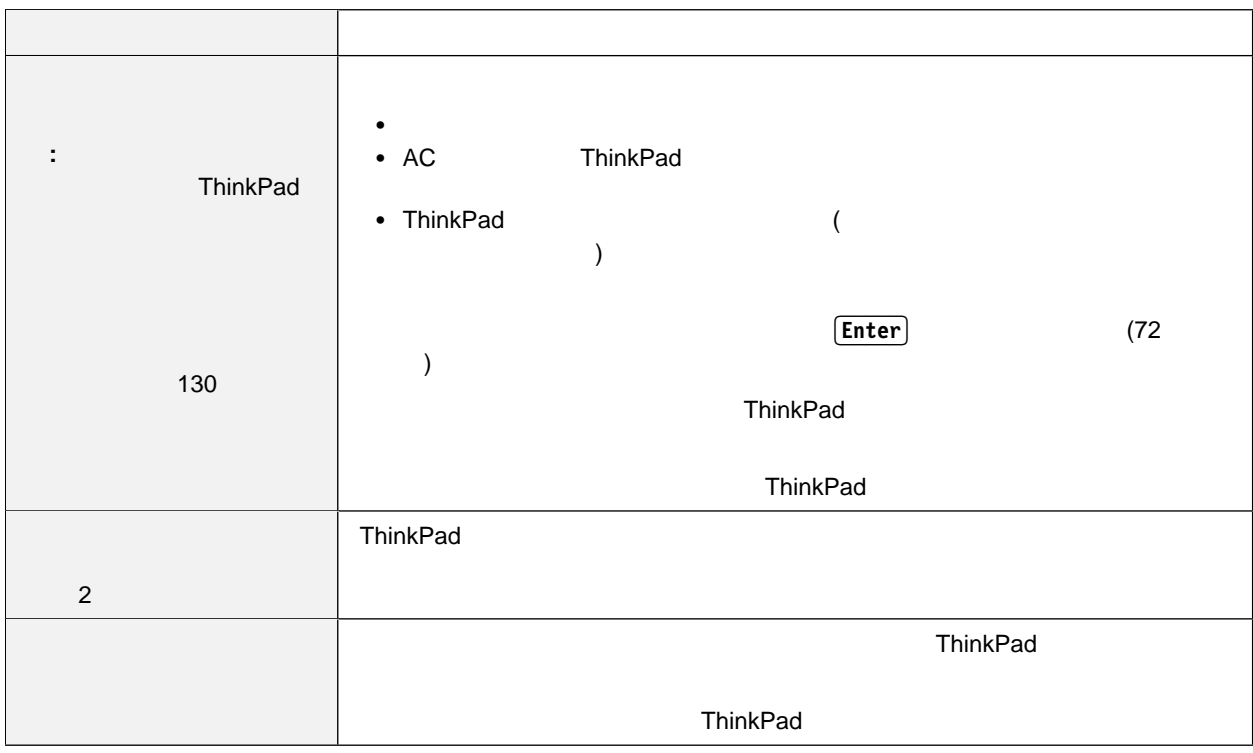

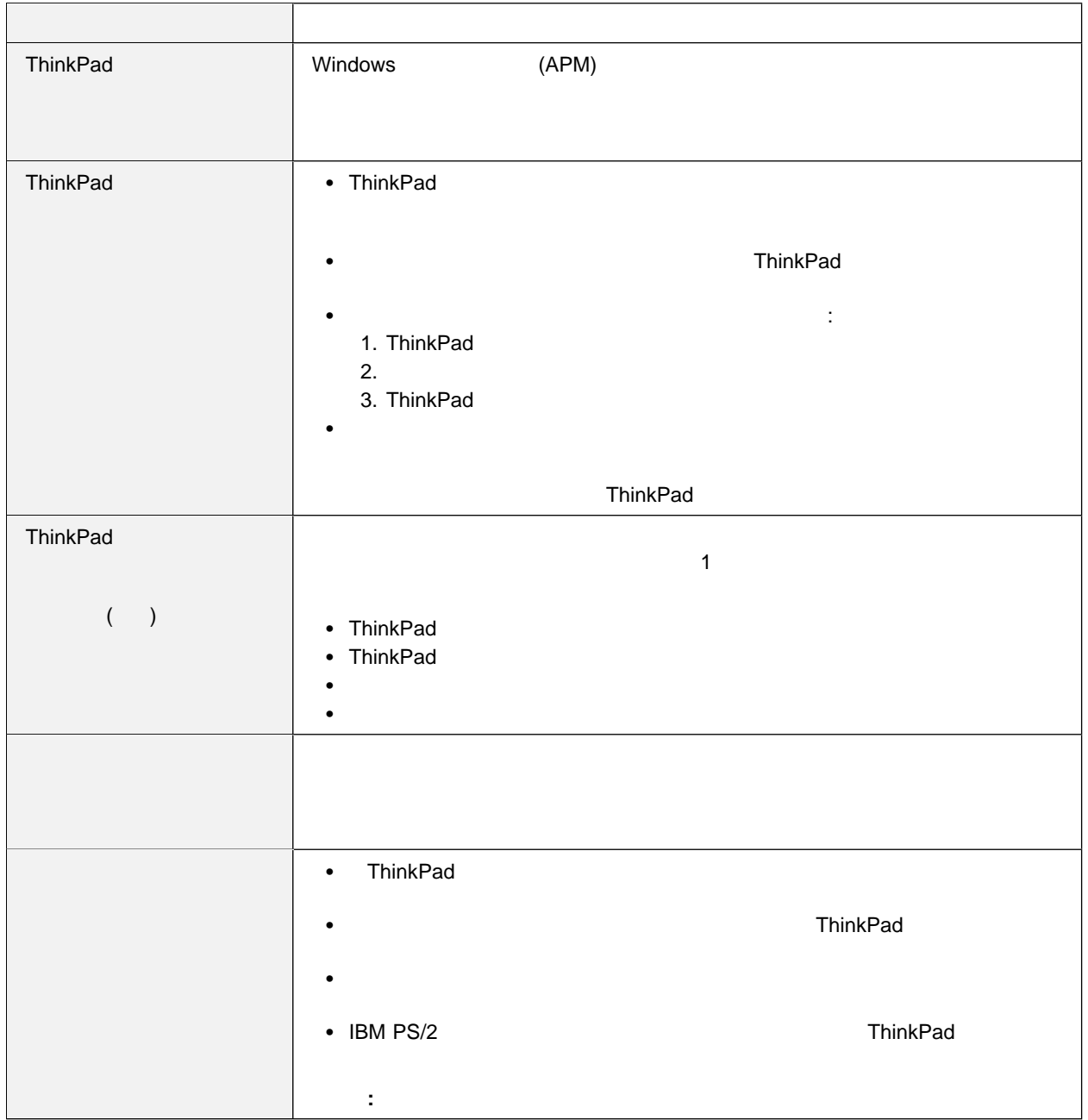

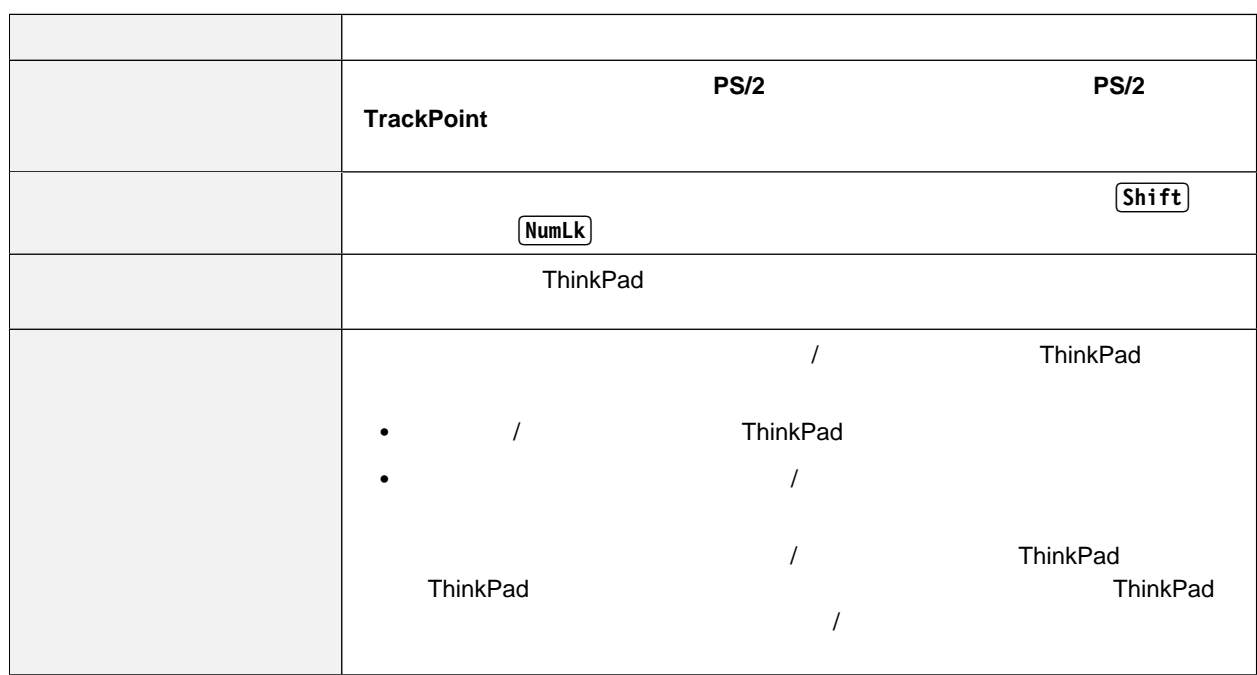

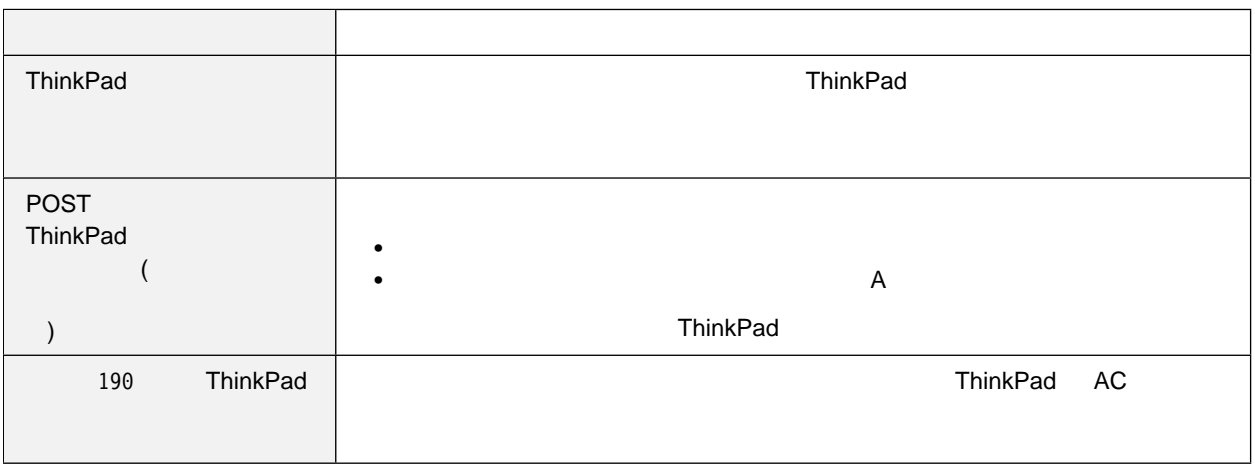

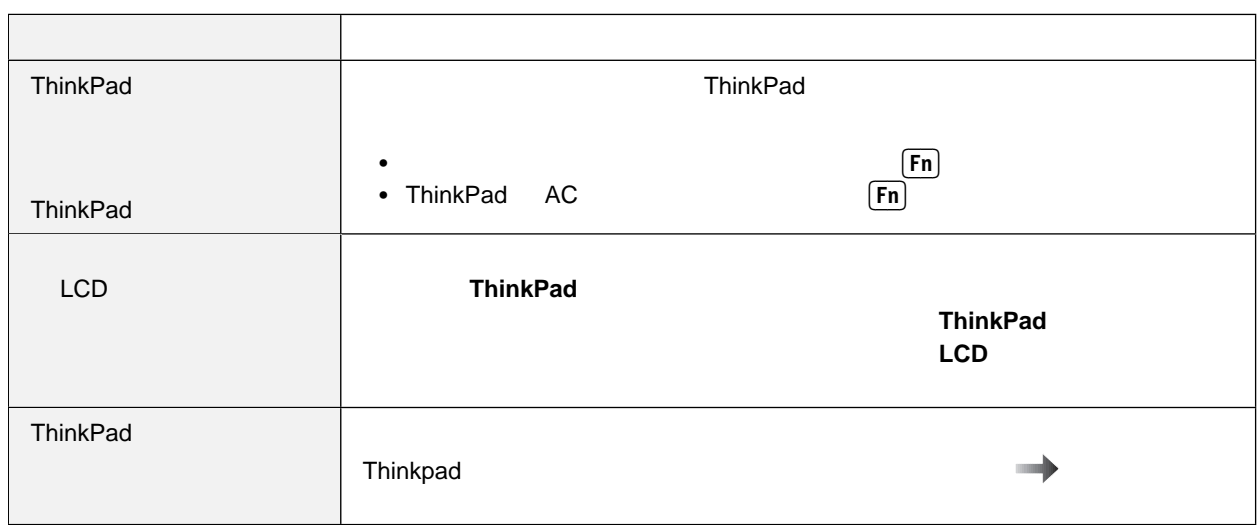

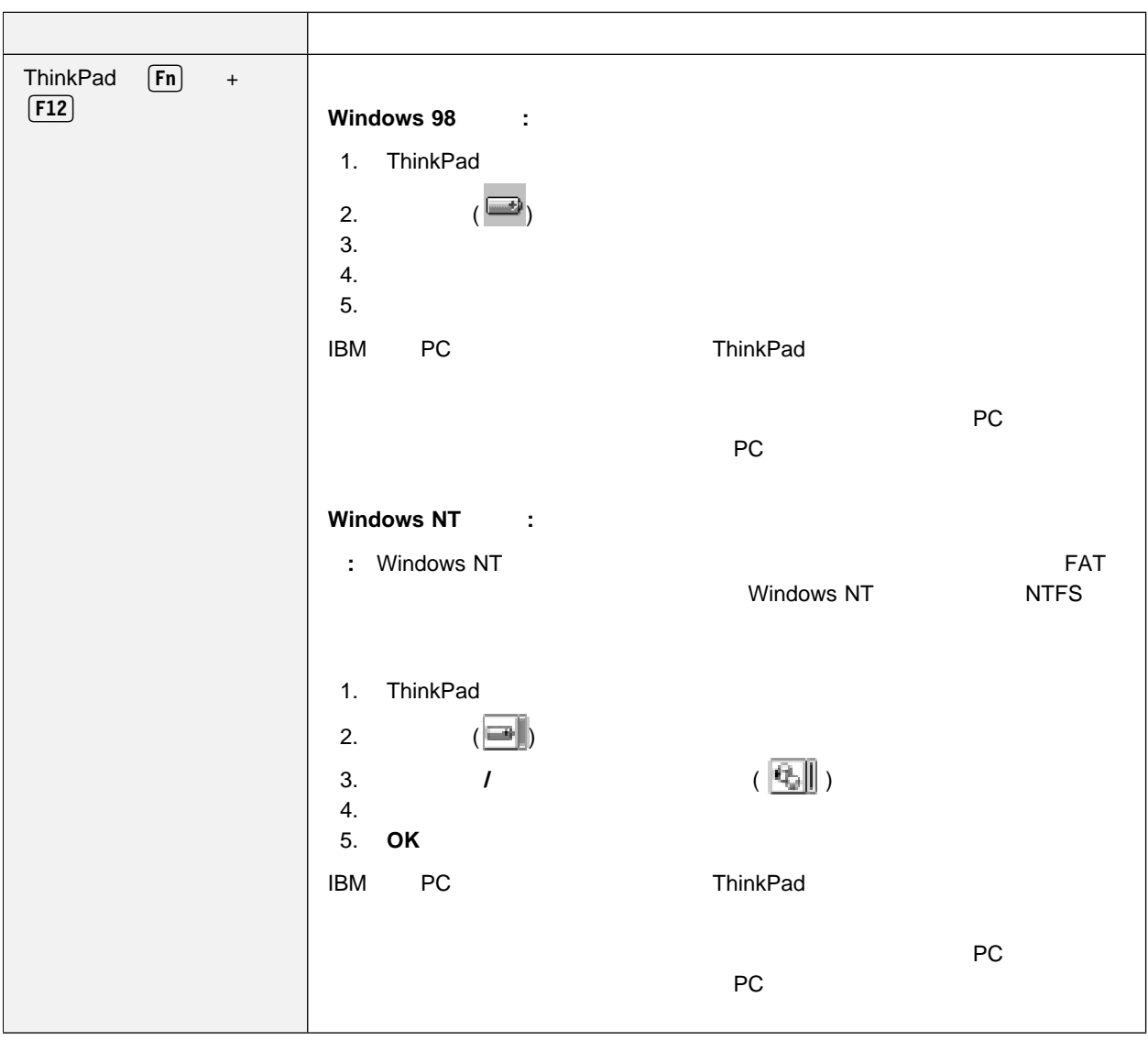

液晶ディスプレイ **(LCD)** の問題

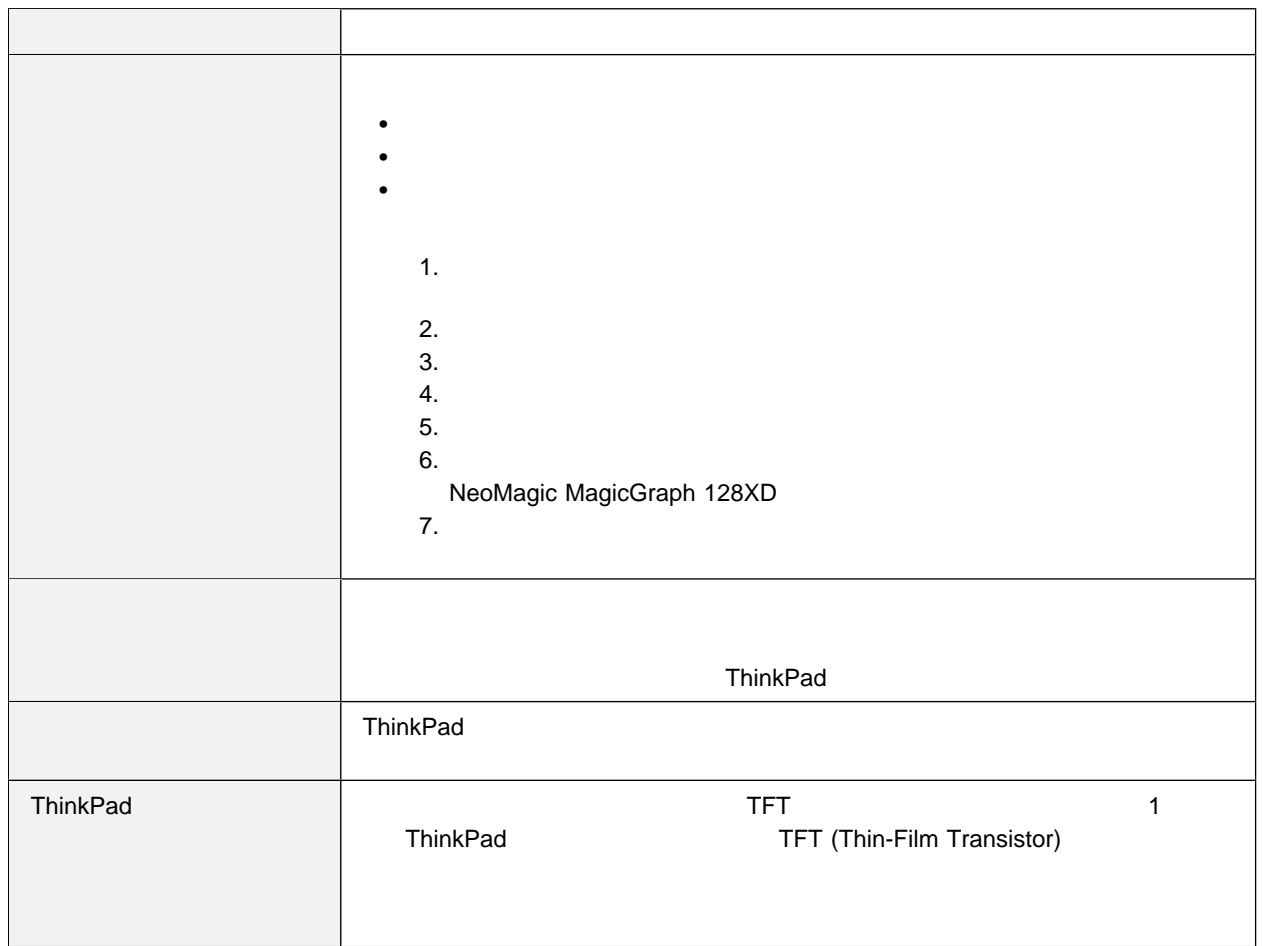

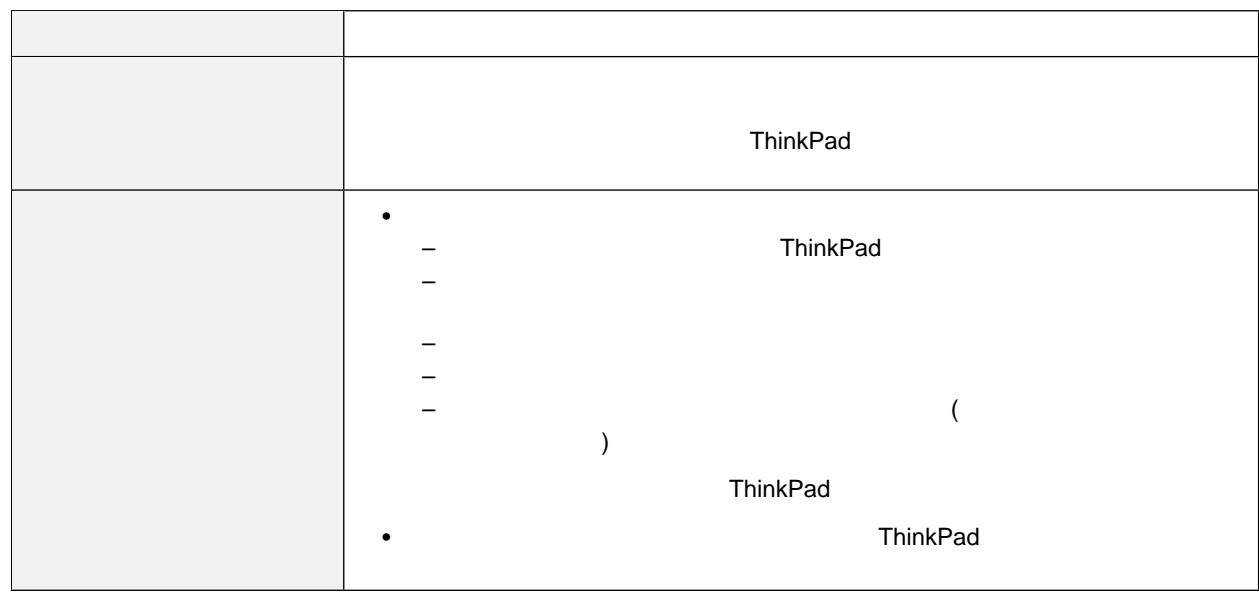

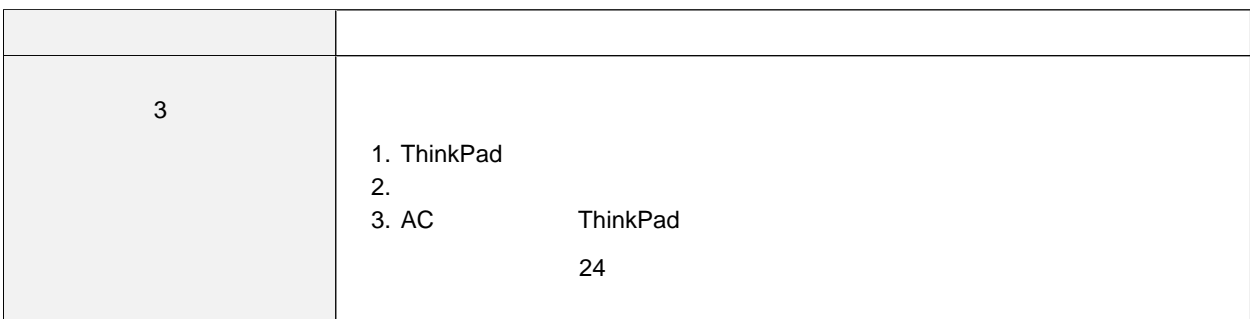

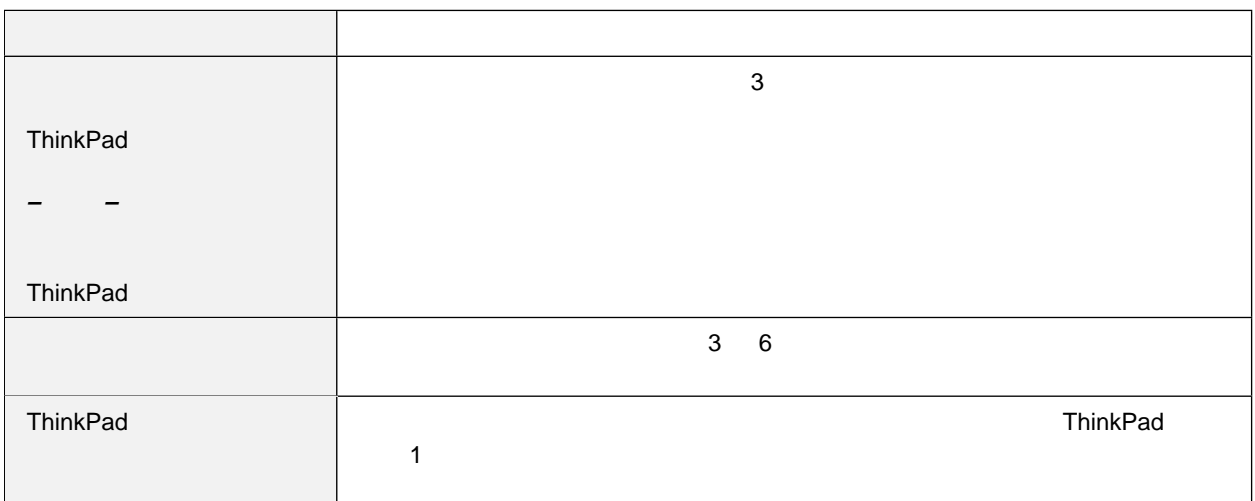

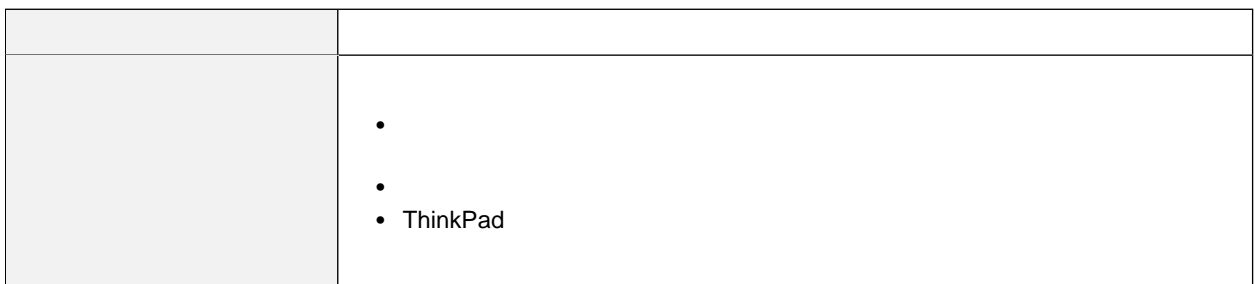

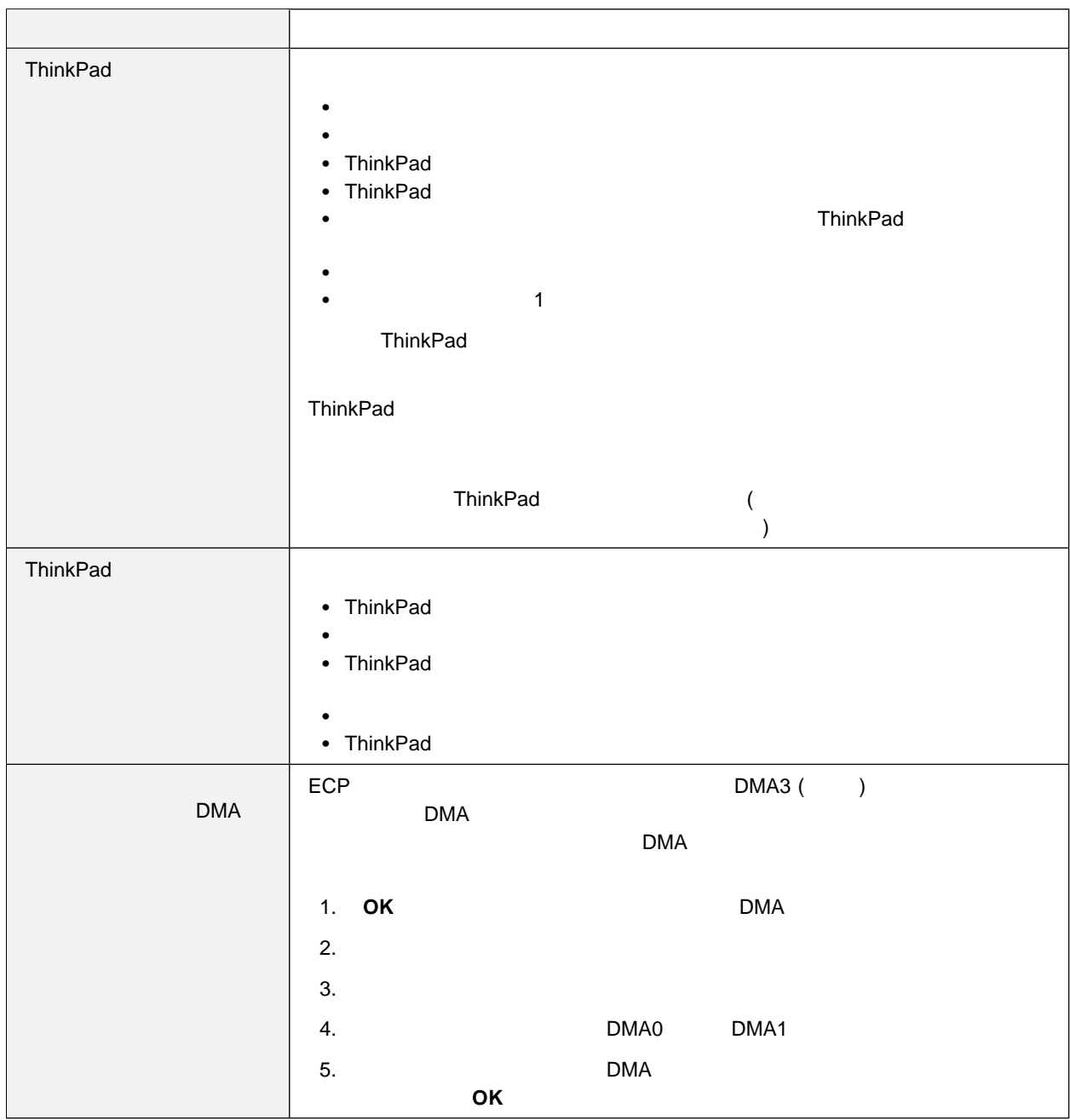

# 汎用シリアル・バス **(USB)** の問題

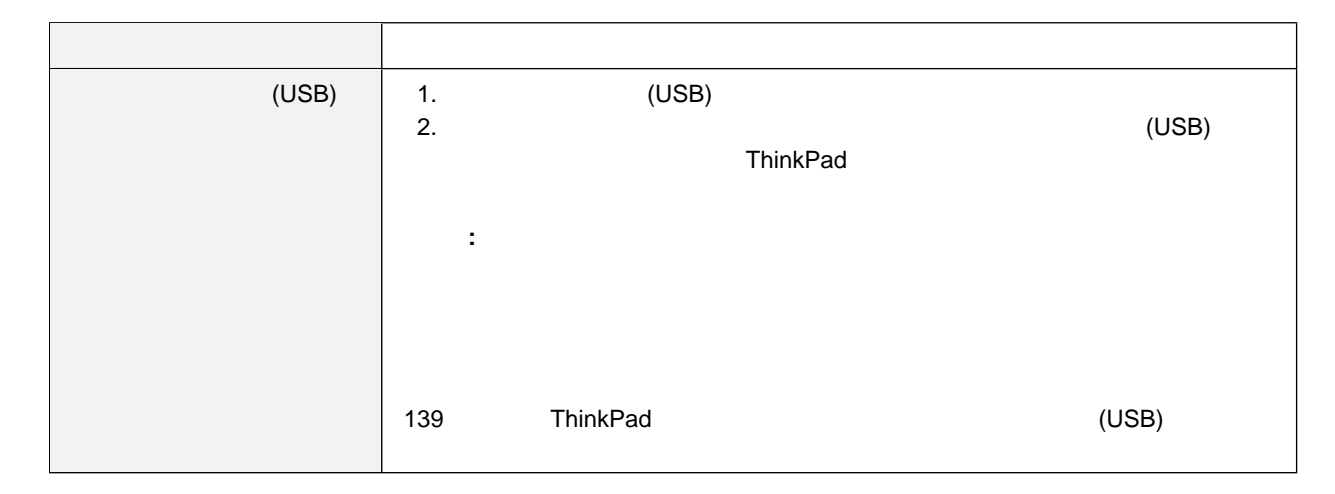

PC

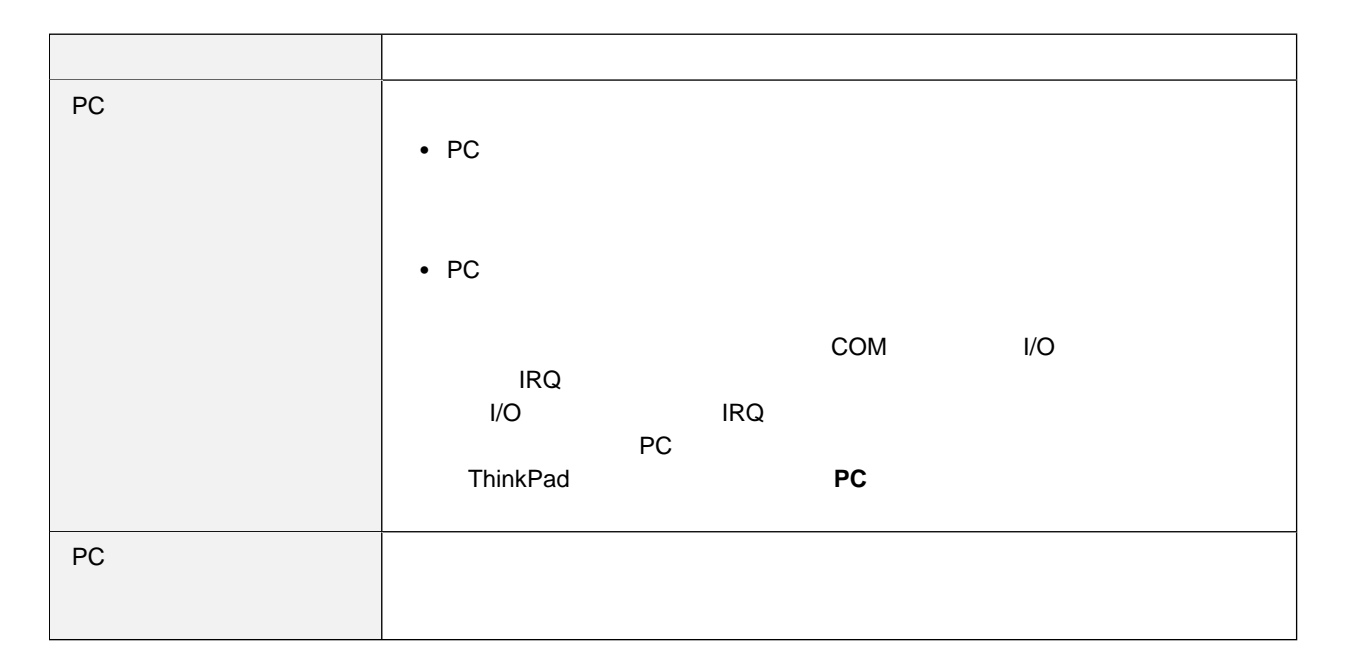

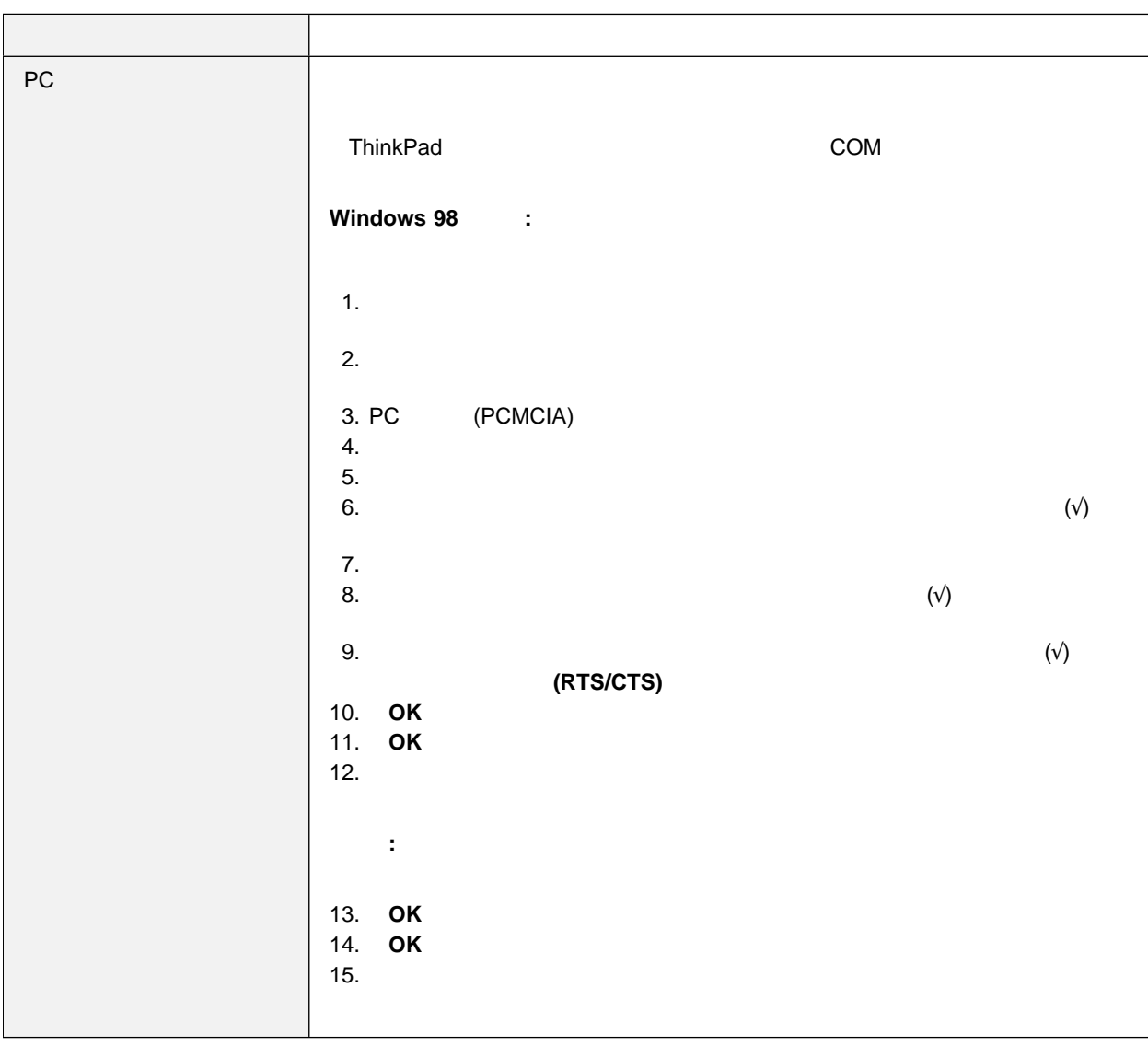
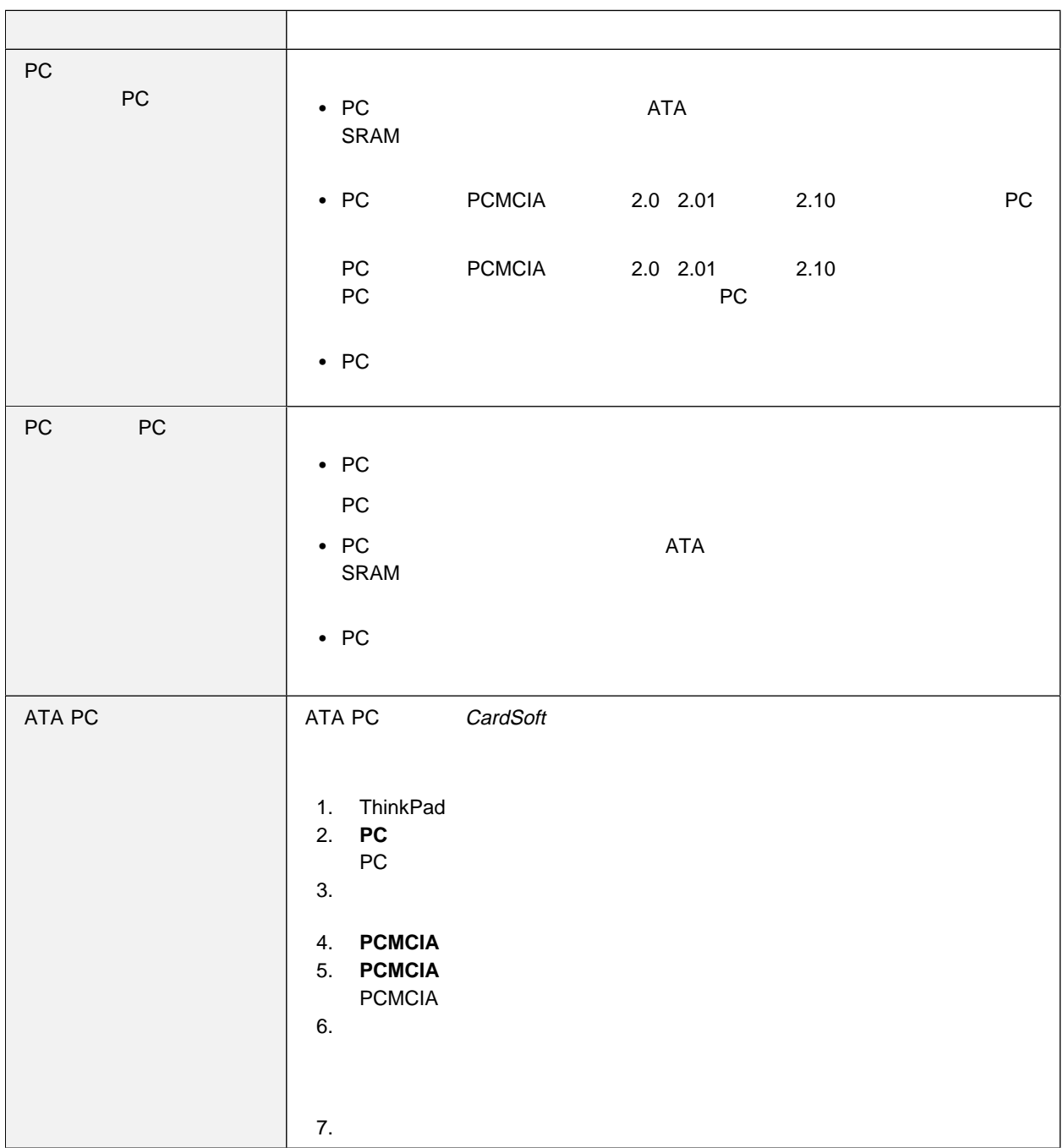

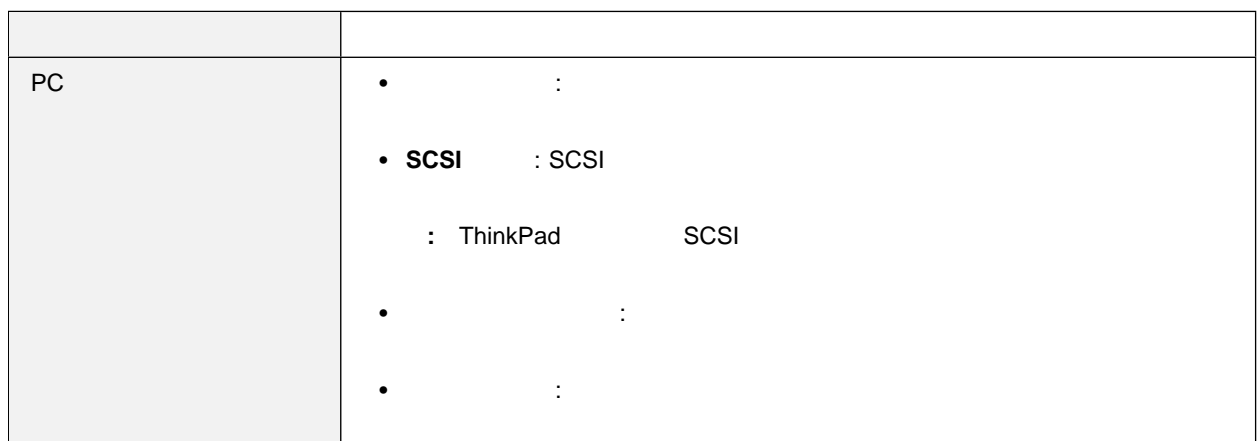

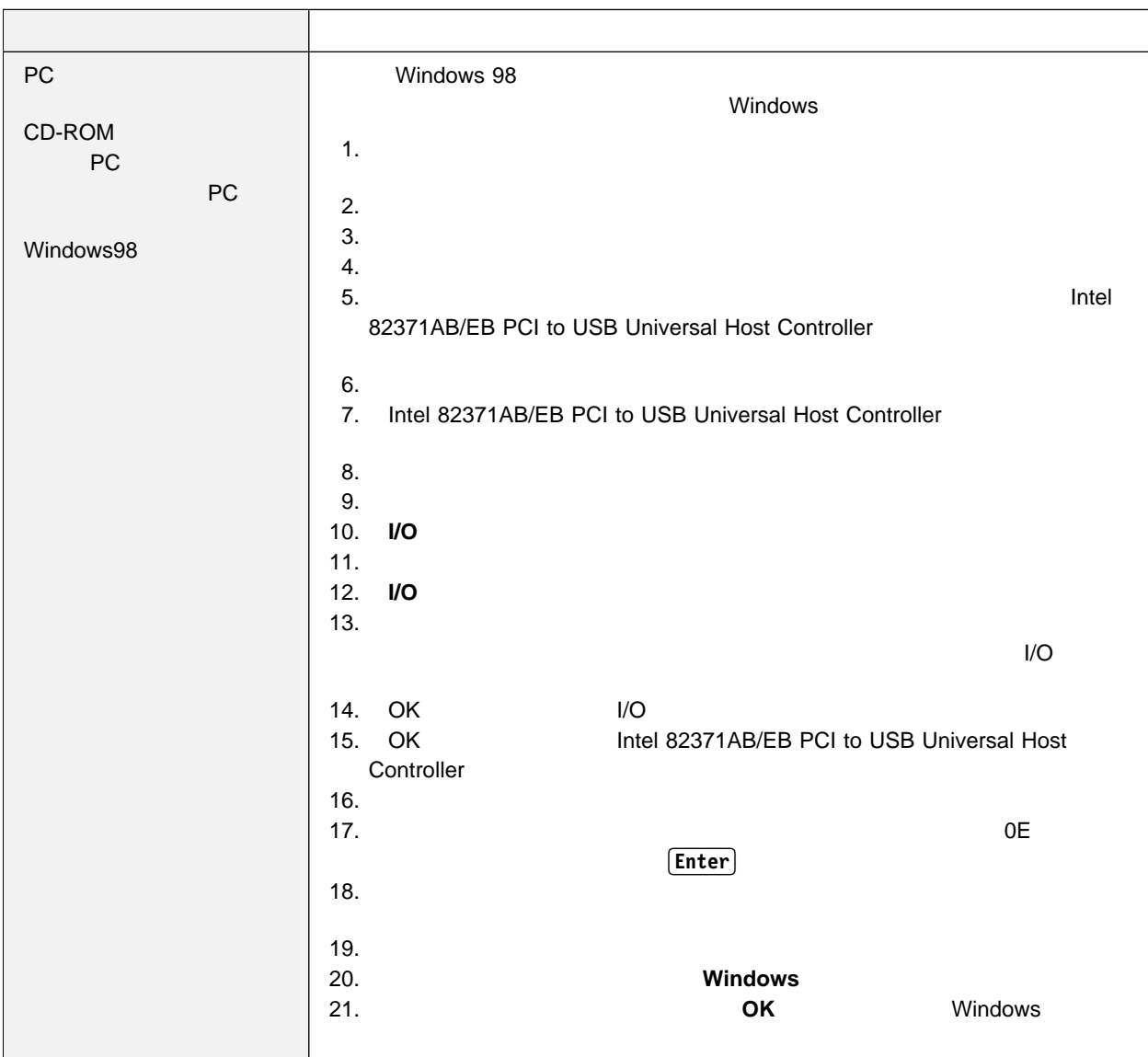

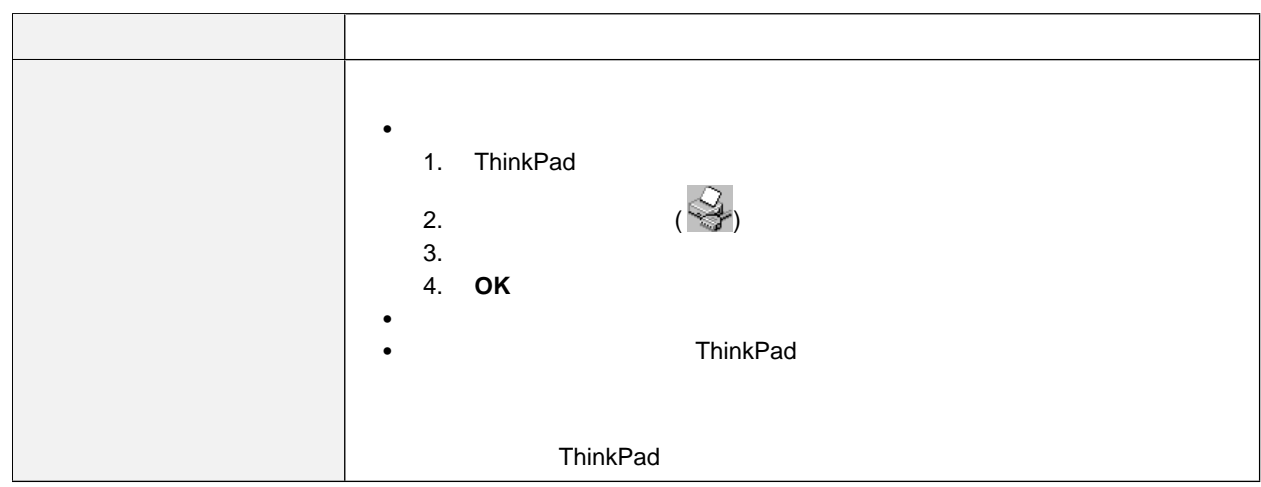

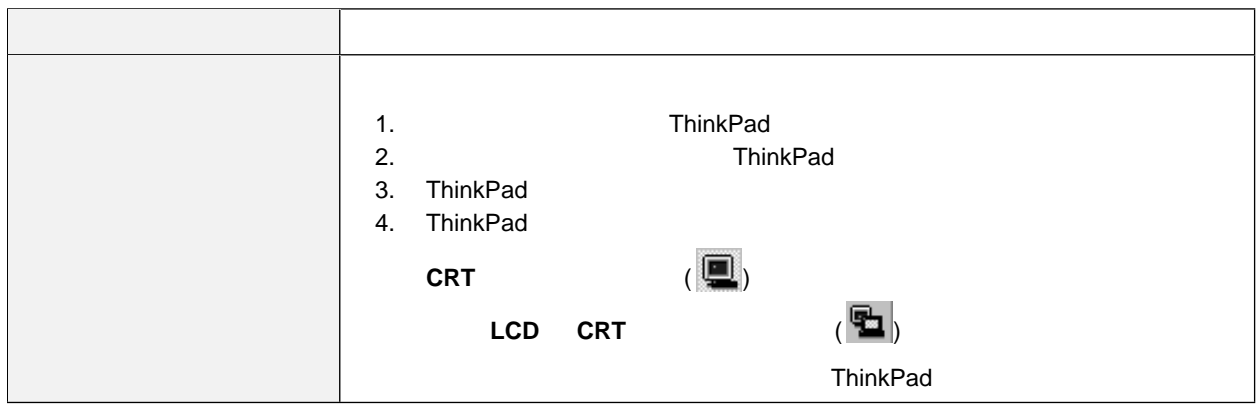

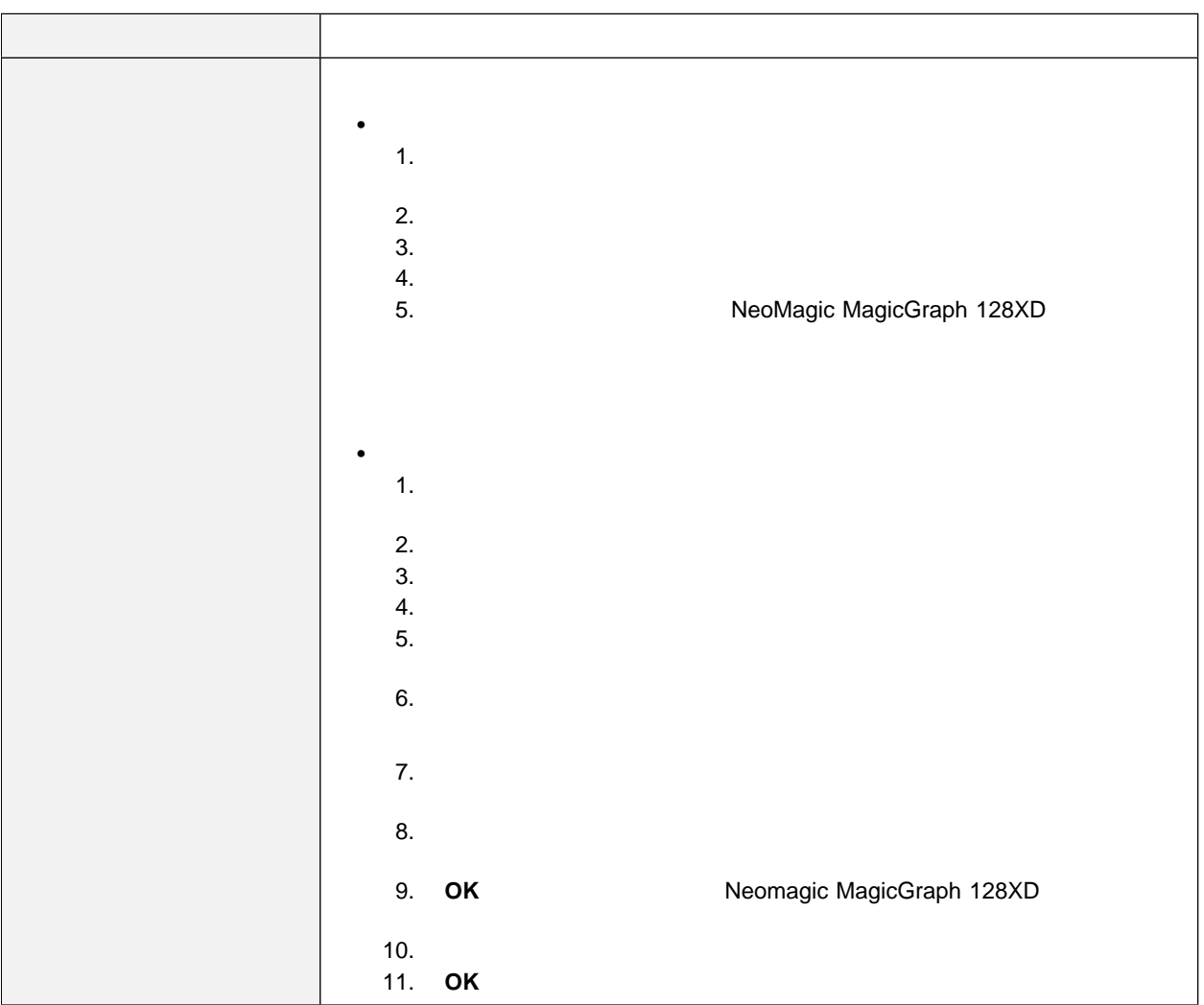

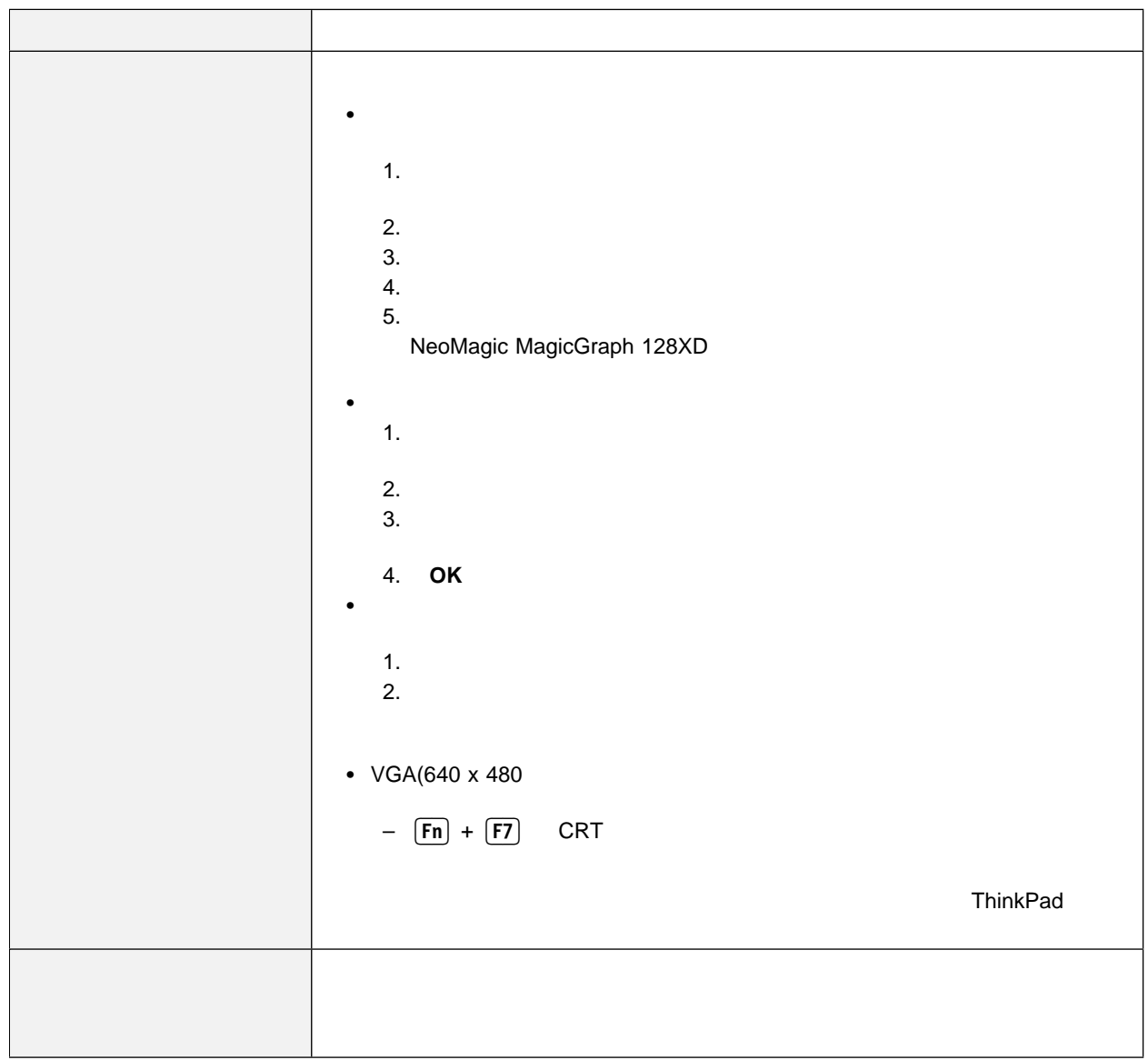

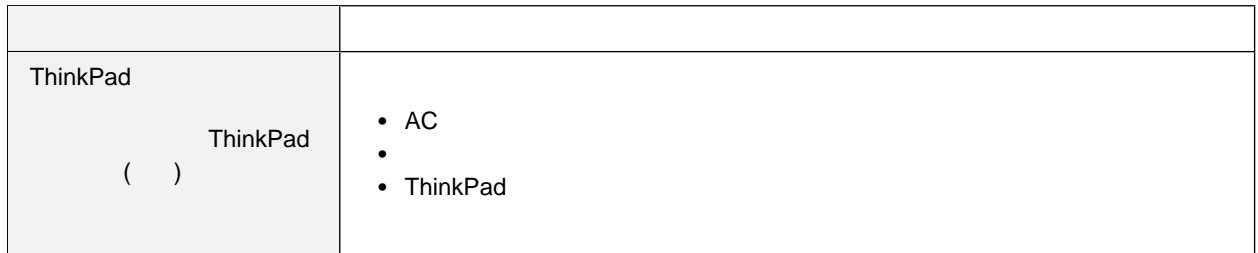

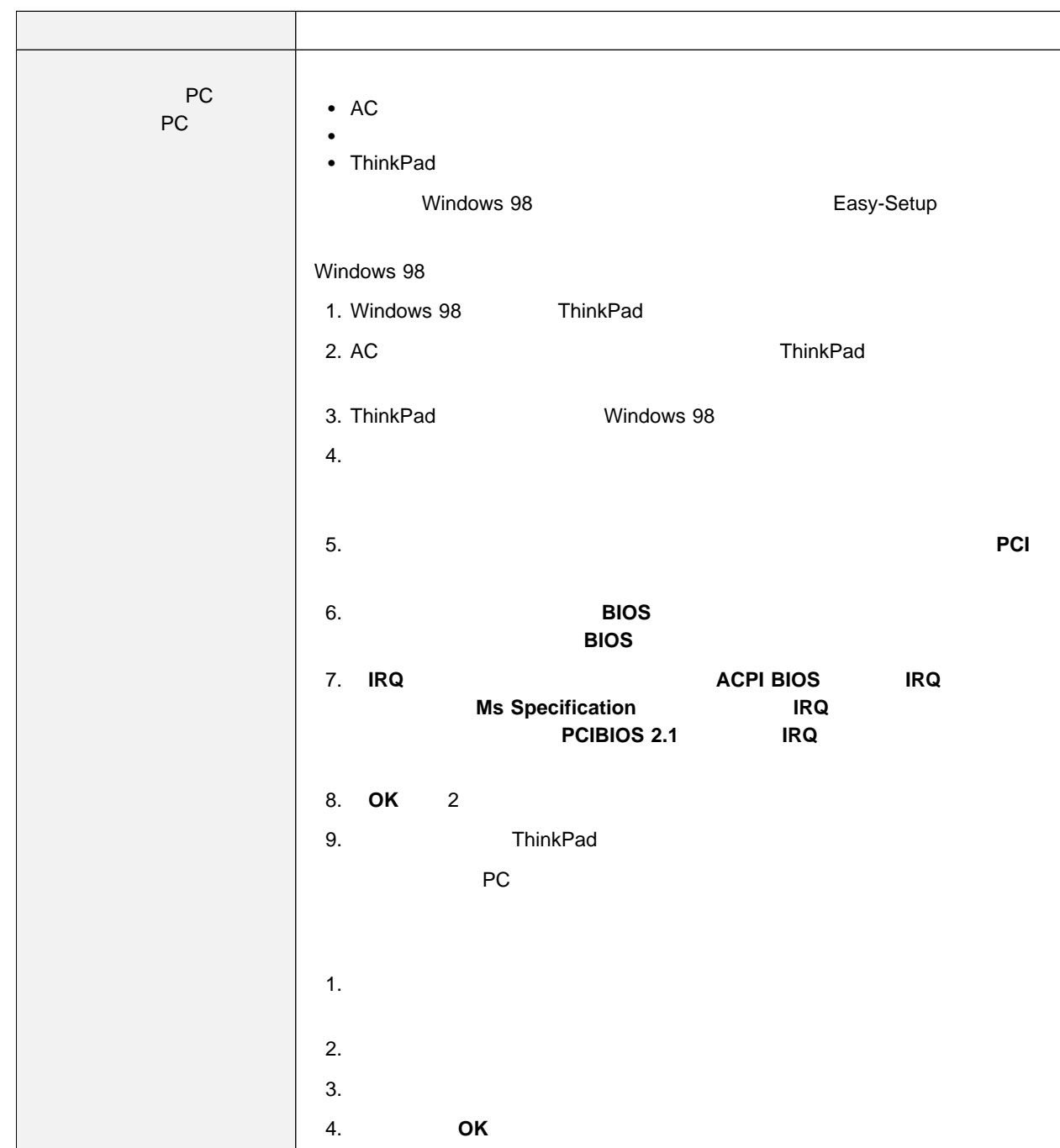

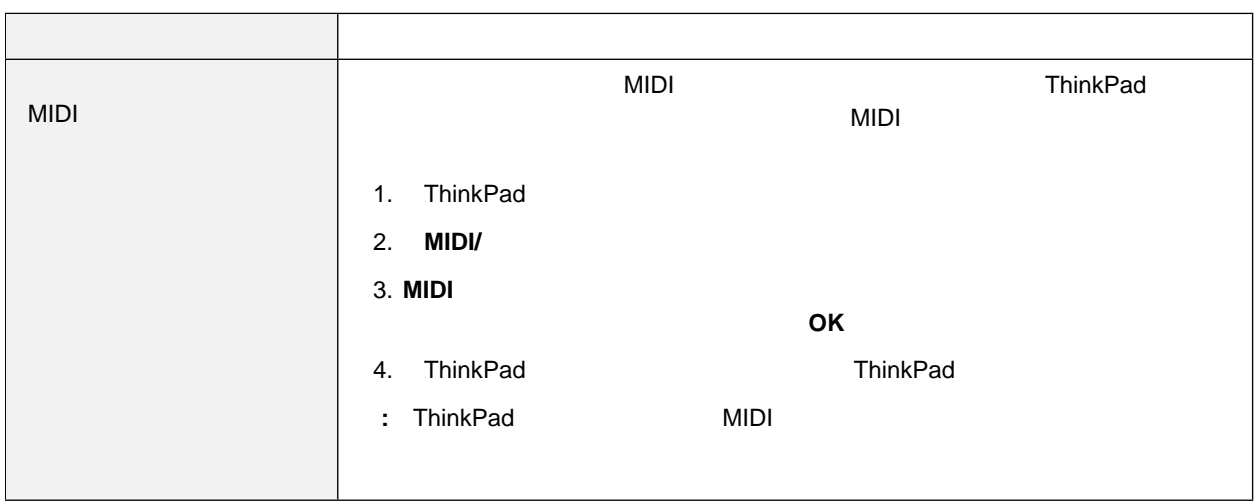

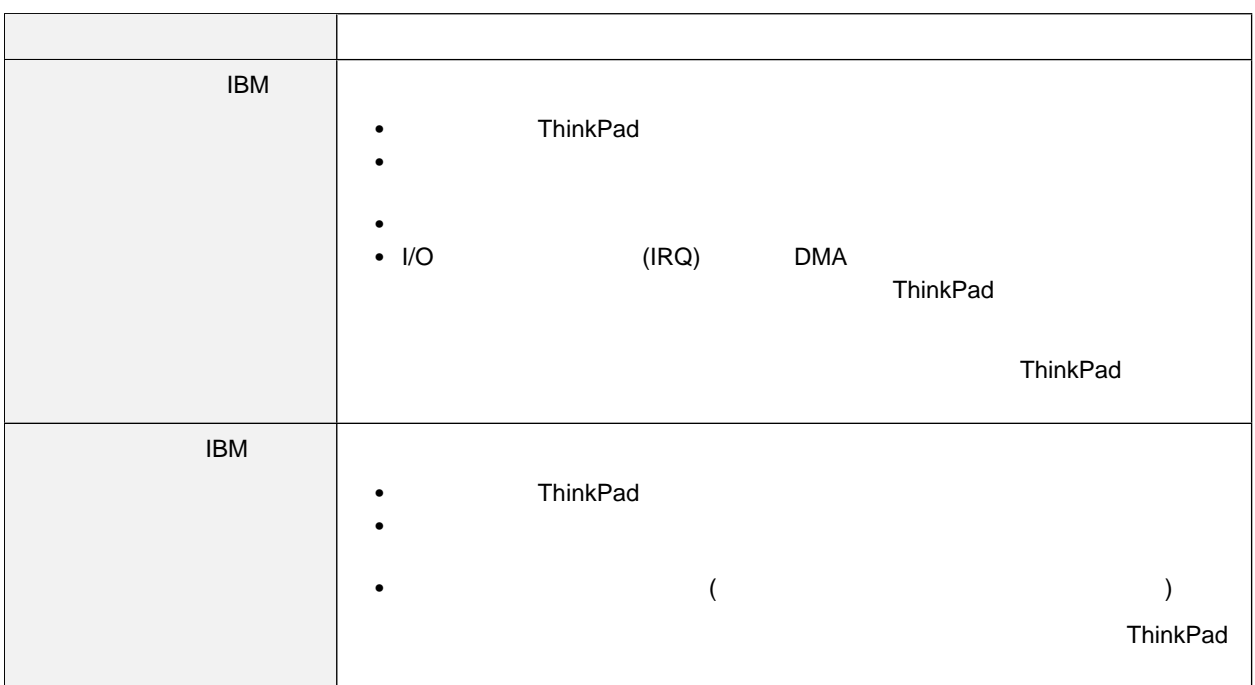

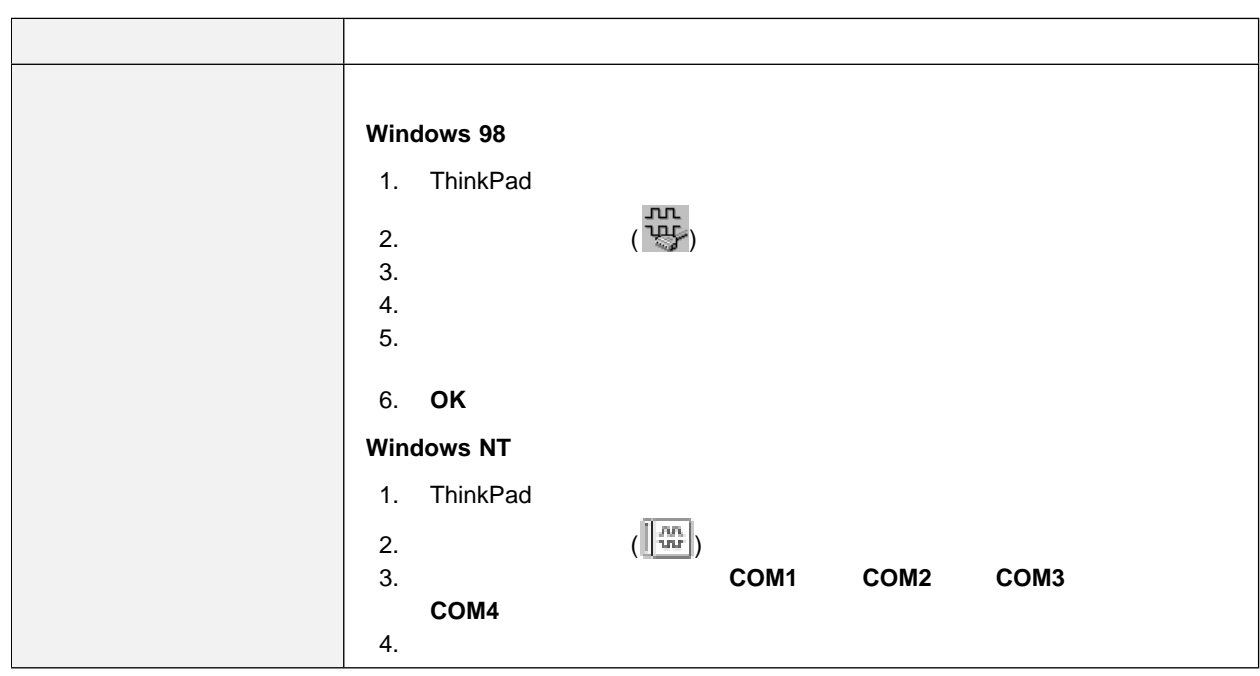

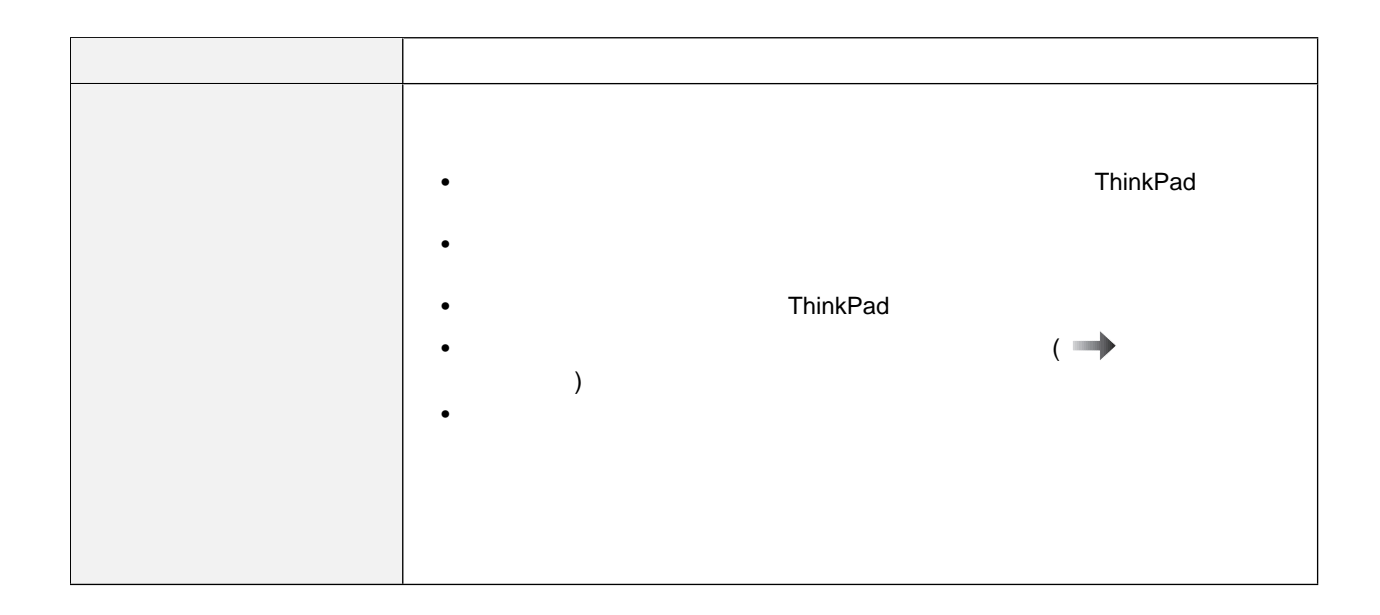

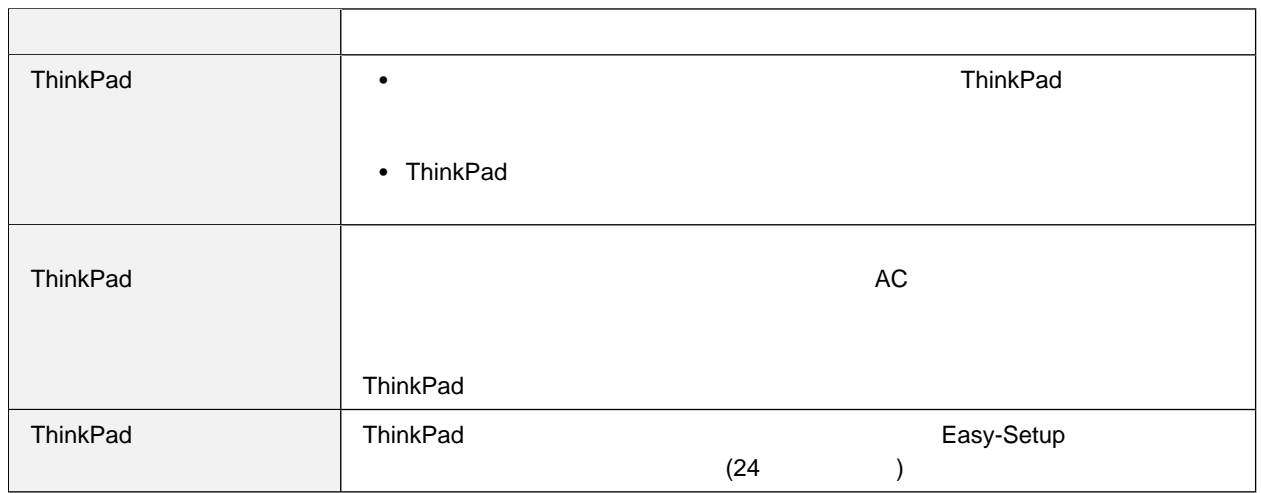

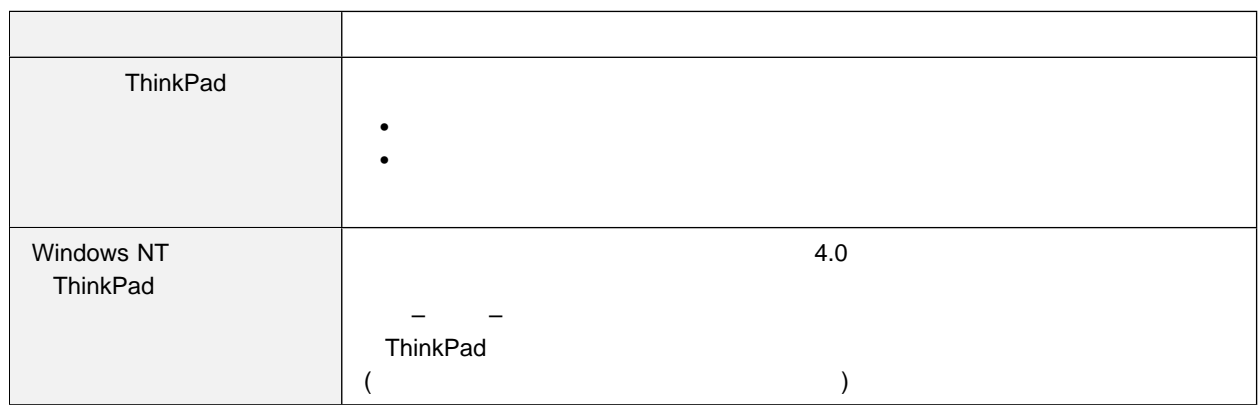

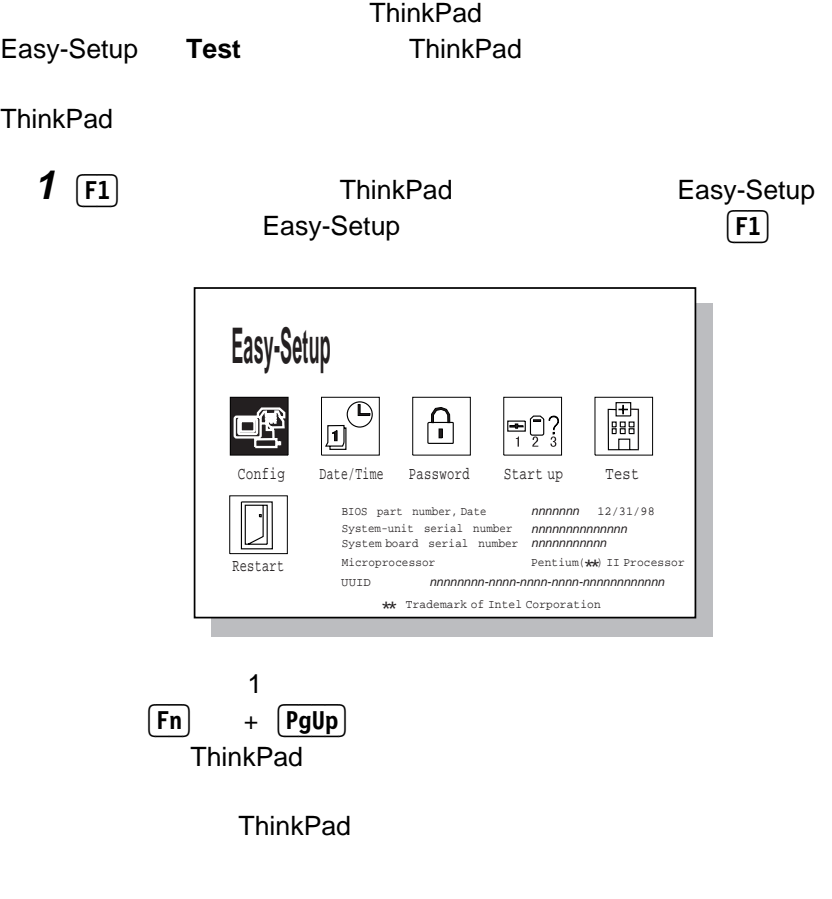

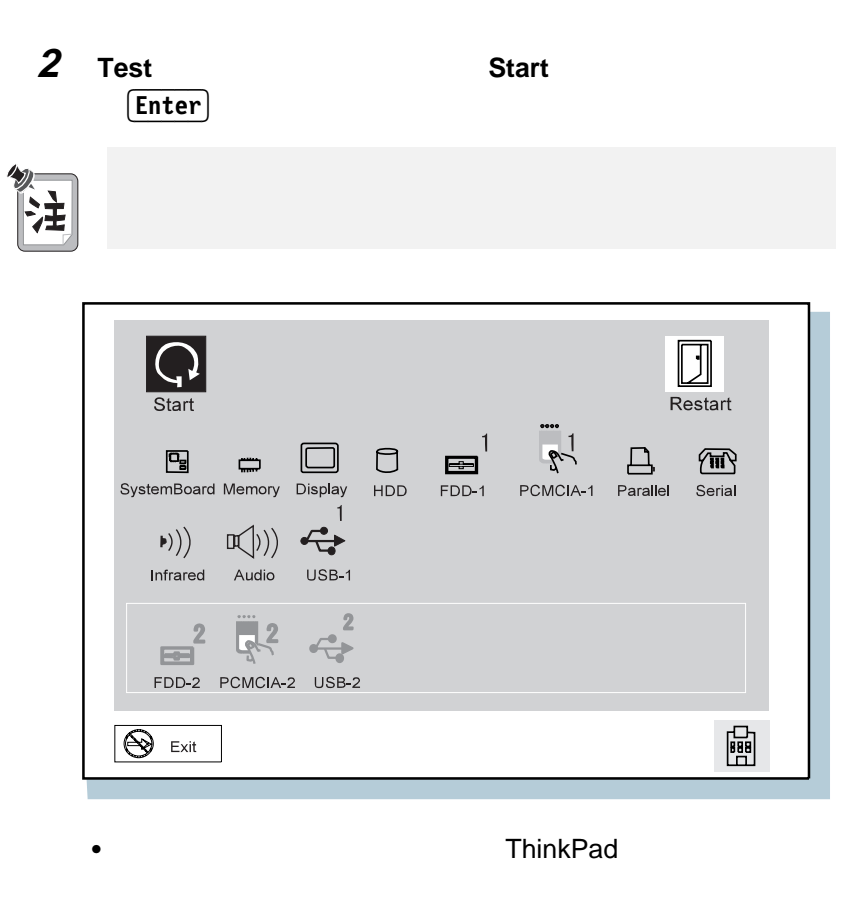

 $\bullet$  X  $\lambda$ 

リカバリー **CD** の使用

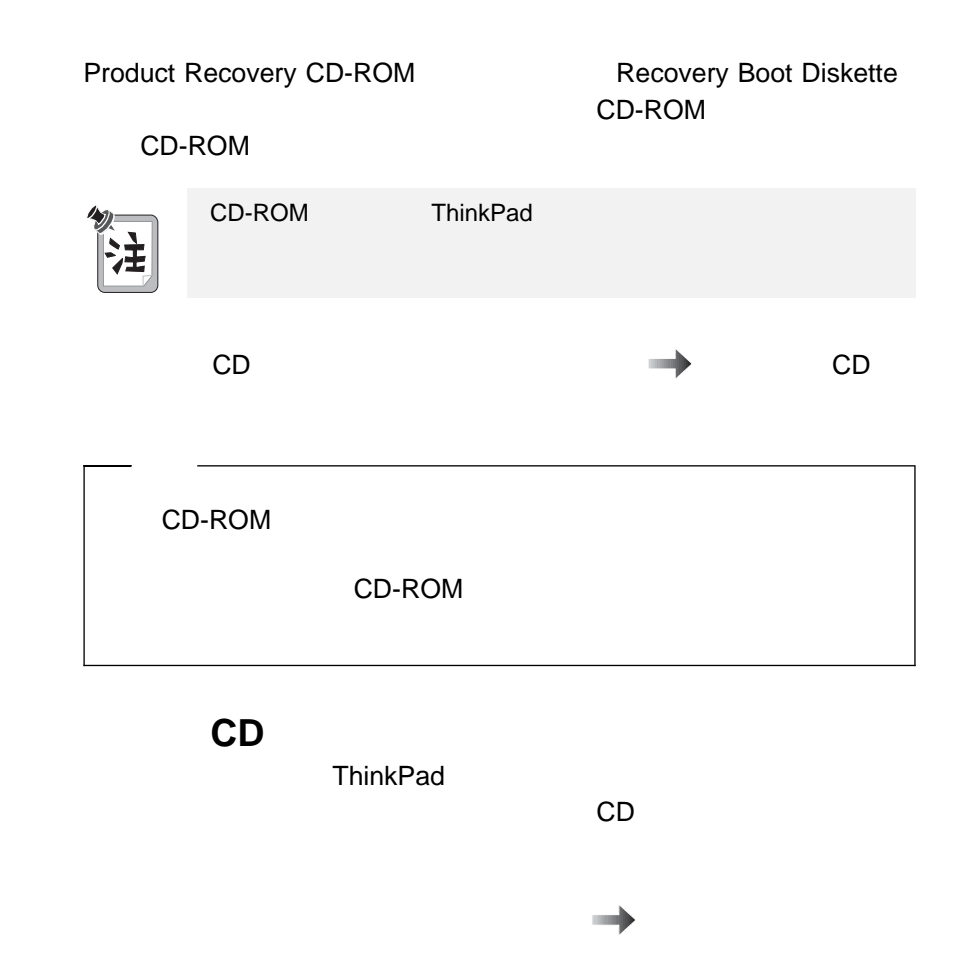

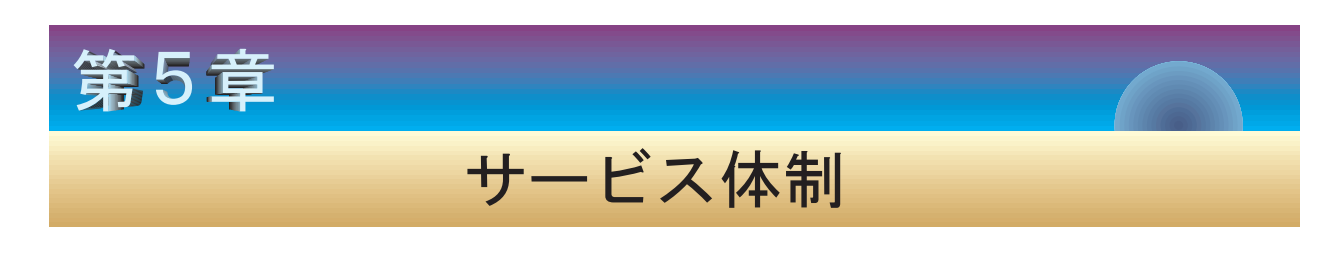

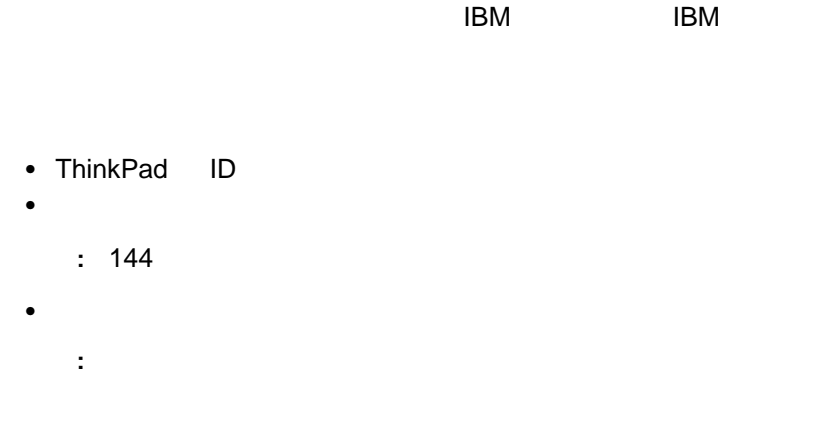

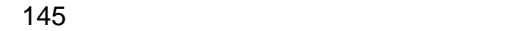

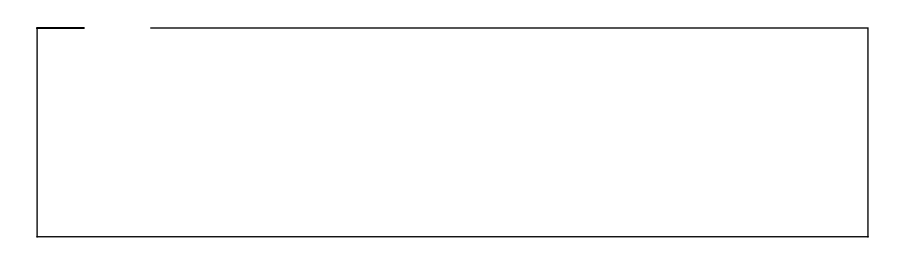

## **ThinkPad**

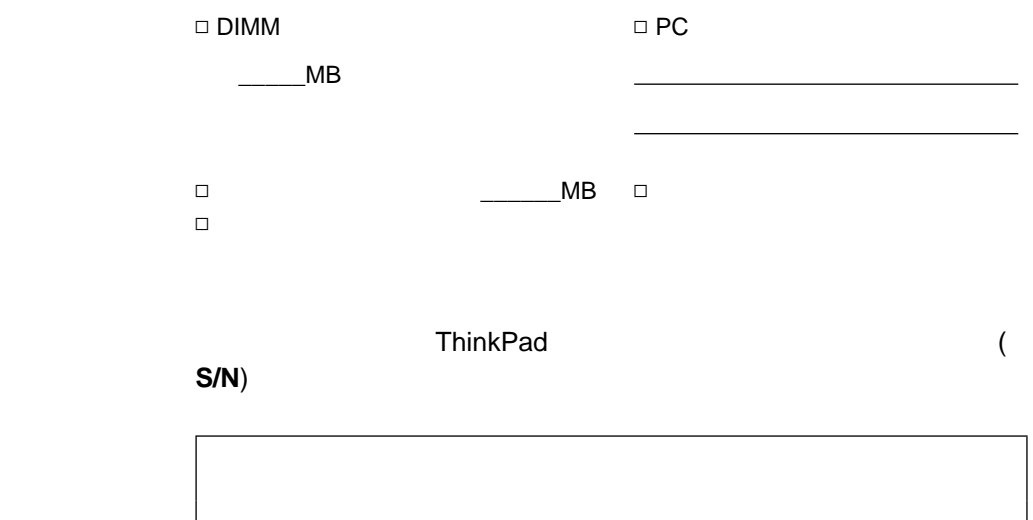

**ID** 

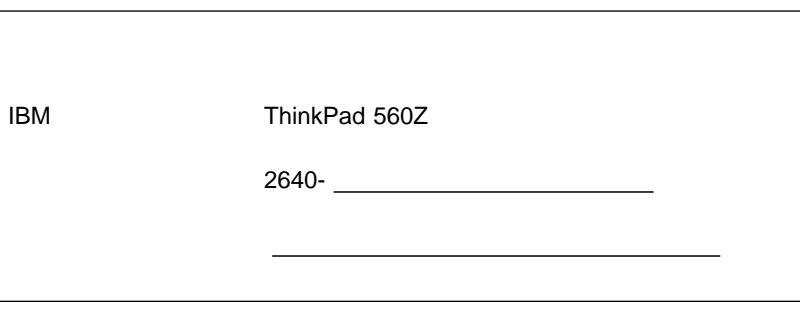

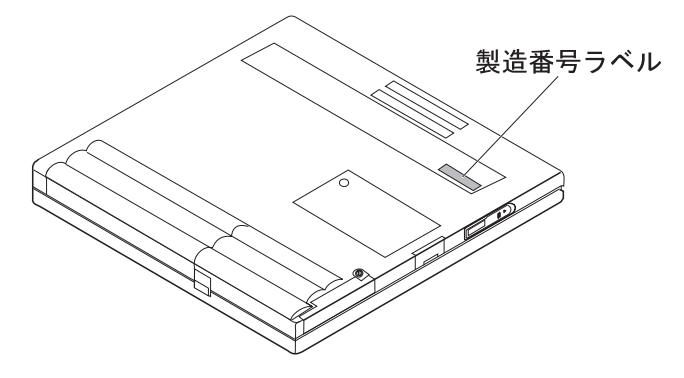

• ThinkPad :  $=$ 製造番号:\_\_\_\_\_\_\_\_\_ :\_\_\_/\_\_\_/\_\_\_\_  $\bullet$  and  $\bullet$  and  $\bullet$  and  $\bullet$  if  $\bullet$ Ø 継続する問題 Ø 一時的な問題  $\bullet$  -  $\bullet$  -  $\bullet$  -  $\bullet$  : オペレーティング・システムとバージョン番号 (ご存じの場合):  $\bullet$  問題の症状:  $\bullet$  and  $\bullet$  ?  $\Box \qquad \qquad \Box$ ти по постояни по постояни по постояни по постояни по постояни по постояни по постояни по постояни по постояни<br>В постоянии по постоянии по постоянии по постоянии по постоянии по постоянии по постоянии по постоянии по пост Ø DOS バージョン\_\_\_\_\_\_ Ø Windows NT バージョン\_\_\_\_\_\_  $\Box$  Windows 95  $\Box$  Windows 3.1  $\Box$ 

# ThinkPad • Intel® Pentium® II  $\bullet$  : 32 MB 64 MB (: 96 MB 128 MB  $\big)$  アップグレード可能な 2.5 インチのハードディスク・ドライブ  $\overline{\text{TFT}}$  , we also the state  $\overline{\text{TFT}}$ • LCD 800x600  $\bullet$  1024x768  $\bullet$  $• 89 + Fn$  $\bullet$ • Fn

 $(IBM \t)$ 

• 2 DD 3.5

**2 HD** 3.5

(EIA-RS232D)

 $($ 

 $\bullet$ 

 $\bullet$ 

 $\bullet$  - Fig. and  $\bullet$  - Fig. and  $\bullet$  - Fig. and  $\bullet$  -  $\bullet$  -  $\bullet$ 

 $\bullet$ 

• PC (I I PC 2  $\parallel$  III PC 1  $\parallel$ 

ヘッドホン・ジャック

 $\bullet$  ( $\bullet$ バッテリー電源コンデンサー・マイクロホン)

 $\bullet$ 

(USB)

148 IBM ThinkPad 560Z

- : 297 mm
- 奥行き: 222 mm
- $: 31.0 \text{ mm}$
- **:**  $10^{\circ}$ C  $10^{\circ}$ C
- $(2,438 \text{ m})$ :
	-
	-
- $-$  : 5° 43°C
- $\bullet$  and  $\bullet$  and  $\bullet$ – Francisco Secondary Research in the secondary  $\mathcal{L}_\mathcal{F}$ 
	- 8% 95% –  $\sim$  1000 m  $\sim$  1000 m  $\sim$  1000 m  $\sim$  1000 m  $\sim$

 $\therefore$  5° 35°C  $: 10^{\circ}$  35°C

- 8% 80%
- $\bullet$  :  $\qquad \qquad$  3,048 m
	- $-$  (3048 m): 31.3°C
- 1 30 Kcal
	- 電源 **(AC** アダプター**)**
- $\cdot$  50 60 Hz<br> $\cdot$  AC
- : 100 240 V AC 50/60 Hz
- : 10.8 V DC
- $:2.2$  AH

## 付録**B.** 取り扱い上のヒント

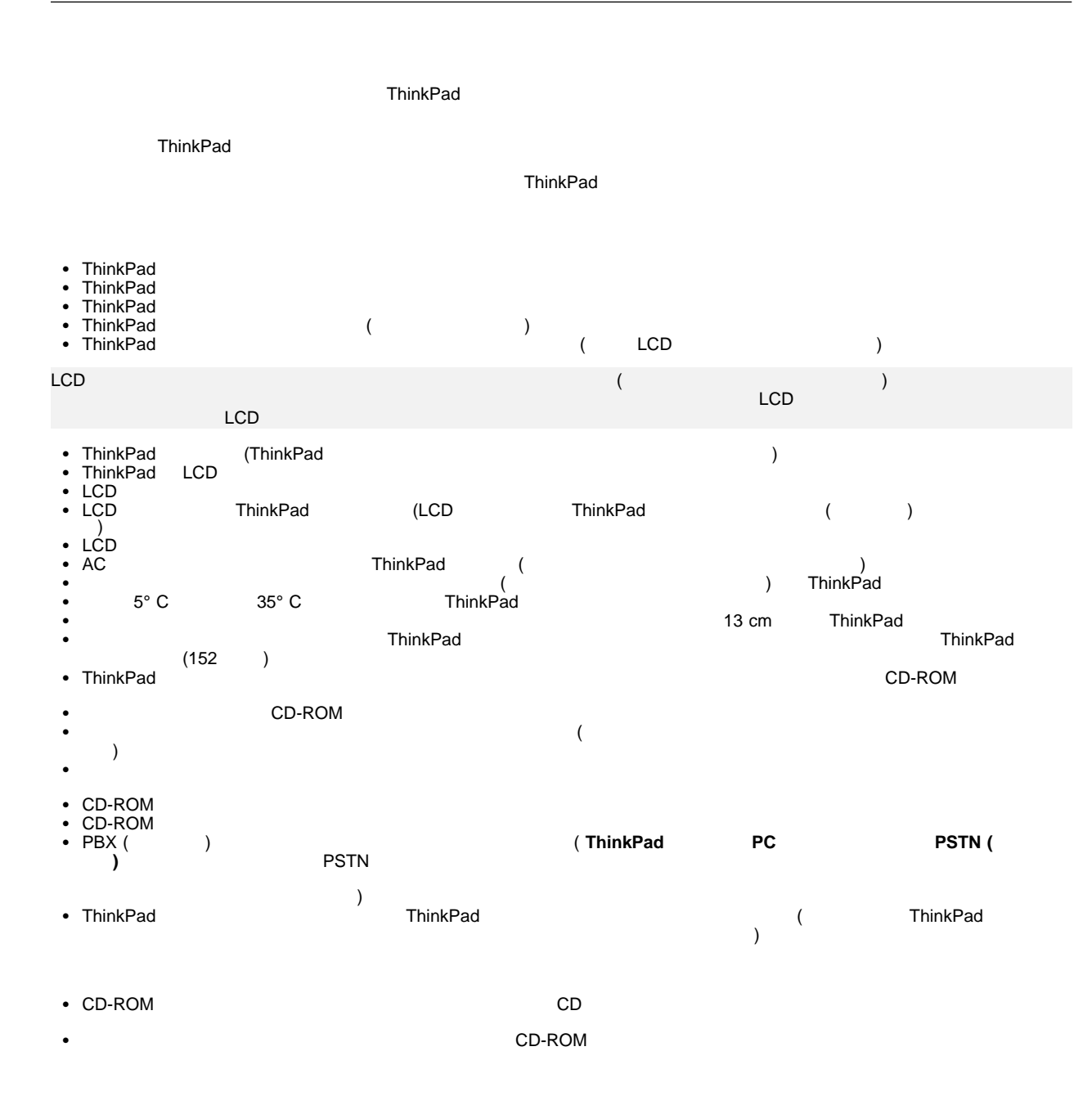

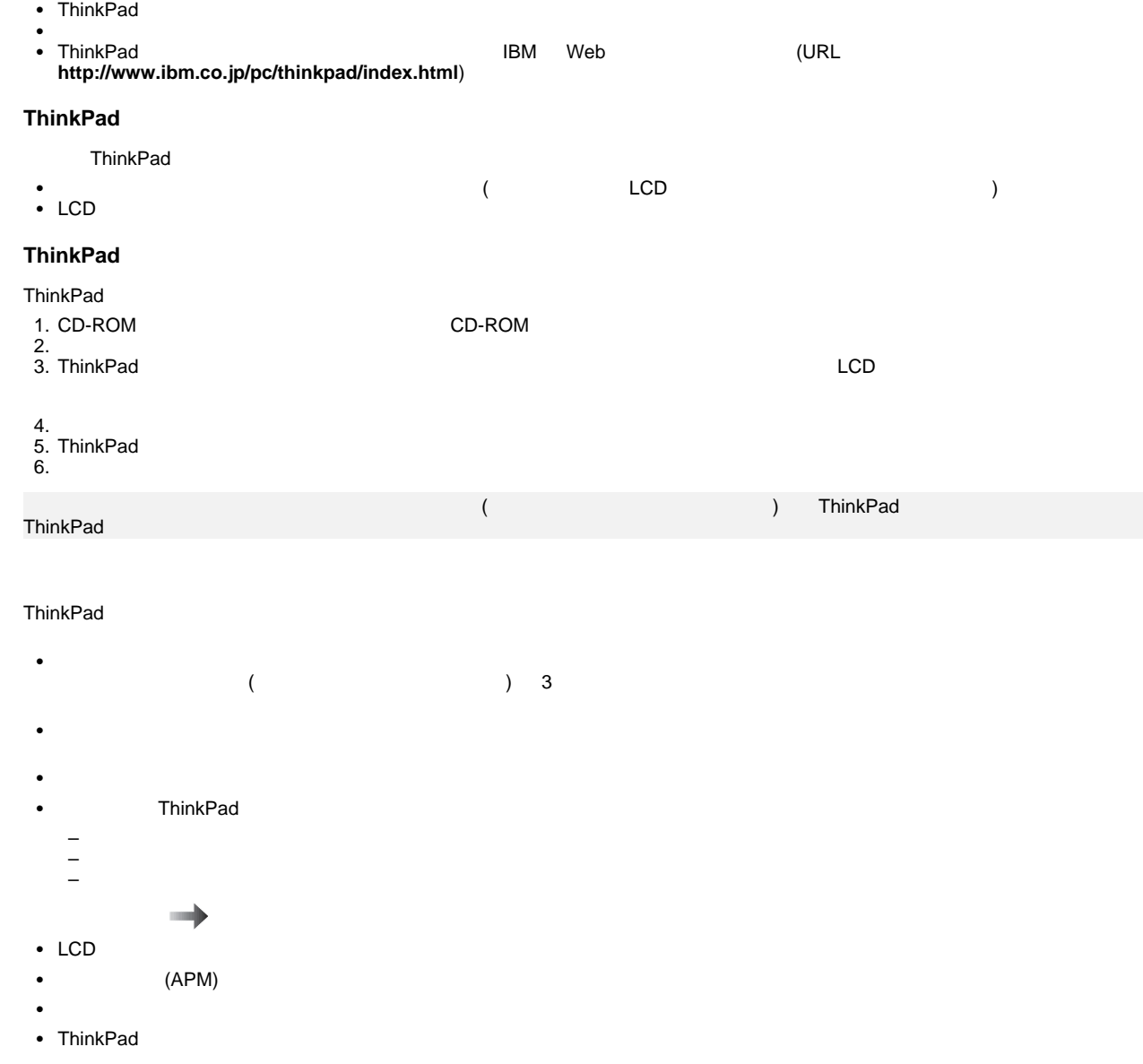

 $\blacksquare$  ThinkPad the state of the state  $\blacksquare$ 

## 付録**C.** 特記事項

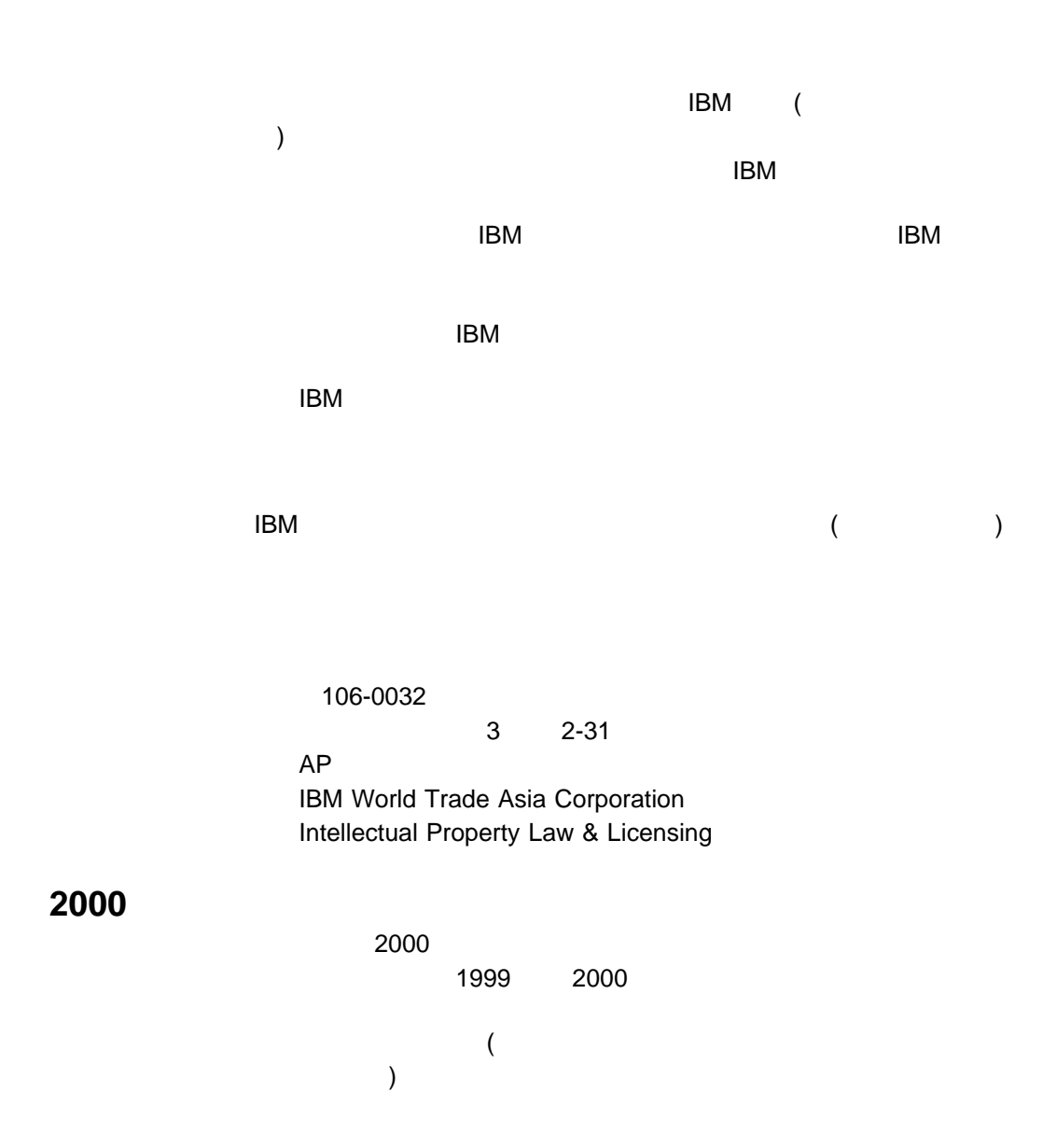

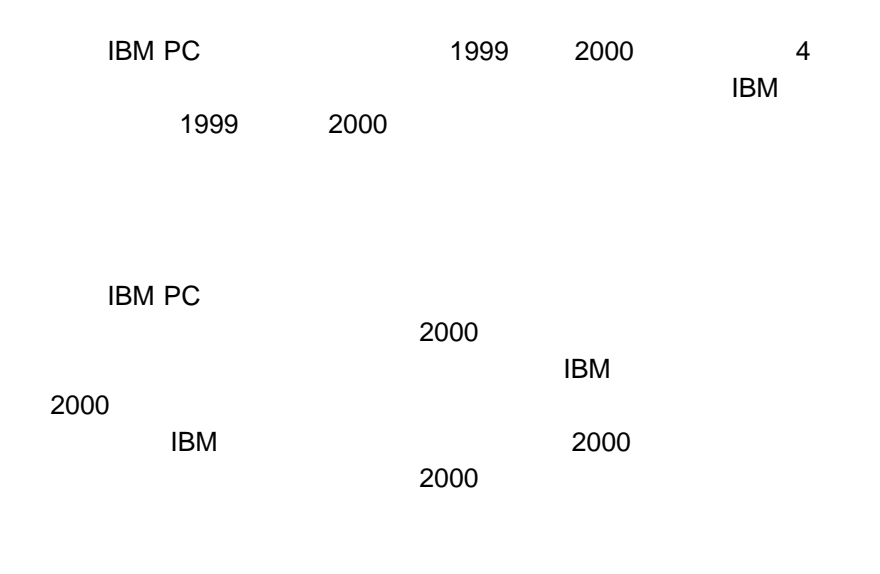

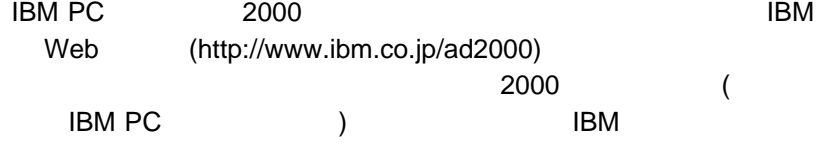

 $R$ 

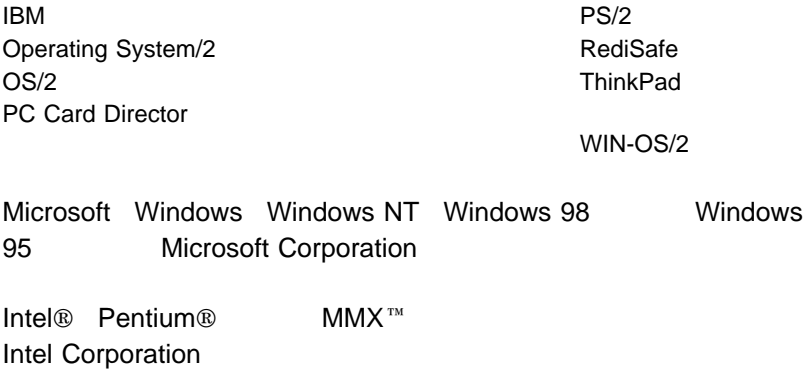

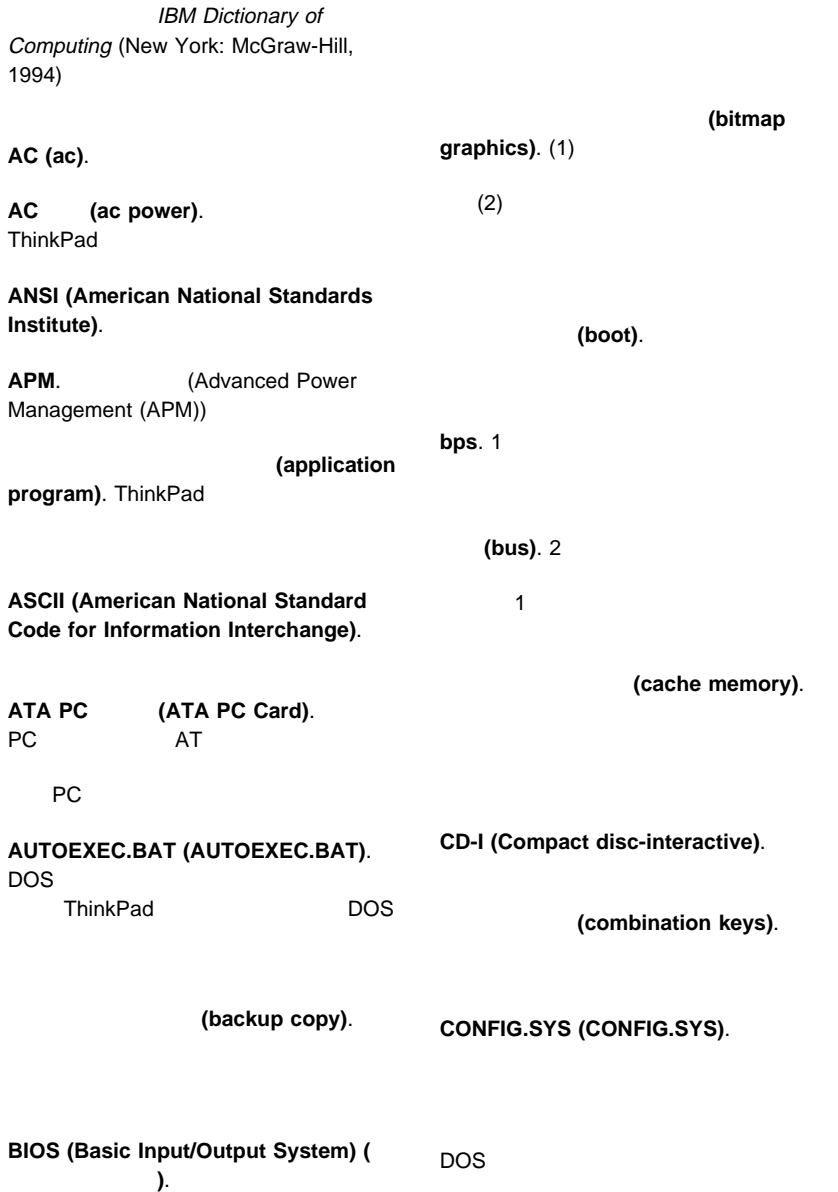

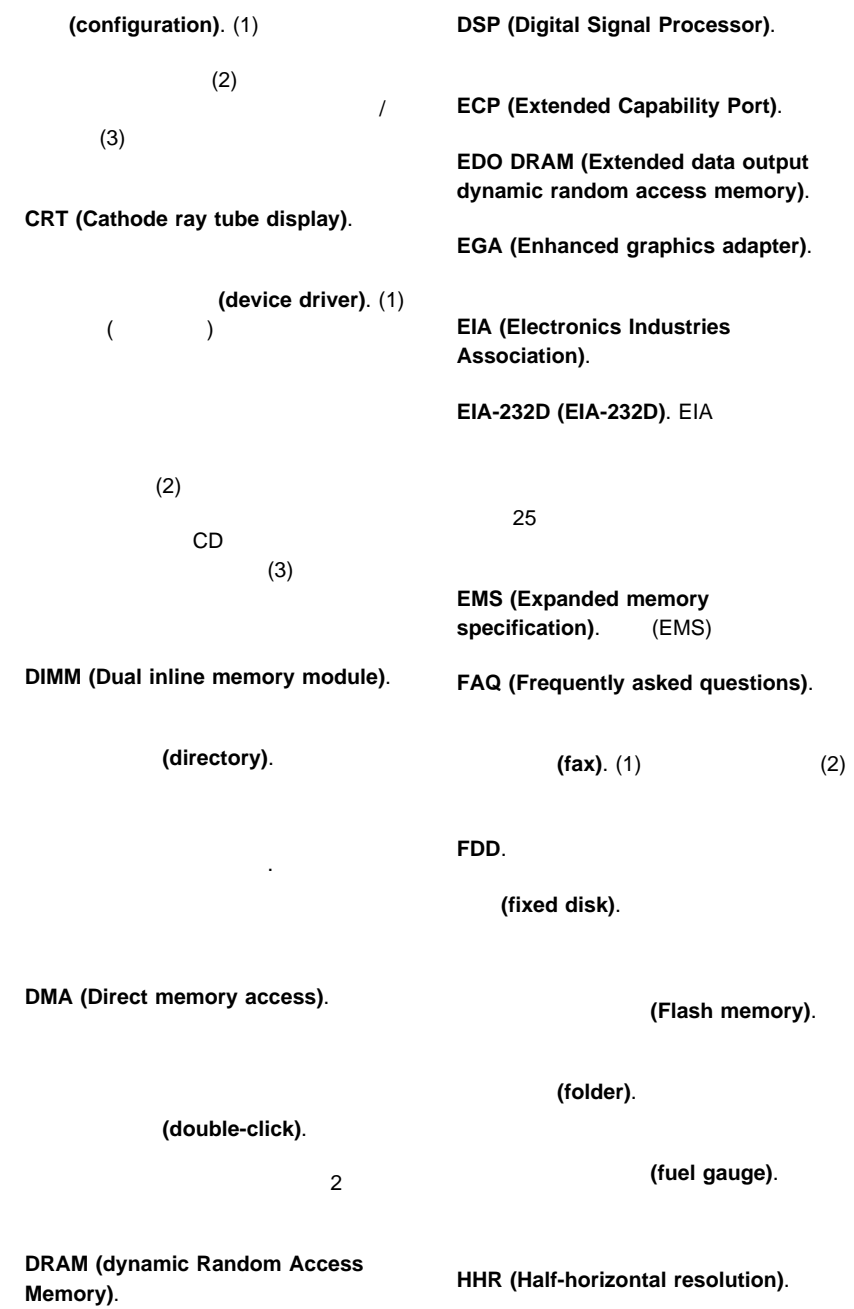

(hibernation). ThinkPad 1 ThinkPad (high-resolution mode). 640x480 (icon). **IDE (Integrated device electronics)**. **IR (Infrared). IrDA**. Infrared data association **ISA (Industry standard architecture)**. **ISO (International Organization for Standardization**). **JEIDA (Japan Electronics Industry Development Association). (kilobyte (KB))**. 1024 LAN (Local area network). LCD (Liquid crystal display). **MCI (Media Control Interface). (megabyte (MB))**. 1024 100 (memory). (RAM)  $(KB)$  (MB) **MHz (Megahertz).** (microcode).  $1$ **MIDI (Musical Instrument Digital Interface**). (modem). (parallel port).  $1 \t1$ (partial suspend mode). (password). **PC** (PC Card). PCMCIA ペル **(pel)**. 画素。 **(Personalization Editor).** ThinkPad

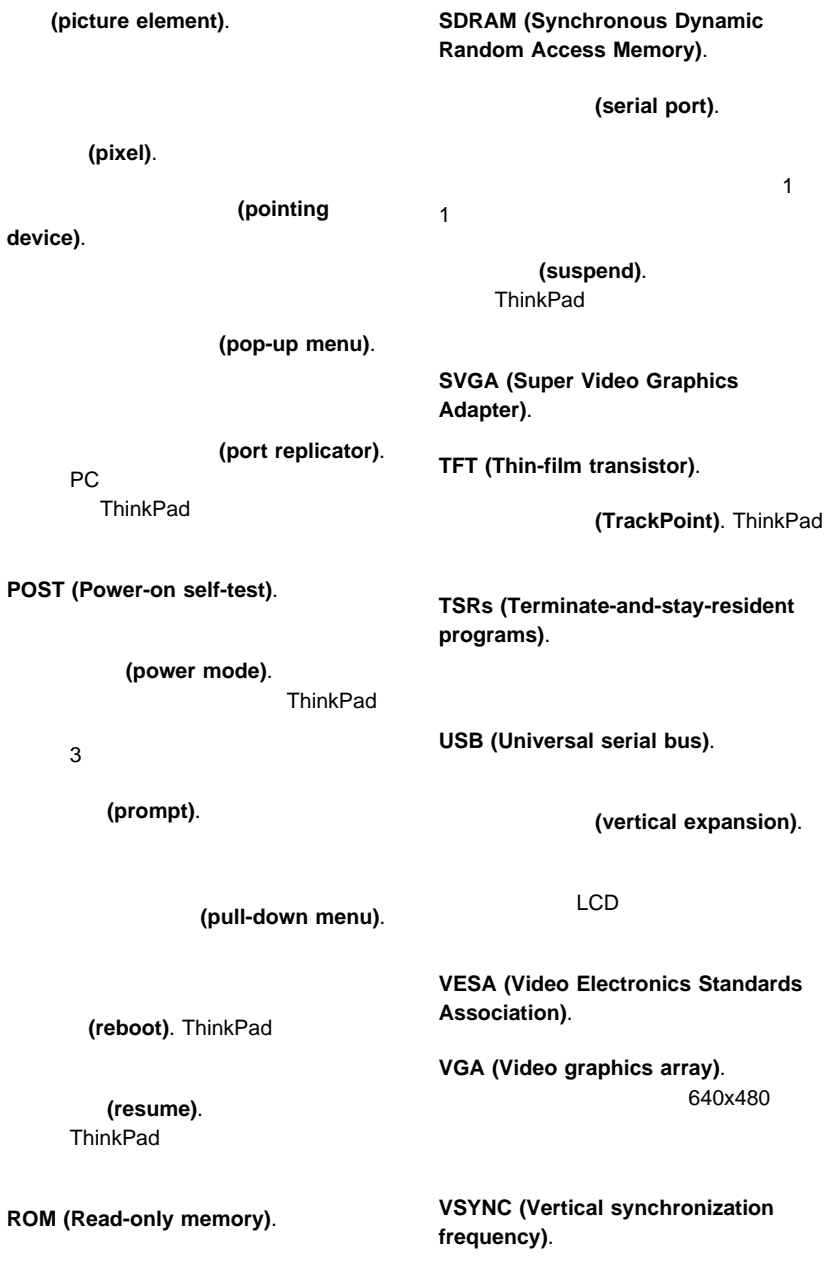

**XMS (Extended memory specification)**.

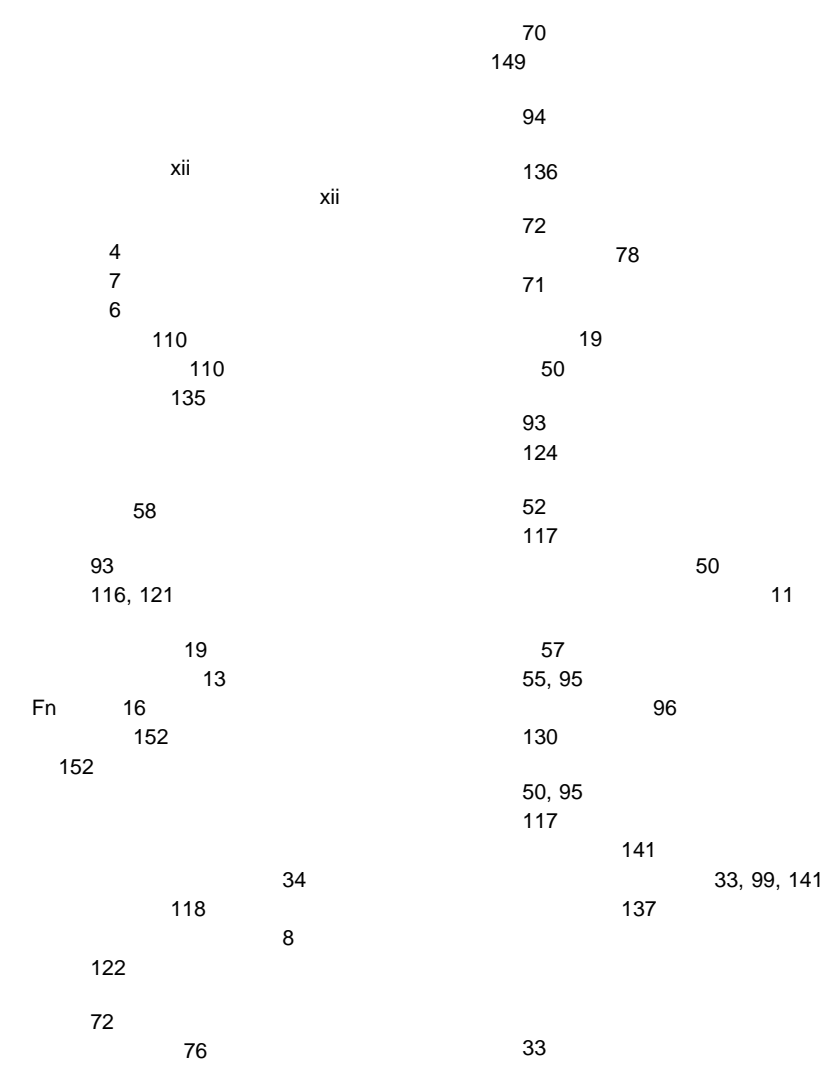

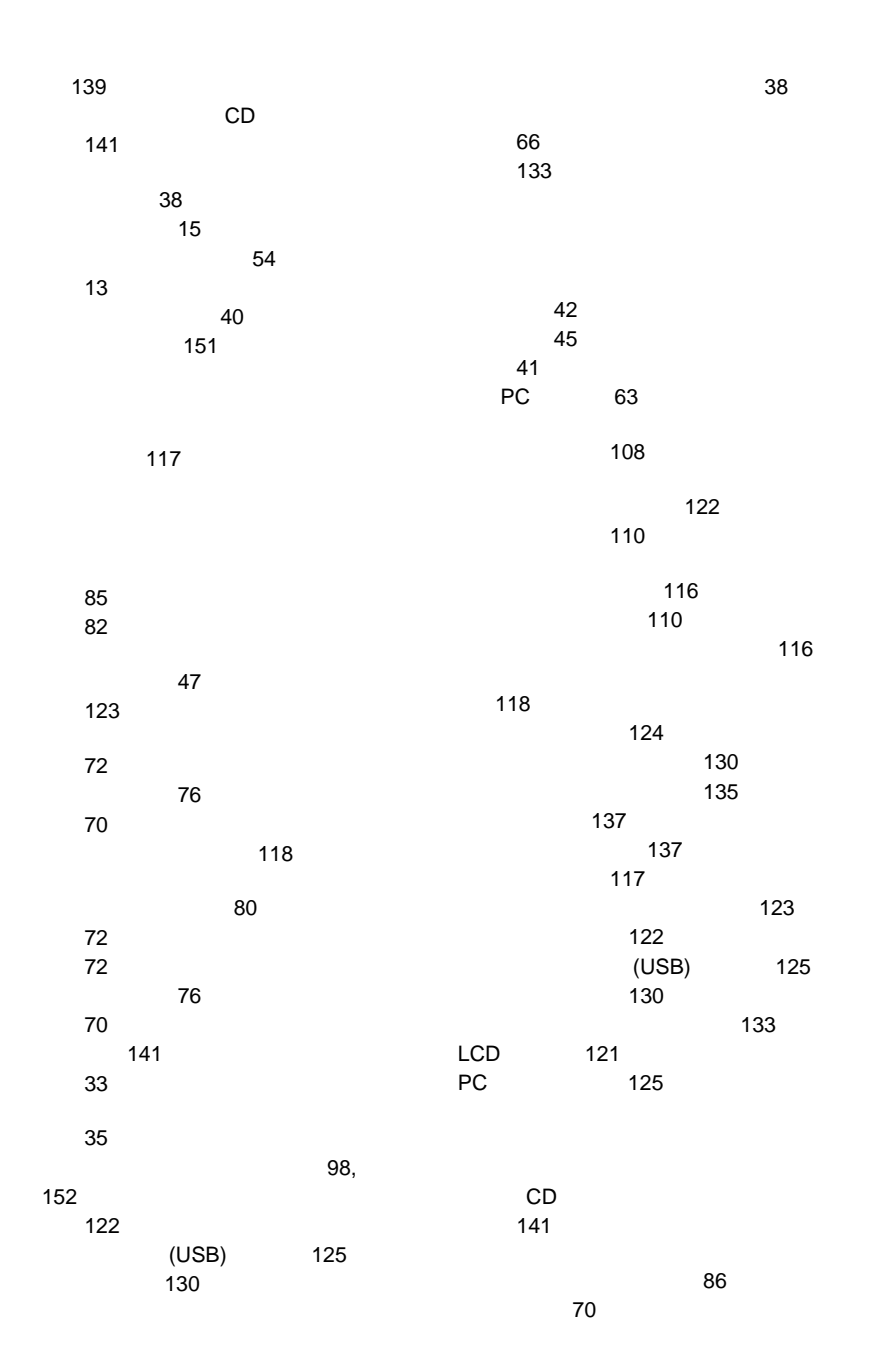
### **C**

ConfigSafe 34

#### **E**

Easy-Setup 20

# **F**

Fn 17

## **L**

LCD 121

# **P**

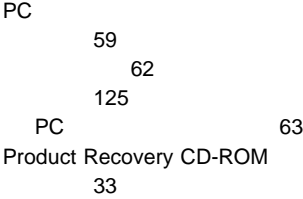

# **T**

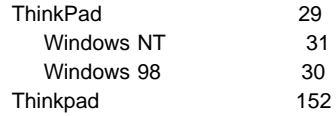

# IBM

部品番号: 27L2634

Printed in Japan

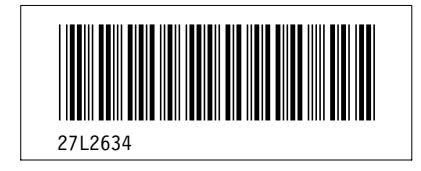